**Jihočeská univerzita v Českých Budějovicích Přírodovědecká fakulta Ústav fyziky a biofyziky**

**Bakalářská práce**

# **Red Hat Enterprise Linux**

**Bohumil Garabik**

**Vedoucí práce: Mgr. Jiří Pech, Ph.D.**

**České Budějovice 2011**

#### **Bibliografické údaje**

Garabik, B., 2011: Red Hat Enterprise Linux.

[Red Hat Enterprise Linux. Bc. Thesis, in Czech.] – 68 p., Faculty of Science, The University of South Bohemia, České Budějovice, Czech Republic.

#### **Anotace**

Práce představuje společnost Red Hat, její produkty a vysvětluje základní pojmy, jako jsou Linux, distribuce, virtualizace, cluster, vysoká dostupnost a několik dalších pojmů k této problematice. Dále popisuje rozdíly mezi komerčními a nekomerčními distribucemi operačního systému Linux.

Praktická část se zabývá instalací, konfigurací a použití několika klíčových produktů společnosti Red Hat. Zároveň jsou v práci porovnány některé produkty a jejich vlastnosti s konkurenčními produkty.

#### **Abstract**

The paper introduces Red Hat company and its products. Basic concepts, e. g. Linux, distributions, clusters, high availability and several other concepts on this issue are explained. The differences between commercial and non-commercial Linux distributions are described further.

Empirical part of the paper deals with the installation, configuration and the use of several key products of Red Hat company. The comparison of certain products and their characteristics with competitive products is also included in the paper.

#### **Prohlášení**

Prohlašuji, že svoji bakalářskou práci jsem vypracoval samostatně pouze s použitím pramenů a literatury uvedených v seznamu citované literatury.

Prohlašuji, že v souladu s § 47b zákona č. 111/1998 Sb. v platném znění souhlasím se zveřejněním své bakalářské práce, a to v nezkrácené podobě, elektronickou cestou ve veřejně přístupné části databáze STAG provozované Jihočeskou univerzitou v Českých Budějovicích na jejích internetových stránkách, a to se zachováním mého autorského práva k odevzdanému textu této kvalifikační práce. Souhlasím dále s tím, aby toutéž elektronickou cestou byly v souladu s uvedeným ustanovením zákona č. 111/1998 Sb. zveřejněny posudky školitele a oponentů práce i záznam o průběhu a výsledku obhajoby kvalifikační práce. Rovněž souhlasím s porovnáním textu mé kvalifikační práce s databází kvalifikačních prací Theses.cz provozovanou Národním registrem vysokoškolských kvalifikačních prací a systémem na odhalování plagiátů.

Datum: 27.4.2011 Podpis:

#### **Poděkování**

Rád bych poděkoval svému vedoucímu práce panu Mgr. Jiřímu Pechovi, Ph.D. za rady a připomínky při zpracování mé bakalářské práce a svým kolegům Liborovi Bořkovi, Ing. Miroslavovi Vaňkovi a Ing. Ladislavovi Jelečkovi za poskytnuté cenné rady a informace. Zároveň bych chtěl poděkovat svému vedoucímu Ing. Radkovi Poláškovi za umožnění studia při práci a své rodině za podporu a toleranci při mém studiu.

## Obsah

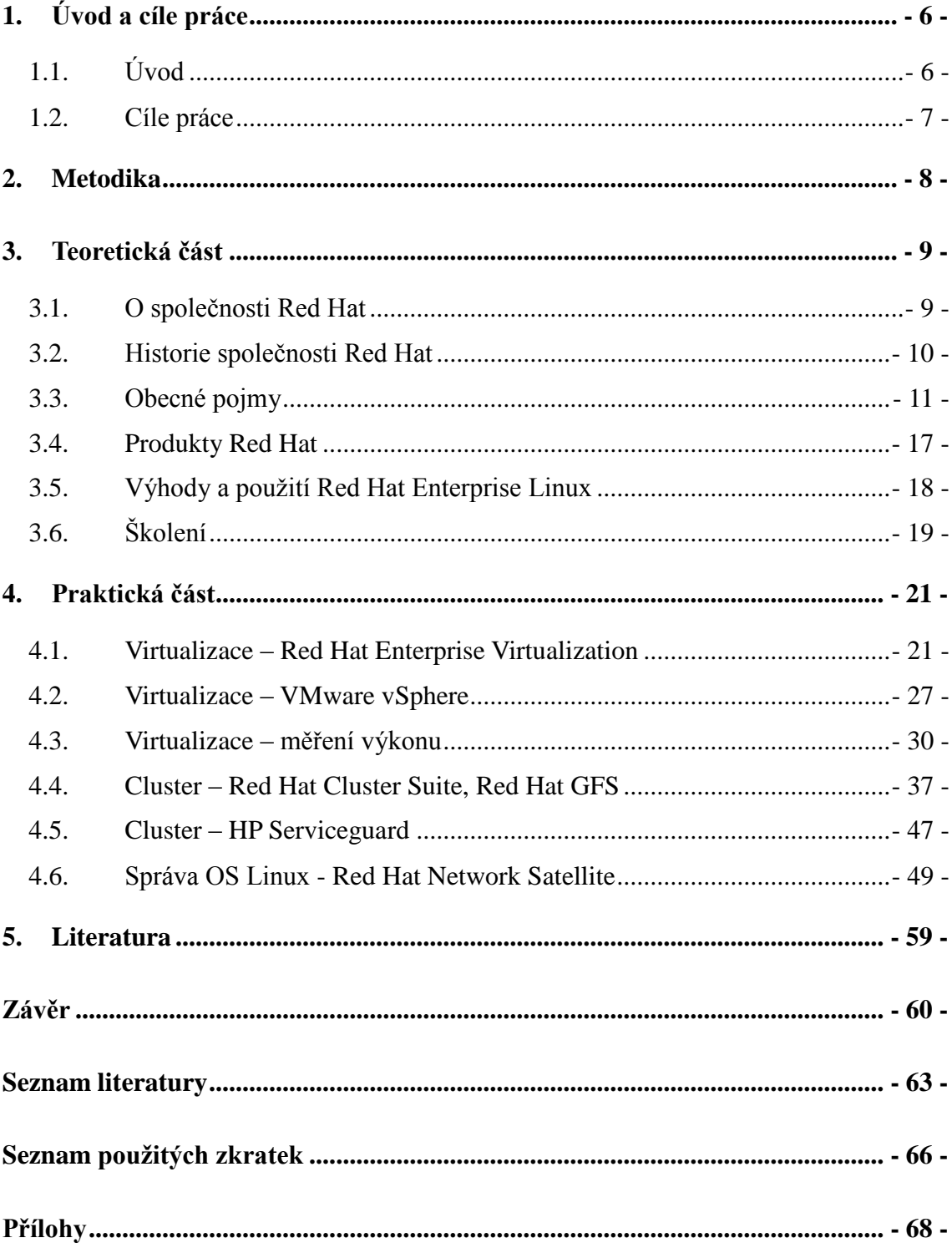

## <span id="page-5-0"></span>**1. Úvod a cíle práce**

#### <span id="page-5-1"></span>**1.1. Úvod**

Trendem dnešní doby je stále více využívat *open-source* technologie pro své široké využití a snadnou dostupnost a to nejen v malých firmách, ale často i ve velkých firmách, které hledají úspory a snaží se nahradit uzavřené komerční často i drahé řešení. Dobrým příkladem mohou být distribuce OS Linux, které na trhu nacházejí velmi velké uplatnění ve všech možných oblastech nasazení, různých odvětvích průmyslu a typech zařízení. Další částí open source jsou aplikace, které často splňují stejné vlastnosti jako uzavřené komerční aplikace, a to často s minimálními pořizovacími náklady.

Tato bakalářská práce se bude zabývat distribucí OS Linux a několika klíčovými produkty od společnosti Red Hat. Vzhledem k tomu, že v poslední době stále více firem využívá OS Linux, rozhodl jsem se vybrat si toto téma pro svou bakalářskou práci. Toto téma je mi velmi blízké, neboť správa OS Linux je mojí každodenní pracovní náplní. V této oblasti se pohybují již řadu let. S distribucí Red Hat Enterprise Linux a produkty od společnosti Red Hat, o kterých se ve své práci zmíním, mám velké povědomí a pravidelně se zúčastňuji certifikovaných školení. Všechny uvedené produkty jsou provozovány v naší společnosti, a proto předpokládám, že uvedené informace budou přínosem pro čtenáře například při rozhodování o nasazení OS Red Hat Enterprise Linux v jejich společnosti.

V teoretické části budou vysvětleny základní pojmy této problematiky a základní seznámení s produkty společnosti Red Hat.

Praktická část bude rozdělena do tří částí. V první části budou popsány dva virtualizační nástroje, Red Hat Enterprise Virtualization for Servers a VMware ESX. Bude provedeno srovnání těchto dvou produktů a provedeny výkonové testy virtuálních serverů. Pro výkonnostní testy byly vybrány dvě distribuce OS Linux, a to Red Hat Enterprise Linux a Debian GNU/Linux. V druhé části budou popsány a porovnány produkty Red Hat Cluster Suite a HP Serviceguard. Ve třetí části bude představen produkt Red Hat Network Satellite. Bude popsán způsob, jak se produkty instalují, konfigurují a jaké mají vlastnosti.

#### <span id="page-6-0"></span>**1.2. Cíle práce**

Cílem této práce je seznámit čtenáře s historií společnosti Red Hat a představení Linuxové distribuce Red Hat Enterprise Linux a několika klíčových produktů společnosti Red Hat. K dalším cílům bude patřit porovnání vlastností komerční verze Red Hat Enterprise Linux a nekomerční verze Debian GNU/Linux v oblastech jaké jsou instalace, výkonnost, podpora a také výkonnostní srovnání virtualizačních platforem Red Hat Enterprise Virtualization for Servers a konkurenčního produktu VMware ESX. Jistým přínosem bude i porovnání dvou řešení zajišťující vysokou dostupnost nabízených služeb na platformě Linux pomocí dvou produktů Red Hat Cluster Suite a HP Serviceguard.

#### <span id="page-7-0"></span>**2. Metodika**

V praktické části bylo provedeno srovnání několika produktů od společností Red Hat, Hewlett-Packard a VMware, které jsou zároveň provozovány v naší společnosti.

V praktické části bylo provedeno měření výkonu dvou vybraných distribucí OS Linux, Red Hat Enterprise Linux a Debian GNU/Linux. Tyto OS byly postupně nainstalovány na fyzický HW a poté do virtualizačních platforem Red Hat Enterprise Virtualization for Servers a VMware ESX. Následně proběhlo měření propustnosti sítě LAN, výkonu CPU a propustnosti pevných disků. K měření byly použity tyto nástroje:

- měření propustnosti sítě LAN iperf
- měření výkonu CPU sysbench
- měření propustnosti pevných disků IOzone

Tyto nástroje byly vybrány na základě doporučení mých kolegů, dokumentů popisující testování výkonnosti systémů [8], [9], [10] a zejména dostupností a funkčností pro obě distribuce OS Linux. Nástroje byli snadno dostupné v obou repositářích pro dané distribuce OS Linux.

Měření propustnosti sítě LAN probíhalo přenosem dat po síti LAN mezi dvěma servery po dobu 60 sekund. Tyto data byly poté zapsány do tabulky, vytvořen graf a provedeno zhodnocení.

Měření výkonu procesoru bylo realizováno nástrojem sysbench. Tento nástroj po spuštění vykonal 100 000 operací. Výsledkem byl čas potřebný pro vykonání těchto operací. Čím nižší byl čas, tím byl systém výkonnější. Výsledky byly zapsány do tabulky, vytvořen graf a provedeno zhodnocení.

Měření propustnosti pevných disků probíhalo pomocí nástroje IOzone, který umožňuje celkem důkladně provést měření na základě několika různých typů operací. U fyzického HW byly provedeny dva testy. V prvním testu byla změřena propustnost lokálních disků SCSI a v druhém testu disků připojených přes SAN z diskového pole. U virtualizovaných serverů byly provedeny jen testy disků připojených z diskového pole. U VMware ESX byl ještě proveden test disku připojeného z diskového pole a nabízen virtuálnímu serveru v RAW formátu, tzn., že virtuální server měl přímý přístup na disk z diskového pole bez asistence virtualizační vrstvy. Při měření bylo nutné použít parametr -I. Tento parametr zapne příznak O DIRECT a ten způsobí, že čtecí a zápisové operace do souborového systému neprochází přes cache paměti OS a díky tomu dochází k přímému přístupu na disk. Bez tohoto parametru není možné změřit reálnou propustnost disků, neboť většina dat je uložena nebo čtena z cache paměti a výsledná hodnota měření je řádově vyšší a nevypovídá o reálných hodnotách disků.

#### <span id="page-8-0"></span>**3. Teoretická část**

#### <span id="page-8-1"></span>**3.1. O společnosti Red Hat**

Společnost Red Hat je předním celosvětovým lídrem v oblasti open source a operačních systémů Linux s hlavním sídlem v Raleighu, Severní Karolíně, USA. Více jak 60 poboček této společnosti lze nalézt po celém světě v 28 zemích. Společnost Red Hat, která byla založena již v roce 1993, se zaměřuje zejména na Linux a open-source řešení, middleware, aplikace, řešení pro správu systémů, školení, poradenské služby a podporu svých zákazníků po celém světě. Počet jejich zaměstnanců, kteří pracují po celém světě, převyšuje 2 500. Jednu z poboček můžeme také nalézt v Brně. Webová stránka společnosti se nachází na adrese [www.redhat.com.](http://www.redhat.com/) Za klíčové partnery této společnosti lze považovat AMD, Dell, Fujitsu, Hitachi, HP, IBM, NEC, Oracle, SAP, Sybase, Symantec a Intel [1].

Red Hat patří mezi největší společnosti podílející se na vývoji linuxového jádra, což je patrné z této tabulky, kde jsou uvedeny informace týkající se jádra 2.6.30.

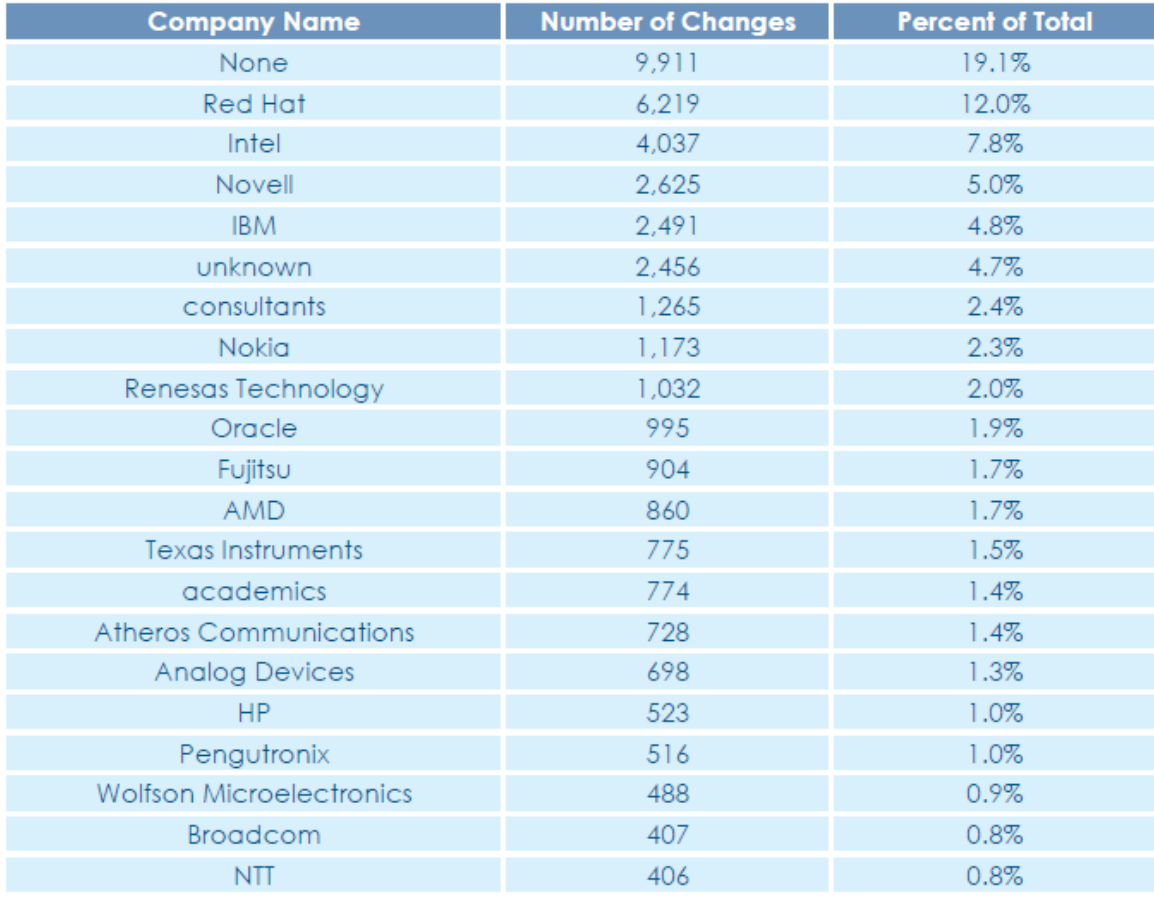

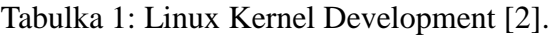

#### <span id="page-9-0"></span>**3.2. Historie společnosti Red Hat**

Historie společnost Red Hat je velmi obsáhlá, a proto pro přehlednost zde uvádím pouze klíčová data a momenty společnosti [3]:

- 1969 Ken Thompson, pracovník společnosti Bell Labs, píše první verzi Unixu.
- 1979 AT & T oznámila plány na komercializaci operačního systému Unix.
- 1983 Richard Stallman zakládá nadaci Free Software Foundation na MIT. GNU projekt na vývoj operačního systému založeného na Unixu s volně dostupnými zdrojovými kódy.
- 1991 Linus Torvalds uvolnil první verzi linuxového jádra.
- 1993 Bob Young zakládá společnost ACC Corporation.
- 1994 Marc Ewing vytvořil svou vlastní distribuci Linuxu, kterou nazval Red Hat Linux. Tato distribuce se stala známou pod názvem Halloween.
- 1995 Young kupuje Ewingovo podnik, sloučí se s jeho společností ACC Corporation a tím vzniká společnost s novým jménem Red Hat Software. Uvolněn Red Hat Linux 2.0 a nový systém pro správu balíčků nazvaný RPM.
- 1997 Vzniká standard ve vzdělávání "Red Hat Certified Engineer". Uvolněn Red Hat Linux 4.2, oznámení o nové verzi Red Hat Linux 5.0.
- 1998 Oracle, CA, a Informix oznamuje podporu pro Red Hat Linux. Vyhlášeny první termíny na školení RHCE a první zkoušky.
- 1999 IBM a Red Hat oznámili spolupráci. Společnost Dell se stala prvním výrobcem HW, který dodával předinstalovaný Red Hat Linux na svých serverech a pracovních stanicích. Uvolněn Red Hat Linux 6.0 a 6.1. Red Hat kupuje společnost Cygnus a tím se stala největší open-source společností na světě.
- 2000 Red Hat drží 70% celosvětového podílu na trhu s operačním systémem Linux. Uvolněna verze Red Hat Linux 7.0 a spuštěn Red Hat Network.
- 2001 Linus Torwalds uvolňuje velmi očekávané jádro 2.4. Uvolněn Red Hat Linux 7.1 a 7.2.
- 2002 Red Hat představuje první enterprise verzi nazvanou Red Hat Enterprise Advanced Server. Společnosti Dell, IBM, HP, Oracle a VERITAS oznámili podporu této platformy. Společnost Dreamworks oznámila, že film Shrek byl vytvořen na serverech s operačním systémem Red Hat Linux. Uvolněn Red Hat Linux 8.0.
- 2003 Do Red Hat Network se registruje miliontý systém. Uvolněn Red Hat Enterprise Linux 3.0.
- 2004 Uvolněn Red Hat Desktop 3.0, uvolněna první verze globálního souborového systému (GFS) určeného pro clusterové systémy.
- 2005 Uvolněn Red Hat Enterprise Linux 4.0.
- $\bullet$  2006 Red Hat oficiálně oznamuje, že integruje virtualizační technologie. Red Hat dokončil akvizici společnosti JBoss. Uvolněn Red Hat Enterprise Linux 5 Beta 2 a Fedora Core 6.
- 2007 Uvolněn Red Hat Enterprise 5.0 a Fedora Core 7 a 8. Zdrojové kódy produktu Red Hat Satellite uvolněny v rámci projektu Spacewalk.
- 2008 Red Hat kupuje společnost Qumranet, Inc a jejich znalosti o virtualizaci. Uvolněna Fedora 10.
- 2009 Uvolněn Red Hat Enterprise Linux 5.3, 5.4, 4.8 a Fedora 11. Red Hat oznámil spolupráci se společností Microsoft zajišťující interoperabilitu jednotlivých virtualizačních platforem. Uvolněna první open-source verze produktu Red Hat Network Satellite 5.3. Uvolněna první verze Red Hat Enterprise Virtualization 2.1 for Servers.
- 2010 Uvolněn Red Hat Enterprise Linux 5.5 a 6.0. Uvolněna druhá verze Red Hat Enterprise Virtualization 2.2 for Servers a RHEV for Desktops.

#### <span id="page-10-0"></span>**3.3. Obecné pojmy**

#### **3.3.1. GNU/Linux**

Linux je ochranná známka, kterou vlastní Linus Torwalds [4]. GNU je rekurzivní zkratka GNU is Not Unix projektu na podporu vývoje svobodného software. Jako GNU/Linux se označuje svobodný operační systém tvořený velkým množstvím svobodných programů, výkonnostně a funkčně srovnatelný s jinými operačními systémy. Jeho zakladatelem a v současné době hlavním vývojářem je Linus Torwalds.

#### **3.3.2. Distribuce**

Existuje nepřeberné množství distribucí, např. pro začátečníky lze doporučit Caldera, Ubuntu, Mandrive, SuSE, OpenSuSE, Fedora, Red Hat a CentOS a pro zkušenější uživatele Gentoo, Slackware a Debian GNU/Linux. Některé další distribuce bývají velmi často jen upravenými klony již zmíněných distribucí. Distribuce se především rozlišují podle balíčkovacího systému, který se používá pro instalaci a aktualizaci softwarového vybavení a formátu balíčků. Distribuce založené na Debian používají balíčkovací systém APT a formát balíčků deb. Red Hat, Fedora, CentOS naproti tomu používají balíčkovací systém yum a formát balíčků rpm. SuSe a OpenSuse používá Yast a formát balíčků se shoduje s Red Hat Linuxem, tedy rpm.

Distribuce lze rozdělit do dvou základních skupin. Komerční a nekomerční. Tyto distribuce se obvykle liší množstvím balíčků, verzemi kernelu, grafického rozhraní (Gnome, KDE) a podporou od výrobce.

Do skupiny nekomerčních distribucí například můžeme zařadit velmi známou distribuci Fedora, která je vyvíjena komunitou lidí a podporovaná společností Red Hat. Tato distribuce má pro Red Hat velký význam, neboť se zde zkouší a testují novinky, které se mnohem později případně dostanou do komerční/produkční distribuce Red Hat Enterprise Linux. Životní cyklus distribuce Fedora trvá půl roku, a proto se tato distribuce hodí převážně na testování novinek a novějších verzí software a nedoporučuje se dávat do komerčního/produkčního prostředí.

Naproti tomu existuje několik komerčních distribucí OS Linux, kde mezi hlavní představitele patří Red Hat Enterprise Linux a SuSE Enterprise Linux. Komerční distribuce se doporučuje zejména pro nasazení v podnikovém prostředí. Využívá se výhod open-source řešení a komerčně vyvíjenou distribucí pro náročné podnikové aplikace. Životní cyklus Red Hat Enterprise Linux jsou 2-3 roky.

CentOS je distribuce, která je zkompilovaná ze zdrojových kódů Red Hat Enterprise Linuxu. Z těchto zdrojových kódů jsou odstraněny loga společnosti Red Hat a poté jsou tyto zdrojové kódy přeloženy. Proto se distribuce CentOS nejvíce přibližuje ke komerční verzi Red Hat Enterprise Linux.

#### **3.3.3. Virtualizace**

Virtualizace umožňuje konsolidaci většího počtu menších serverů obvykle jednoúčelových na menším počtu mnohem výkonnějších serverů. O virtualizaci se stará speciální software označovaný jako *hypervisor*. Ten se realizuje buď jako součást serverů přímo od výrobce HW, například od společnosti IBM na serverech s procesory Power, nebo přídavným softwarem, jako je upravený kernel v případě XEN nebo pomocí kernelového modulu v případě KVM.

Virtualizace se v dnešní době velmi využívá, neboť snižuje náklady na nákup, provoz a správu většího počtu serverů umístněných na fyzickém HW. V případě většího počtu fyzických serverů je totiž zapotřebí velkého elektrického výkonu, většího chlazení, větší prostory a zvyšuje se i náročnost správy takovéhoto prostředí, zejména pokud jsou fyzické servery provozovány na různých modelech jednoho výrobce nebo jsou servery od různých výrobců. Dost často se také stává, že fyzický server má příliš velký výkon nebo naopak nedostačující výkon potřebný pro provoz aplikace a to je jedním z dalších důvodů proč nasadit virtualizaci. Ta totiž umožnuje sdílení výkonu a tím nedochází k tomu, že by někde nějaký fyzický server zahálel nebo naopak nějaký fyzický server výkonově nedostačoval. Zároveň se instalací operačního systému do virtualizovaného prostředí odbourává závislost na fyzickém HW, a tedy snadno umožňuje výměnu HW například z důvodu zvýšení výkonu, který je použit pro hypervisor, neboť virtuální server nemá v podstatě vůbec tušení, na jakém opravdovém fyzickém serveru běží a má nainstalované ovladače zařízení pro virtuální zařízení jako jsou grafická karta, síťová karta, SCSI řadič, atd.., který mu poskytuje/emuluje hypervisor. Jako fyzický HW se mohou používat drahé servery nebo třeba i levná PC. S nasazením virtualizace se počet serverů z menší a je možné na místo velkého množství obyčejných relativně nespolehlivých serverů nakoupit menší počet výkonných značkových podstatně spolehlivějších serverů.

Hlavní funkce obecného hypervisoru je Scheduling, který řídí přístup k procesoru, stará se o správu paměti, izoluje jednotlivé virtuální servery od sebe a stará se o jejich snadnou správu.

- Výhody: využití původního HW, pokud ovšem není příliš zastaralý a dostatečně výkonný, snadná obměna fyzického HW, lepší využití všech zdrojů, snadná správa.
- Nevýhody: cena virtualizační vrstvy, obvykle je totiž ve společnosti využit jen jeden dodavatel virtualizační platformy a tím jsou dané vlastnosti a omezení použitého řešení a samozřejmě i cena celého řešení. Při nasazení virtualizace v podnikovém řešení je potřeba zkontrolovat, zda vybraná virtualizační platforma je certifikovaná pro použití s vaší aplikací a vašimi operačními systémy.

V Linuxovém prostředí se nabízí několik řešení, jak lze provozovat virtualizaci. Dva nejznámější a nejvíce používané virtualizační nástroje jsou XEN a KVM.

XEN je paravirtualizační hypervisor, který běží přímo nad fyzickým HW, všechny virtuální servery pak běží nad XEN hypervisorem. Hypervisor prvně zavede do paměti privilegovanou doménu nazvanou dom0 s modifikovaným Linuxovým jádrem kernel-xen. Virtuální servery jsou poté spuštěny v uživatelských doménách nazývaných domU, které jsou navzájem oddělené.

- Výhody: lze použít i starší HW s CPU, které nemá podporu VT. Vykazuje nízké nároky na fyzický HW, má vynikající výkon a škálovatelnost.
- Nevýhody: je nutné použít speciální jádro kernel-xen v dom0, což znamená větší nároky a tedy i náklady na údržbu, vývoj software od vývojářů aplikací a výrobců HW je mnohem složitější a nelze využít všech možností standardního jádra.

KVM je Kernel-based Virtual Machine. Jedná se o kernelový modul, který se zavede do standardního Linuxového jádra a tím začne Linuxové jádro vykonávat funkci hypervisora. KVM umožňuje spouštět nemodifikované jádro hostovaných operačních systémů. KVM je v Red Hat Enterprise Linuxu od verze 5.4 současně s XEN. V Red Hat Enterprise Linuxu verze 6 je výchozí virtualizační platformou KVM. KVM oproti XEN vyžaduje podporu virtualizace v procesorech označované AMD-V a Intel VT-x.

- Výhody: Full-virtualizace, lepší výkon srovnatelný s výkonem fyzického HW, podpora modulární paravirtualizace, správa pomocí libvirt. Umožňuje živou migraci. KVM je v kernelu již od roku 2006.
- Nevýhody: vyžaduje podporu virtualizace v CPU, a proto jí nelze použít na starším HW.

#### **3.3.4. Cluster**

*Cluster* je skupina serverů, které spolu spolupracují za účelem zvýšení výkonu, nebo zvýšení dostupnosti poskytované služby.

*Node,* nebo také označovaný jako *uzel* je server, který je členem clusteru a podílí se na spolupráci. Cluster je složen z minimálně dvou a více uzlů.

*HA – High availability* označuje cluster zajišťující vysokou dostupnost poskytované služby. Je to ochrana proti výpadkům služby a v případě havárie minimalizuje následky. Uzly clusteru jsou obvykle ve stejné konfiguraci a o stejném výkonu, tak aby byli schopné plně poskytovat službu ve stejném rozsahu a se stejnými parametry.

*LB – Load balancing* označuje cluster pro zvýšení výkonu poskytované služby tím, že na provozu služby se podílí více uzlů clusteru. Dojde k rozložení zátěže mezi jednotlivé uzly a tím se zvýší výkon služby. Vedlejším efektem Load balancingu je zároveň High availability, neboť výpadkem jednoho uzlu dojde ke snížení výkonu, ale dostupnost zůstane zachována.

*Geografický cluster* je cluster, který je rozložen ve dvou a více lokalitách vzdálených od sebe pro případ, že nastane výpadek jedné lokality. V tomto případě dojde k přepnutí poskytované služby do jiné lokality.

*HPC – High Performance Computing* označuje cluster určený pro výkonné distribuované výpočty.

*Primary* a *Standby* node nebo také primární a záložní uzel. Primárním uzlem máme na mysli uzel clusteru, na kterém upřednostňujeme provoz poskytované služby. Záložní uzel je uzel clusteru, který čeká na případnou havárii primárního uzlu. Pokud dojde k havárii, převezme následný provoz poskytované služby záložní uzel. Za běžného provozu je záložní uzel v takzvaném stand-by režimu.

*Fail-over* označuje přepnutí provozu poskytované služby na záložní uzel.

*Fail-back* označuje přepnutí provozu poskytované služby zpět na primární uzel.

*SPOF* – *Single Point Of Failure*. Jde o bod totálního selhání. Tímto pojmem se označuje část infrastruktury, jejíž selhání vyřadí celou infrastrukturu, a tedy ovlivní provoz poskytované služby. Nasazením clusteru s vysokou dostupností se snažíme SPOF eliminovat. Pokud chceme zajistit vysokou dostupnost poskytované služby, nesmíme zapomenout na žádnou komponentu, která se podílí na provozu poskytované služby. Jedná se například o nastavení RAID na discích, zapojení a nastavení duálního připojení do sítě LAN nazývané v Linuxu bonding, duální připojení do sítě SAN a použití multipath a v neposlední řadě nesmíme zapomenout na zdvojené napájení serverů. Jako samozřejmost je použití zdvojených aktivních síťových LAN a SAN prvků.

Architektura clusterů se dá rozdělit takto:

- *Active/Passive* jeden uzel poskytuje službu, další uzel/uzly jsou ve stand-by režimu. Jedná se o velmi jednoduché a snadno implementovatelné řešení. Při tomto řešení není potřeba řešit současný přístup na sdílená data z více uzlů clusteru. Tento režim poskytuje pouze HA – vysokou dostupnost nikoliv LB – vysoký výkon.
- **•** *Active/Active* všechny uzly poskytují službu současně. Při této konfiguraci je potřeba vyřešit konzistenci společných dat, například pomocí GFS. Tento režim poskytuje HA i LB.

Cluster může být provozován na běžném HW. Ke správnému provozu clusteru se ovšem doporučuje použití nějakého fencing device – zařízení, které umožňuje takzvaný fencing. Jedná se o zařízení, například remote management karty, power switche, SAN switche, které jsou schopny na základě zaslaného požadavku izolovat problematický uzel v případě jeho havárie. V případě poruchy primárního uzlu clusteru provede záložní uzel fencing, tedy pošle požadavek na restart z havarovaného uzlu na fencing device a to provede jeho vypnutí a opětovné zapnutí.

*Dostupnost* znamená, že poskytovaná služba funguje a je dostupná všem uživatelům.

*Nedostupnost* znamená, že poskytovaná služba je pro uživatele nedostupná. Pro zajímavost, zde uvádím přehled dostupností v %.

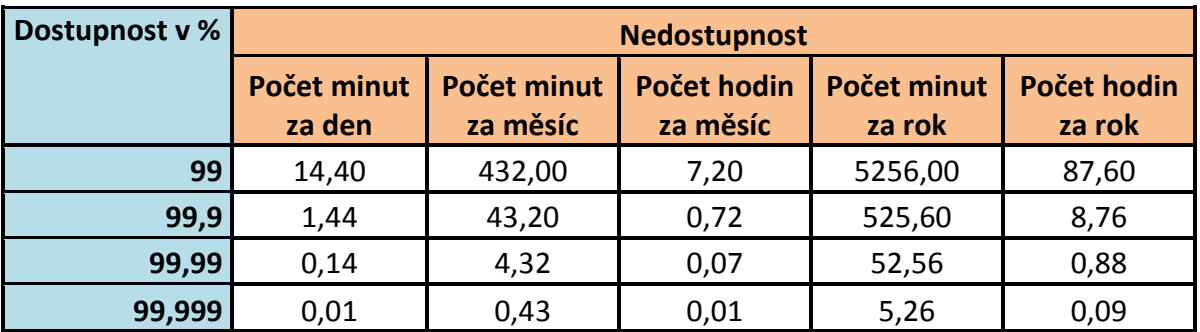

Tabulka 2: Vyjádření dostupnosti systému.

Použití clusterů:

- HA se používá zejména pro kritické aplikace a informační systémy, kde je potřeba zajistit vysokou dostupnost nabízené služby pro uživatele.
- LB se používá u vysoce zatížených a využívaných služeb, kde potřebujeme získat vysoký výkon a případně zajistit i vysokou dostupnost. Jedná se obvykle o webové servery.
- HPC se používá pro vysoký výkon s využitím distribuce výpočtů jednotlivým uzlům clusteru. Využití je například v medicíně nebo modelování.
- Grid computing se používá pro vysoký výkon s využitím distribuce výpočtů jednotlivým uzlům clusteru jako u HPC, ale uzly jsou nezávislé například SETI@Home.

HA řešení nabízí tyto produkty:

- Red Hat Cluster Suite
- HP Serviceguard
- Veritas/Symantec Cluster Server
- IBM HACMP
- Microsoft Cluster Server

LB řešení nabízí tyto produkty:

• Red Hat Cluster Suite

Existují také specializované implementace clusterů:

- Oracle RAC HA a LB pro Oracle DB
- MySQL cluster
- Sybase HA
- Lotus Notes
- Beowulf HPC cluster, open source
- Linux-HA HA cluster, open source, komponenty použity v Red Hat Cluster Suite

#### <span id="page-16-0"></span>**3.4. Produkty Red Hat**

- Red Hat Enterprise Linux for Servers komerční distribuce Linuxu dostupná pro architektury x86, IBM POWER, IBM System z. Architektura Itanium již není v nové verzi Red Hat Enterprise Linux Server 6 k dispozici [11].
- Red Hat Enterprise Linux Desktop distribuce Linuxu určená pro pracovní stanice, nabízena ve dvou variantách. Desktop pro běžné uživatele s omezeným množstvím aplikací a omezenými právy a nástroji pro správu systému a varianta Workstation pro pokročilé uživatele určená zejména pro vývoj aplikací.
- Red Hat Enterprise Virtualization virtualizační platforma dostupná ve dvou variantách. Virtualization for Servers pro virtualizaci serverů a Virtualization for Desktops pro virtualizaci desktopů.
- Red Hat Network Satellite nástroj pro centrální administraci systémů. Umožňuje instalaci a konfiguraci nových systémů, provádět patch management, centrální správu konfiguračních souborů a jejich verzí, reinstalaci již nainstalovaných systémů a monitoring stavu systémů.
- Red Hat Cluster Suite produkt na zajištění HA vysoké dostupnosti a LB – vysokého výkonu pomocí rozložení zátěže.
- Red Hat GFS Global File System clusterový souborový systém umožňující současný přístup k sdíleným datům na společném úložišti jako je například SAN nebo iSCSI.
- Red Hat Directory Server LDAP a Kerberos server pro centrální ověřování uživatelů a systémů.
- Red Hat Certificate System Certifikační autorita pro vytváření a správu certifikátů.
- JBoss Enterprise Middleware produkt na vývoj, provoz a správu aplikací a webových portálů založených na platformě Java.

#### <span id="page-17-0"></span>**3.5. Výhody a použití Red Hat Enterprise Linux**

Red Hat Enterprise Linux je velmi flexibilním operačním systémem, řada služeb se již nachází v základní instalaci, a proto to ho lze doporučit jako dobrou platformu pro provoz dalších aplikací. Nasazení Red Hat Enterprise Linuxu zjednoduší prostředí IT ve společnosti. Pomocí produktů Red Hat lze nasadit vysokou dostupnost, virtualizované prostředí a centrální správu. Vyzkoušený a stabilní kód je dobrým základem pro stabilní systém nejen ve velkých, ale i menších společnostech, kde se klade důraz na vysokou kvalitu provozovaných služeb, jako jsou především DNS, DHCP , LDAP, Mail, File a Print servery, webové portály, ERP nebo databáze.

Red Hat Enterprise Linux má nižší pořizovací náklady než jiné komerční Unixové systémy a obvykle i jednodušší administraci. Dostupnost služeb a stabilita systémů je srovnatelná s komerčními Unixovými systémy. Red Hat má kvalitní podporu, rozsáhlou síť partnerů a mnoho referencí pro Českou republiku a Slovensko. Po celém světě neustále probíhá školení a certifikace administrátorů a specialistů, kteří zajišťují a garantují kvalitu nasazení a správy Red Hat systémů. Interval mezi verzemi je přibližně 24 měsíců, standardní délka podpory verze je 7 let a lze dokoupit prodlouženou podporu až na 10 let. Red Hat Enterprise Linux je certifikován softwarovými firmami vyvíjející aplikace pro Linux a také výrobci HW. Dostupnost podpory lze zakoupit ve dvou variantách a to 9x5 nebo 24x7. Při SLA Premium je garantovaná reakční doba 1 hodina.

### <span id="page-18-0"></span>**3.6. Školení**

V České republice probíhají školení a certifikace v jediném autorizovaném školicím středisku společnosti Datascript. Certifikace jsou cenná a ve světě velmi uznávaná.

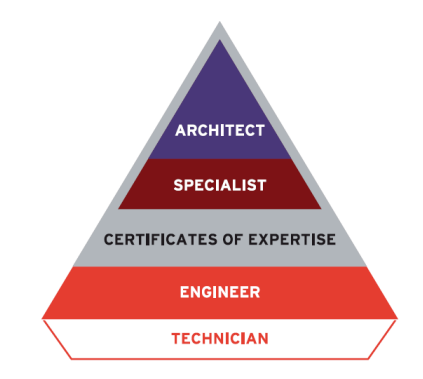

Obrázek 1: Úrovně certifikací [5].

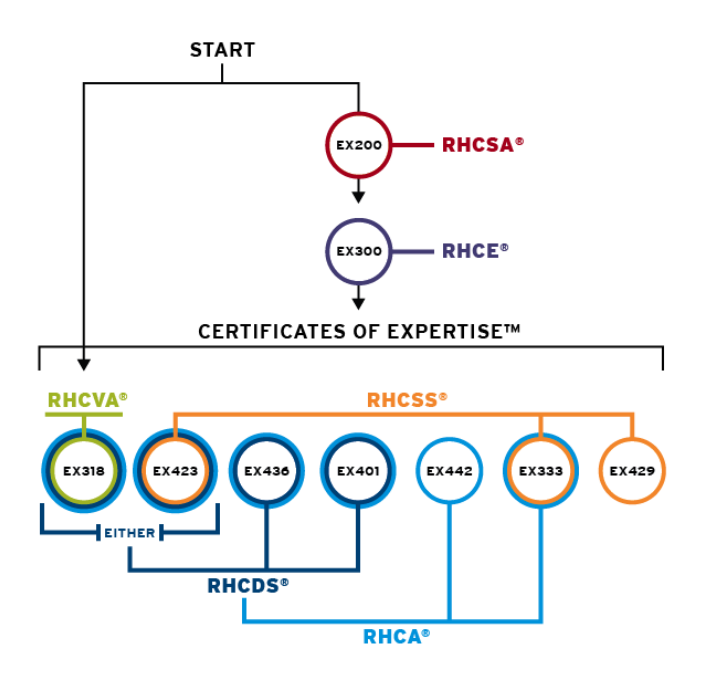

Obrázek 2: Doporučený postup školení a zkoušek [6].

Seznam certifikačních zkoušek dle obrázku 3.2:

- EX200 Red Hat Certified System Administrator (RHCSA) Exam
- EX300 Red Hat Certified Engineer (RHCE)
- EX318 Red Hat Certified Virtualization Administrator (RHCVA)
- EX423 Red Hat Enterprise Directory Services and Authentication Expertise Exam
- EX436 Red Hat Enterprise Clustering and Storage Management Expertise Exam
- EX401 Red Hat Deployment, Virtualization and Systems Management Exam
- EX442 Red Hat Enterprise System Monitoring and Performance Tuning Exam
- EX333 Red Hat Enterprise Security: Network Services Endorsement Exam
- EX429 Red Hat Enterprise SELinux Policy Administration Exam

Složením zkoušek lze získat tyto tituly:

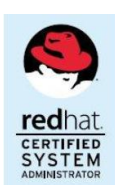

#### **RHCSA – Red Hat Certified Administrator**

Jedná se o administrátory, kteří zvládají instalaci a konfiguraci serverů. Jsou to obvykle správci Linuxové infrastruktury. Jedná se o základní nejnižší titul.

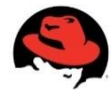

#### **RHCE – Red Hat Certified Engineer**

**red**hat. **CERTIFIED FNGINFFR** 

Jedná se o pokročilé administrátory, kteří jsou schopni provádět nastavení, konfiguraci, diagnostiku a řešení problémů v prostředí Linuxu.

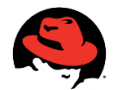

#### **RHCVA – Red Hat Certified Virtualization Administrator**

**redhat CERTIFIED**<br>VIRTUALIZATION<br>ADMINISTRATOR Administrátoři, kteří jsou schopni instalovat, konfigurovat a spravovat virtualizační prostředí Red Hat Enterprise Virtualization for Servers a Red Hat Enterprise Virtualization for Desktops.

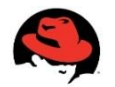

#### **RHCSS – Red Hat Certified Security Specialist**

Specialisté se zaměřením na zabezpečení Red Hat Enterprise Linuxu, centrální autentizaci a zabezpečení síťových služeb.

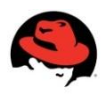

## **RHCDS – Red Hat Certified Datacenter Specialist**

redha **CERTIFIED** DATACENTER **SPECIALIST** 

Specialisté, kteří jsou schopni instalovat a konfigurovat clusterové řešení, provádět centrální správu Linuxových systémů, centrální autentizaci a instalovat, konfigurovat a spravovat virtualizační prostředí Red Hat Enterprise Virtualization for Servers a Red Hat Enterprise Virtualization for Desktops.

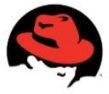

#### **RHCA – Red Hat Certified Architect**

Nejvyšší úroveň znalostí. Experti na komplexní řešení Linux architektury.

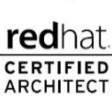

### <span id="page-20-0"></span>**4. Praktická část**

#### <span id="page-20-1"></span>**4.1. Virtualizace – Red Hat Enterprise Virtualization**

Produkt Red Hat Enterprise Virtualization je založen na KVM. Využívá virtualizace, která je součástí OS Red Hat Enterprise Linux a pomocí grafického nástroje přístupného přes webové rozhraní poskytuje snadnou centrální správu celého virtualizovaného prostředí. Je nabízen ve dvou variantách:

- Red Hat Enterprise Virtualization for Servers určený pro virtualizaci serverů
- Red Hat Enterprise Virtualization for Desktop určený pro virtualizaci desktopových stanic

Red Hat v roce 2008 koupil společnost Qumranet, která vyvinula virtualizaci KVM a produkt, který se nyní nazývá Red Hat Enterprise Virtualization.

Pojmy se kterými se můžeme setkat:

- RHEV Red Hat Enterprise Virtualization kompletní centrální správa virtuálního prostředí.
- RHEV-H RHEV Hypervisor, minimalistický hypervisor na bázi KVM, má minimální požadavky < 128 MB RAM, podporuje 96 jader a 1 TB RAM, umožňuje boot z PXE, Flash disku nebo SAN.
- RHEV-M Red Hat Enterprise Virtualization Manager grafický nástroj pro správu RHEV.
- RHEV-S Red Hat Enterprise Virtualization for Servers virtualizace serverů.
- RHEV-D Red Hat Enterprise Virtualization for Desktops virtualizace desktopů založených na řešení VDI.

Funkce Red Hat Enterprise Virtualization:

- High Availability Nepřetržité monitorování běžících hostitelů a virtuálních serverů. V případě havárie hostitele se automaticky provede start všech virtuálních serverů na jiném hostiteli.
- Live Migration Migrace/přesun běžících virtuálních serverů mezi hostiteli v rámci clusteru bez přerušení běhu operačního systému.
- System Scheduler Vyrovnávání zátěže na základě využití zdrojů a definované politiky. Umožňuje živou migraci virtuálních serverů ze zatížených hostitelů na jiné méně vytížené hostitele.
- Power Saver Umožňuje koncentraci virtuálních serverů na menším počtu hostitelů mimo špičku. Dokáže například v nočních hodinách, kde je menší zatížení všech virtuálních serverů provést živou migraci virtuálních serverů tak, aby bylo využito méně fyzických hostitelů. Nepoužití hostitelé jsou vypnuti, a tím dochází k úsporám elektrické energie a menší potřeby chlazení. Při zvýšení zatížení virtuálních serverů tedy i fyzických hostitelů dojde k opětovnému nastartování vypnutých hostitelů a živé migraci virtuálních serverů pro optimální rozložení výkonu.
- Maintenance Manager Plánování údržby hostitelů bez přerušení běhu virtuálních serverů. V případě plánované údržby hostitele se maintenance manager postará o živou migraci všech virtuálních serverů na jiného hostitele.
- Image Manager Tento manažer se stará o šablony a snapshoty virtuálních systémů.
- $\bullet$  Monitoring a Reporting Dohled a reportování využití prostředků je dostupný pro všechny objekty v systému.

Velmi zajímavou funkcí je KSM – Kernel Same-Page Merging – sdílení shodných bloků paměti. Hledá stejné stránky paměti, poté uchová pouze jednu kopii jako read-only a při změně vytvoří oddělenou kopii. Tímto mechanismem je dosaženo lepšího využití paměti.

#### **4.1.1. Popis instalace**

Ze stránek společnosti Red Hat lze stáhnout instalační program Red Hat Enterprise Virt Manager for Servers (v.2 x86), pomocí kterého provedeme instalaci nástroje na centrální správu celého virtualizačního prostředí. V tuto chvíli je možné RHEV Manager nainstalovat pouze na OS Microsoft Windows 2003 nebo 2008 server. Společnost Red Hat usilovně pracuje na nové verzi RHEV, kde dojde k předělání RHEV Managera, tak aby bylo možné tento nástroj nainstalovat a provozovat na OS Red Hat Enterprise Linuxu. Po nainstalování se můžeme přihlásit na webové rozhraní RHEV Managera.

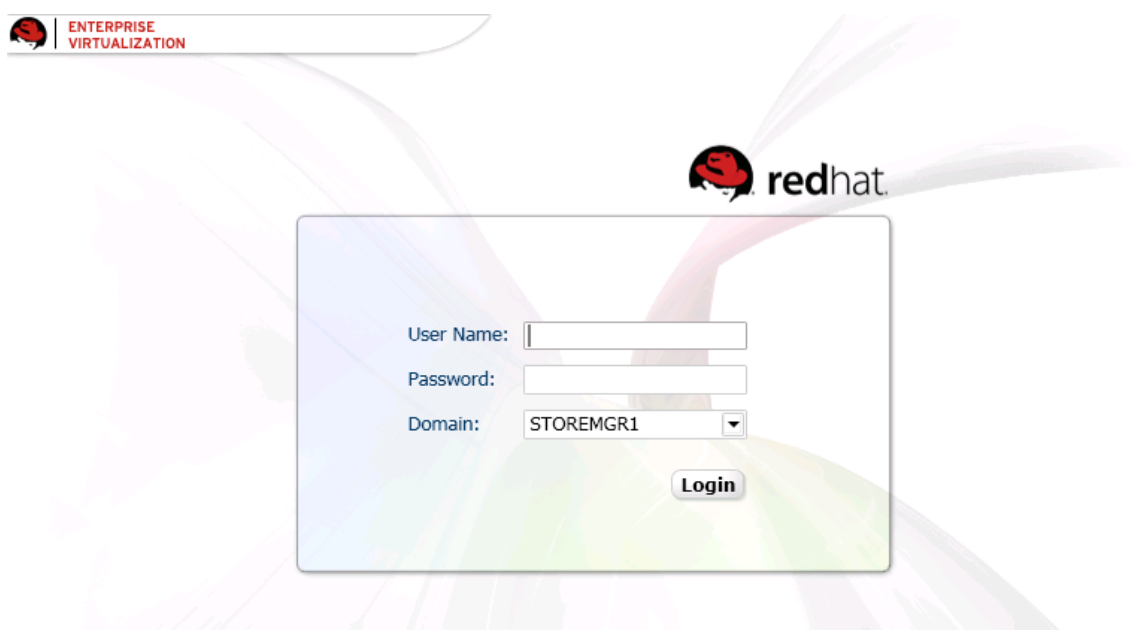

Obrázek 3: RHEV Manager - přihlašovací obrazovka.

Následně se musíme rozhodnout, jakým způsobem budeme virtualizovat. Máme možnost si vybrat ze dvou variant. První variantou je standardně nainstalovaný Red Hat Enterprise Linux, do kterého se nainstalují dodatečné balíčky pro virtualizaci KVM a balíčky pro centrální správu a tím se z něho stane jakýsi tlustý hypervisor, nebo druhou variantou je využití RHEV-H, což je malá distribuce Red Hat Enterprise Linux upravená pro provoz virtualizace, a kterou lze označit jako tenký hypervisor. RHEV-H lze startovat z CD, Flash disku, popřípadě i z diskového pole přes SAN.

Obrázek 4: RHEV-H – instalační průvodce.

Postupně vybereme všechny položky v menu a vyplníme požadované údaje. V prvním kroku se provede výběr disku pro instalaci a poté ihned dojde k jeho rozdělení, vytvoření LVM a naformátování souborového systému. V druhém kroku si nastavíme heslo pro uživatele root a můžeme povolit nebo zakázat vzdálený přístup přes ssh. Ve třetím a čtvrtém kroku nastavíme název serveru a síť. V nastavení sítě je možnost zvolit DHCP nebo statickou konfiguraci TCP/IP protokolu. Pokud zvolíme statické nastavení je potřeba zadat TCP/IP adresu, masku sítě, bránu, DNS servery a v neposlední řade NTP servery pro synchronizaci času. V pátém kroku provedeme registraci do RHN nebo Red Hat Network Satellite. V šestém kroku se nakonfiguruje TCP/IP adresa nebo název Microsoft Windows Serveru na kterém máme nainstalovaný RHEV Manager. Po všech těchto nastaveních zvolíme volbu 8 a dojde k instalaci a restartu. Po restartu se RHEV Hypervisor zaregistruje do RHEV Managera, kde musíme ještě potvrdit tuto registraci.

#### **4.1.2. Konfigurace a použití**

Po nainstalování RHEV Managera a RHEV Hypervisora je potřeba provést několik konfiguračních nastavení. Po přihlášení do RHEV Managera vytvoříme nové datové centrum, které slouží k organizování clusterů. V položce *Type* si můžeme vybrat typ datového centra, což znamená, jakým způsobem budou clustery v tomto datovém centru připojeny k diskovým úložištím. Máme na výběr ze tří možností. NFS, iSCSI a FCP. NFS je doporučeno použít pouze na testy. Jelikož mám na serveru připojené disky z diskového pole přes SAN, volím typ FCP.

| Search: DataCenter:                                                                                                    |                                                   |                     |                             |                                  | $\times$           | GO                  |                          |
|----------------------------------------------------------------------------------------------------|---------------------------------------------------|---------------------|-----------------------------|----------------------------------|--------------------|---------------------|--------------------------|
| <b>Bookmarks</b><br>Tags                                                                                                    | Clusters<br><b>Data Centers</b>                   | Hosts               | Storage                     | Pools<br><b>Virtual Machines</b> | <b>Templates</b>   | <b>Users</b>        | Events X Monitor         |
| Edit Remove<br><b>New</b>                                                                                                    | <b>B</b> Guide Me<br>Edit<br>Remove<br><b>New</b> | $<<$ Prev Next $>>$ |                             |                                  |                    |                     |                          |
| VM spustene<br>VM nespustene                                                                                                    | Name                                              | <b>Storage Type</b> | <b>Status</b>               | <b>Compatibility Version</b>     | <b>Description</b> |                     |                          |
| VM CPU nad 10%<br>VM CPU pod 10%                                                                                                | DC ETE<br>▴                                       | FCP                 | Up                          | 2.2                              |                    | Data Center Temelin |                          |
| VM uptime vetsi nez 30 dnu                                                                                                    | DC TEST<br>▴                                      | FCP                 | Up                          | 2.2                              |                    | Data Center Test    |                          |
| VM NET pod 10%<br>VM zobrazeno podle jmena<br>VM zobrazeno podle stavu                                                          |                                                   |                     |                             |                                  |                    |                     |                          |
| VM zobrazeno podle uptime<br>VM zobrazeno podle vyuziti CPU<br>VM zobrazeno podle vvuziti MEM<br>VM zobrazeno podle vyuziti NET | Storage<br><b>Logical Networks</b>                | Clusters            |                             |                                  |                    |                     |                          |
|                                                                                                    | Attach ISO<br>Attach Domain                       | Attach Export       | Detach Activate Maintenance |                                  |                    |                     |                          |
|                                                                                                    | Name                                              | Type                | <b>Status</b>               | Avail.<br>Used                   |                    | Total               | $\overline{\phantom{a}}$ |
|                                                                                                    | Data test system                                  | Data (Master)       | Active                      | 108 GB                           | 3 GB               | 111 GB              |                          |
|                                                                                                    | Test <sub>6</sub>                                 | Data                | Active                      | 44 GB                            | 3 GB               | 47 GB               |                          |

Obrázek 5: RHEV-M – úvodní obrazovka po přihlášení.

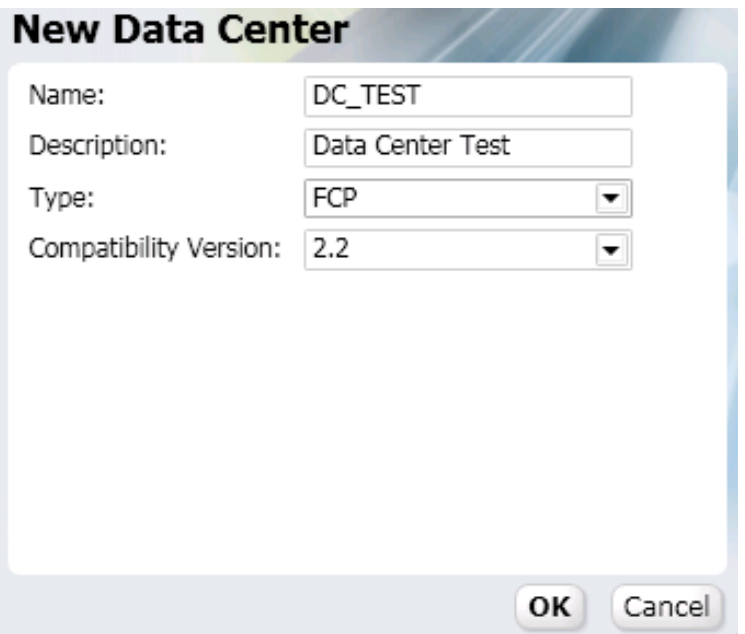

Obrázek 6: Vytvoření nového datového centra.

Po vytvoření datového centra si vytvoříme objekt typu cluster, který bude sdružovat servery stejného typu CPU.

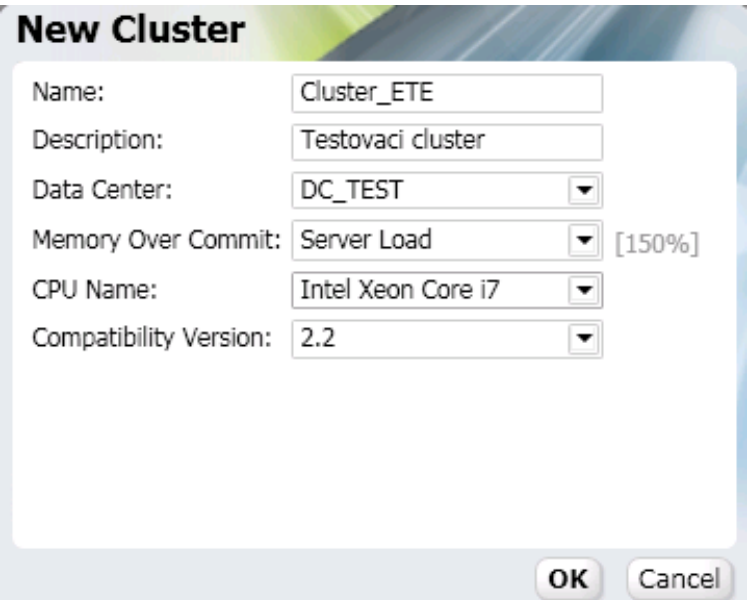

Obrázek 7: Vytvoření nového clusteru.

Poté na záložce *Hosts* vybereme nový server a příkazem Approve provedeme potvrzení registrace a zároveň zvolíme, do jaké skupiny clusterů bude server patřit. Na záložce *Storage* zvolíme tlačítko *New Domain* a přiřadíme disky z diskového pole k tomuto serveru. Disky musejí být dostupné v rámci clusteru všem serverům.

| <b>ENTERPRISE</b><br>h<br><b>VIRTUALIZATION</b><br>Search: Storage: | Logged in user: gsgarabiboh   Sign out   Configure   About   |               |                                  | <b>GO</b><br>$\times$            |                    |
|---------------------------------------------------------------------|--------------------------------------------------------------|---------------|----------------------------------|----------------------------------|--------------------|
| <b>Bookmarks</b><br>Tags                                            | Clusters<br>Hosts<br><b>Data Centers</b>                     | Storage       | <b>Virtual Machines</b><br>Pools | <b>Templates</b><br><b>Users</b> | Events   X Monitor |
| Edit Remove<br><b>New</b>                                           | Import Domain<br>Edit Remove<br>New Domain                   |               |                                  |                                  | << Prev Next >>    |
| VM spustene<br>VM nespustene                                        | Name                                                         | Type          | Cross Data-Center Status         | Avail.                           |                    |
| VM CPU nad 10%<br>VM CPU pod 10%                                    | Data_100-1                                                   | Data          | Active                           | 52 GB                            |                    |
| VM uptime vetsi nez 30 dnu                                          | Data 100-2                                                   | Data          | Active                           | 33 GB                            |                    |
| VM MEM nad 20%<br>VM MEM pod 20%                                    | Data_500<br>▴                                                | Data (Master) | Active                           | 475 GB                           |                    |
| VM NET nad 10%                                                      | Data_test_system                                             | Data (Master) | Active                           | 108 GB                           |                    |
| VM NET pod 10%<br>VM zobrazeno podle jmena                          | ISO<br>▲                                                     | ISO           | Active                           | 20 GB                            |                    |
| VM zobrazeno podle stavu                                            | Test1<br>▲                                                   | Data          | Active                           | 44 GB                            |                    |
| VM zobrazeno podle uptime<br>VM zobrazeno podle vyuziti CPU         | Test <sub>2</sub><br>▲                                       | Data          | Active                           | 44 GB                            |                    |
| VM zobrazeno podle vyuziti MEM<br>VM zobrazeno podle vvuziti NET    | Test <sub>3</sub><br>▲                                       | Data          | Active                           | 44 GB                            |                    |
|                                                                     | ▲<br>Test4                                                   | Data          | Active                           | 44 GB                            |                    |
|                                                                     | Test5<br>▴                                                   | Data          | Active                           | 44 GB                            |                    |
|                                                                     | Test6<br>▲                                                   | Data          | Active                           | 44 GB                            |                    |
|                                                                     | Test7<br>▲                                                   | Data          | Active                           | 44 GB                            |                    |
|                                                                     | Test <sub>8</sub><br>▴                                       | Data          | Active                           | 44 GB                            |                    |
|                                                                     |                                                              |               |                                  |                                  |                    |
| Last Message:<br>Φ                                                  | Apr 20, 12:34 Data Center DC TEST was updated by gsgarabiboh |               |                                  |                                  | 1 Alerts<br>Events |

Obrázek 8: Seznam disků.

Nyní již můžeme přistoupit k vytvoření virtuálního serveru. V záložce Virtual *Machines* stiskneme tlačítko *New Domain* a vyplníme potřebné informace a stiskneme tlačítko OK a poté je vytvořen virtuální server a je možné začít s instalací OS.

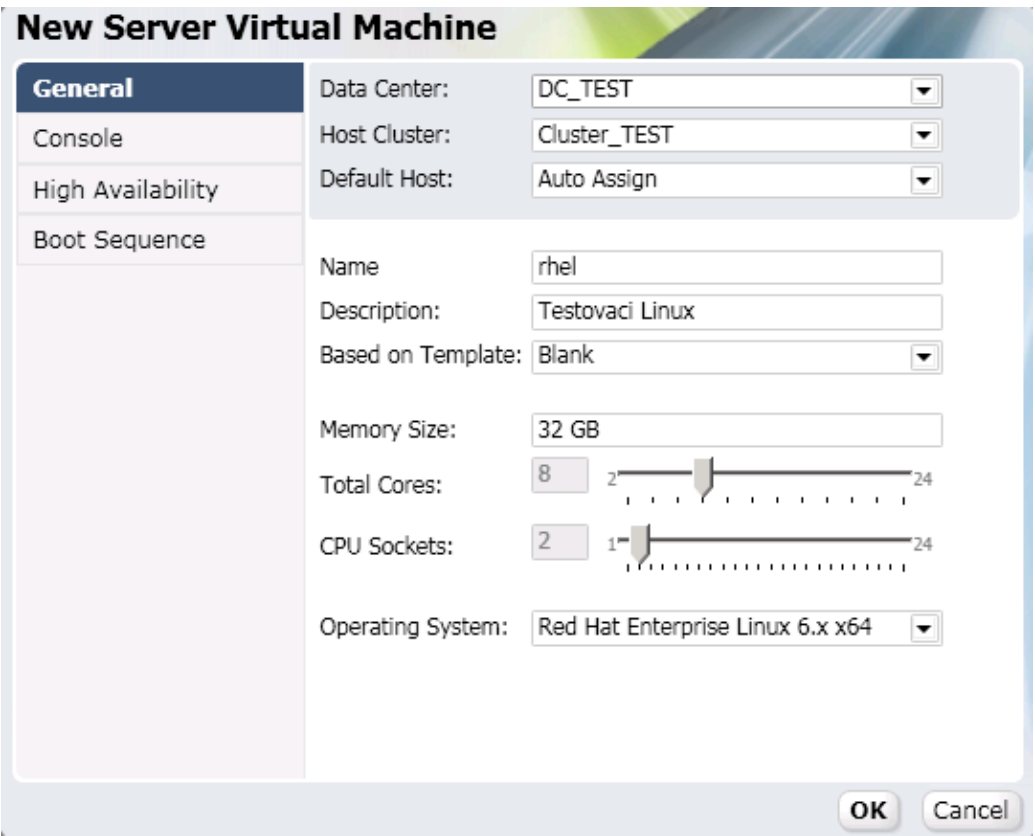

Obrázek 9: Vytvoření nového virtuálního serveru.

Po vytvoření jsme ještě dotázáni na definici síťových rozhraní a vytvoření virtuálního disku.

#### <span id="page-26-0"></span>**4.2. Virtualizace – VMware vSphere**

VMware se skládá ze dvou částí. Z hypervisora označovaného jako VMware ESX a centrálního nástroje VMware vCenter. VMware ESX je možný provozovat samostatně, ale není pak možné využít všech vlastností plné verze. VMware má několik komponent, které lze dokupovat a tím se nám povolí určité funkce. Například VMware HA je vysoká dostupnost. VMware DRS umožňuje rozložení zátěže přes všechny ESX servery v clusteru za použití vMotion, které se postará o live migraci virtuálních serverů a mnoho dalších.

#### **4.2.1. Popis instalace**

Instalace VMware vSphere ESX je obdobná jako u RHEV Hypervisoru. Při nabootování instalačního CD si můžeme vybrat, zda chceme provést instalaci v textovém nebo grafickém rozhraní. V několika krocích jsme vyzváni na potřebné informace k instalaci a poté proběhne samotná instalace.

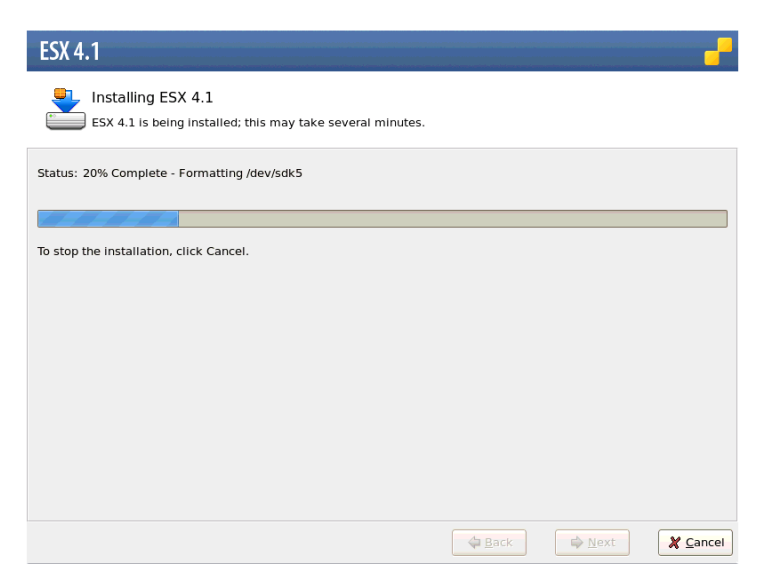

Obrázek 10: Instalace VMware ESX.

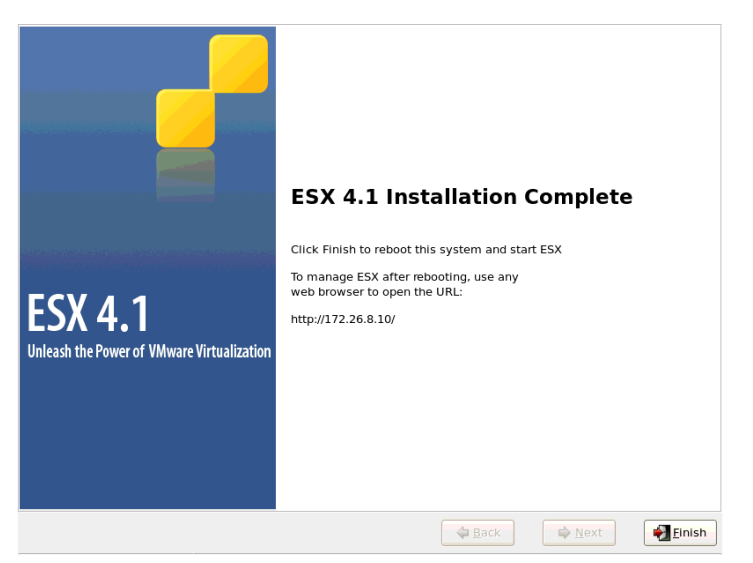

Obrázek 11: Dokončení instalace VMware ESX.

Po nainstalování VMware ESX si naistalujeme VMware vSphere klienta, pomocí kterého se můžeme připojit buď na samotný ESX server a spravovat tak každý ESX samostatně, nebo provést instalaci VMware vCenter, který slouží k centrální správě všech ESX serverů. Pro účely testování jsem využil samotného ESX serveru bez centrální správy.

#### **4.2.2. Konfigurace a použití**

Po instalaci VMware vSphere klienta provedeme registraci ESX serveru a můžeme začít s vytvořením virtuálního serveru.

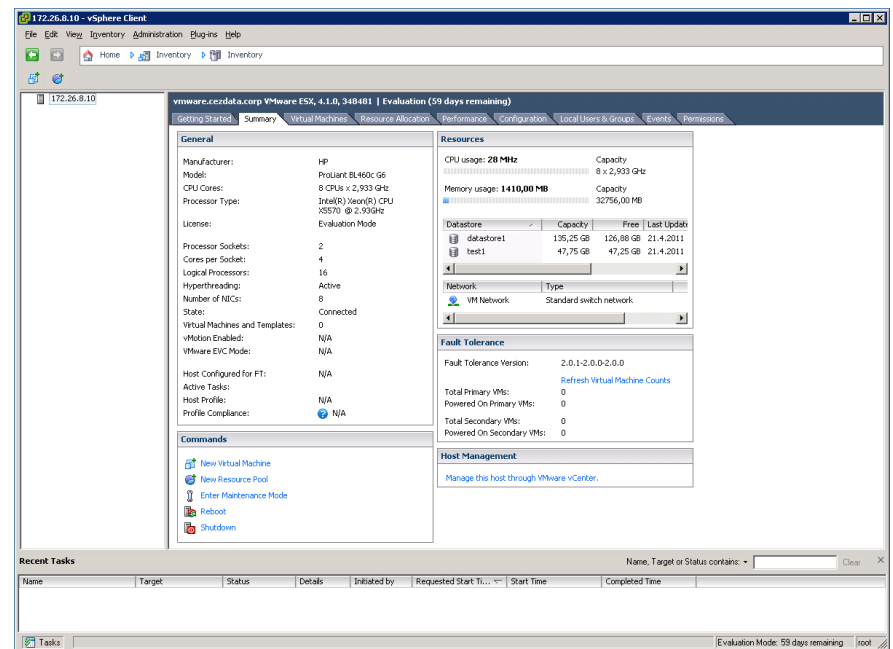

Obrázek 12: VMware vSphere klient – úvodní obrazovka.

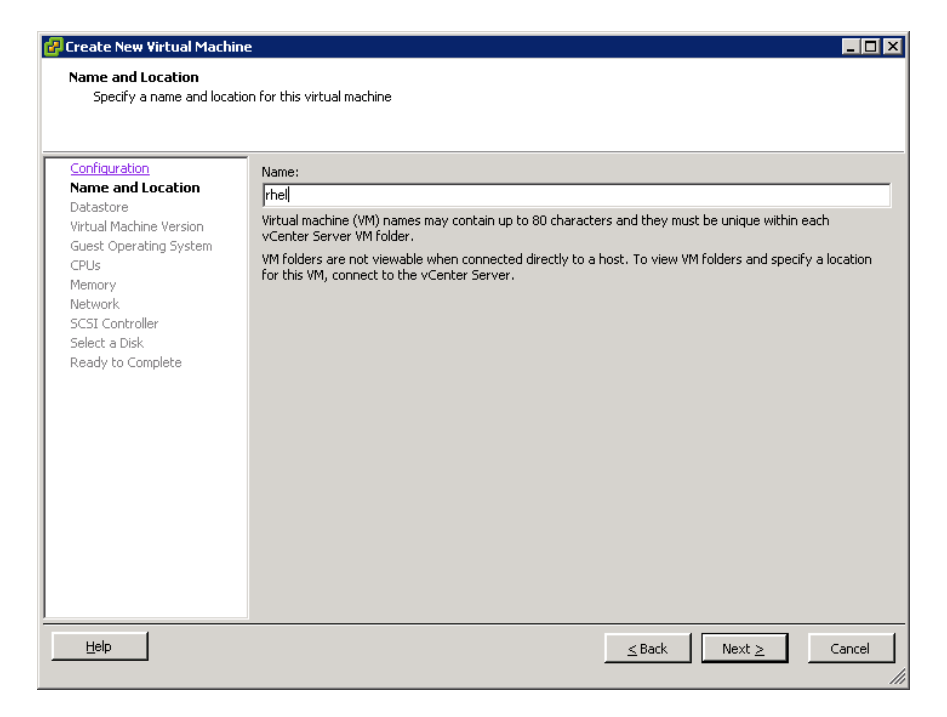

Obrázek 13: Vytvoření nového virtuálního serveru.

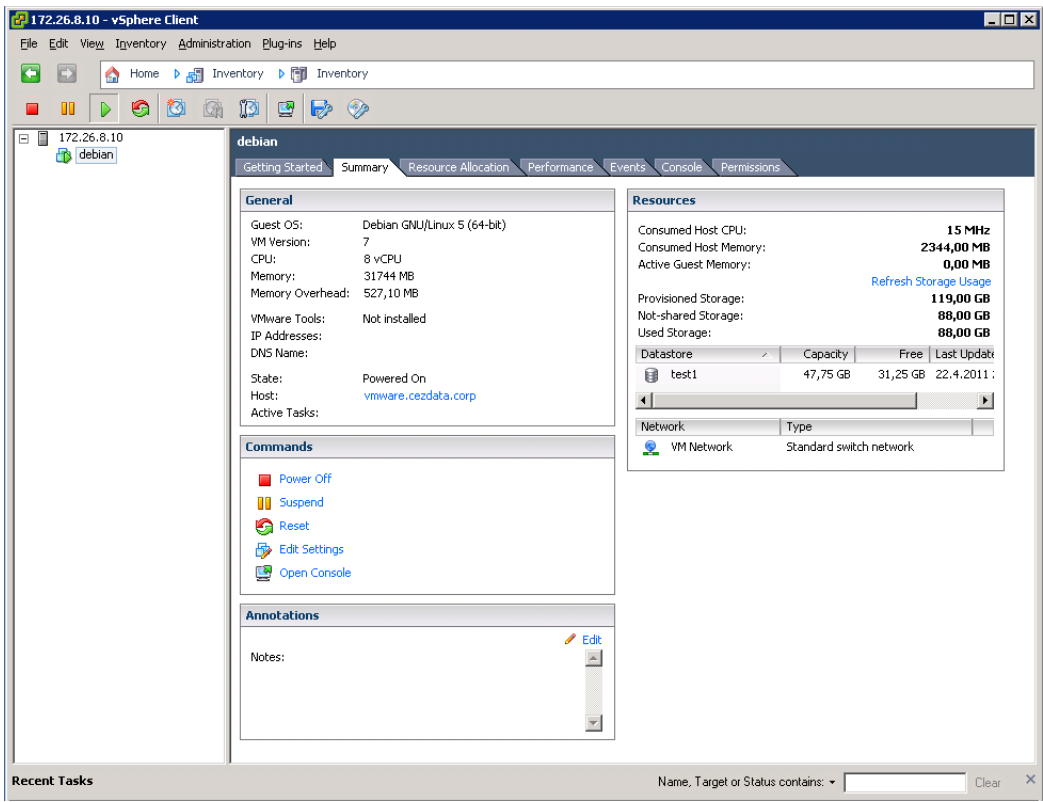

Obrázek 14: Základní informace o virtuálním serveru.

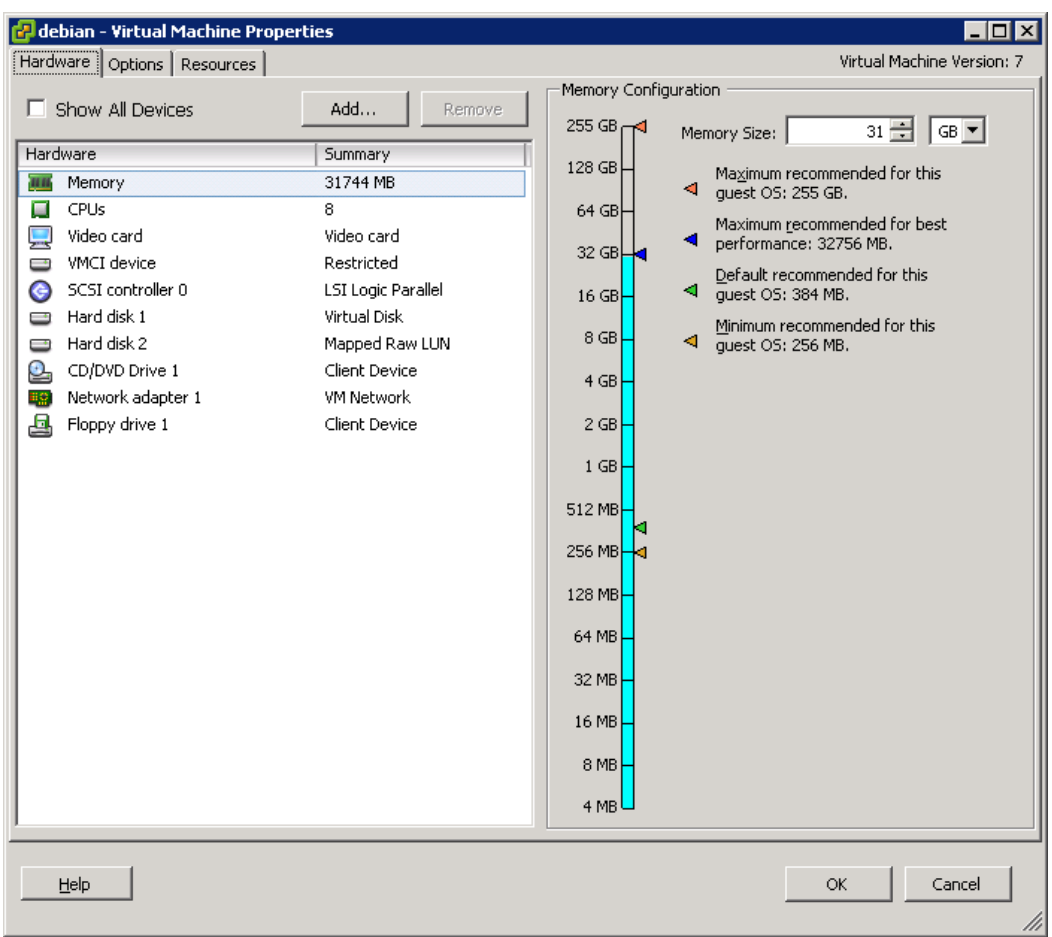

Obrázek 15: Vlastnosti virtuálního serveru.

#### <span id="page-29-0"></span>**4.3. Virtualizace – měření výkonu**

V této kapitole bylo provedeno srovnávací měření výkonu OS Red Hat Enterprise Linux a Debian GNU/Linux v několika HW a SW konfiguracích. Výkonost obou distribucí byla změřena nejprve na fyzickém HW a poté ve virtualizovaném prostředí Red Hat Enterprise Virtualization for Servers a VMware ESX.

Jedná se o syntetické testy, které se mohou lišit od reálného zatížení a využití HW. Každá aplikace nebo databáze má jiné požadavky na konfiguraci a výkon systému v reálném provozu, přesto tyto testy celkem dobře poslouží k jednoduchému porovnání výkonu jednotlivých OS.

Pro testy byl využit tento HW a SW:

- 2x HP ProLiant BL460c G6, 2x Quad-Core Intel Xeon, 2933 MHz, 32 GB RAM, 2x SAS disk 146GB RAID1, Broadcom Corporation NetXtreme II BCM57711E 10-Gigabit PCIe, HP BLc Emulex LPe1205-HP 8Gb FC
- Red Hat Enterprise Linux Server 6.0, Red Hat Enterprise Linux Server 5.5
- Debian GNU/Linux 6.0.1
- Red Hat Enterprise Virtualization for Servers 2.2
- Red Hat Enterprise Virtualization Hypervisor 5.6
- VMware ESX 4.1.0 update 1

Měření postupně proběhlo v těchto HW a SW konfiguracích:

- 1. Red Hat Enterprise Linux + fyzický HW
- 2. Debian GNU/Linux + fyzický HW
- 3. Red Hat Enterprise Linux + Red Hat Enterprise Virtualization for Servers
- 4. Debian GNU/Linux + Red Hat Enterprise Virtualization for Servers
- 5. Red Hat Enterprise Linux + VMware ESX
- 6. Debian GNU/Linux + VMware ESX

#### **4.3.1. Měření propustnosti sítě LAN**

Měření propustnosti sítě bylo provedeno pomocí nástroje iperf. Na jednom stávajícím fyzickém serveru s OS Red Hat Enterprise Linux 5.5 byl spuštěn iperf v režimu server a na druhém fyzickém nebo virtuálním serveru iperf v režimu klient a bylo provedeno měření po dobu 60 sekund. Naměřené hodnoty byly zapsány do tabulky a vytvořen graf.

Spuštění nástroje iperf v režimu server:

iperf -s -D

Spuštění nástroje iperf v režimu klient, spuštění měření:

```
iperf -c iperf-server -i 1 -t 60 -fm
```
Naměřené hodnoty jsou v jednotkách Mbits/s a jsou všechny uvedeny v tabulce 1 v příloze. Zde jsou uvedeny pouze výsledné celkové průměry naměřených hodnot.

Naměřené hodnoty a graf:

| $+$ HW<br><b>RHEL</b> | Debian + HW | <b>RHEV</b><br><b>RHEL</b> | Debian + RHEV | <b>VMware</b><br><b>RHEL</b> | Debian +<br><b>VMware</b> |
|-----------------------|-------------|----------------------------|---------------|------------------------------|---------------------------|
| 9331                  | 9230        | 6845                       | 6397          | 9252                         | 6955                      |

Tabulka 3: Propustnost sítě LAN – celkový průměr naměřených hodnot.

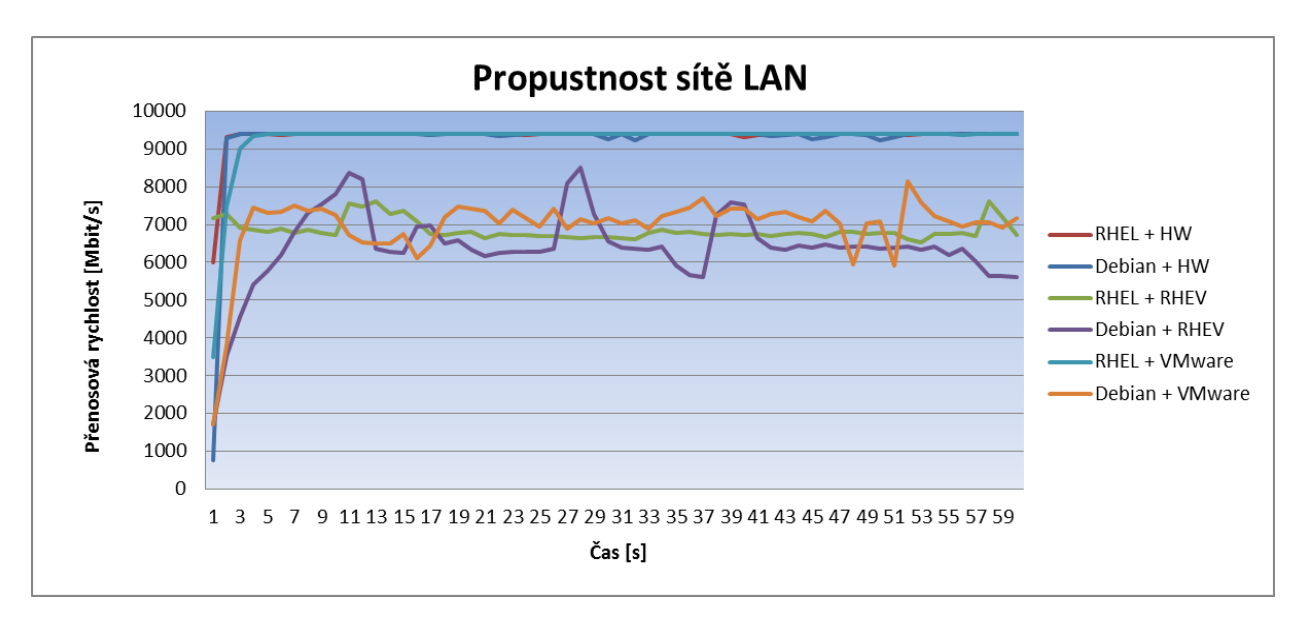

Graf 1: Propustnost sítě LAN.

#### **4.3.2. Měření výkonu CPU**

Měření výkonu CPU bylo provedeno pomocí nástroje sysbench. Měření proběhlo spuštěním příkazu sysbench, který začal vykonávat 100 000 instrukcí, a výsledkem byla doba, kterou server potřeboval na zpracování všech požadavků. Čím menší čas, tím je server výkonnější.

Spuštění měření se provede příkazem:

sysbench --num-threads=1 --max-requests=100000 --test=cpu run

Naměřené hodnoty a graf:

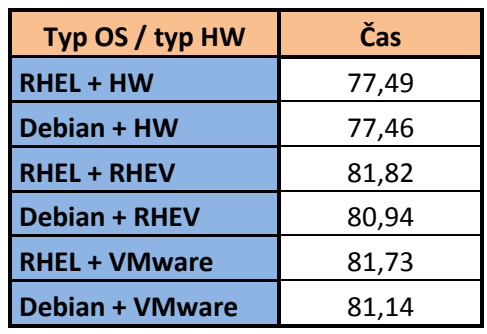

Tabulka 4: Výkon CPU – naměřené hodnoty.

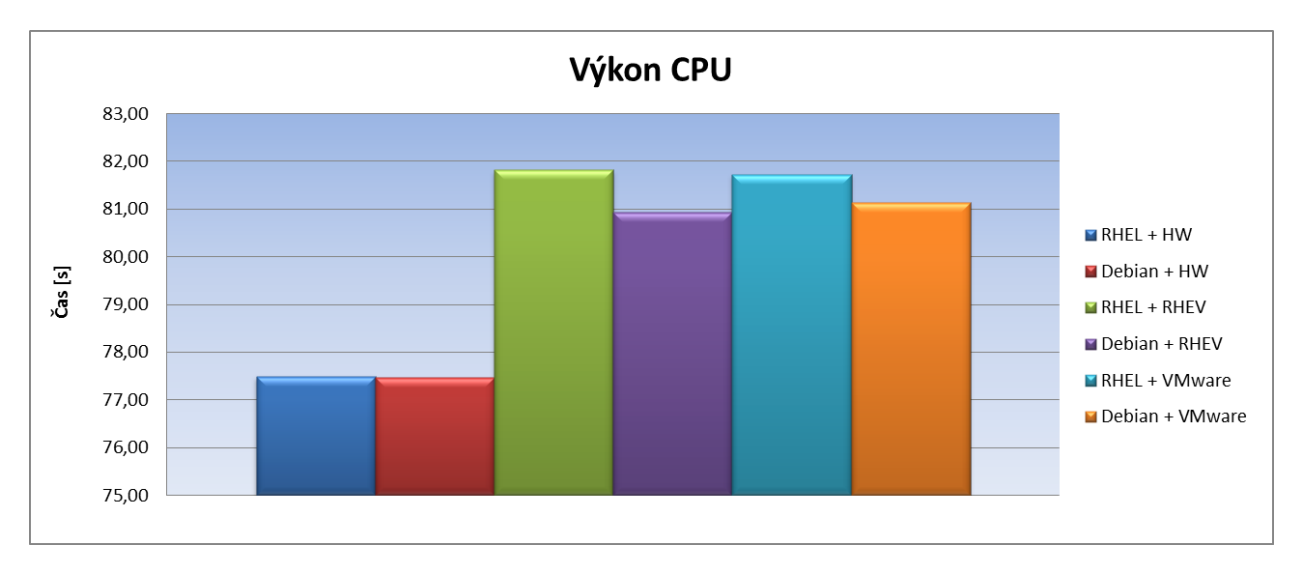

Graf 2: Výkon CPU, menší hodnota znamená výkonnější CPU.

#### **4.3.3. Měření propustnosti pevných disků**

Pro měření propustnosti pevných disků byl vybrán nástroj IOzone. Tento nástroj testuje různé režimy přístupů na pevné disky. Měření proběhlo v různých kombinacích OS, HW, virtualizace a umístnění disků.

Měření probíhalo postupně s těmito konfiguracemi HW a SW konfiguracemi:

- 1. Red Hat Enterprise Linux + fyzický HW + lokální disk
- 2. Red Hat Enterprise Linux + fyzický HW + disk z diskového pole
- 3. Debian Linux + fyzický HW + lokální disk
- 4. Debian Linux + fyzický HW + disk z diskového pole
- 5. Red Hat Enterprise Linux + Red Hat Enterprise Virtualization + disk z diskového pole
- 6. Debian GNU/Linux + Red Hat Enterprise Virtualization + disk z diskového pole
- 7. Red Hat Enterprise Linux + VMware + disk z diskového pole
- 8. Red Hat Enterprise Linux + VMware + disk z diskového pole pomocí RAW přístupu
- 9. Debian GNU/Linux + VMware + disk z diskového pole

IOzone testoval disky pomocí několika metod přístupů, které jsou zde uvedeny:

- Initial Write sekvenční zápis nových dat do souboru
- $\bullet$  Rewrite přepis již existujících dat
- Read sekvenční čtení ze souboru
- Re-read opětovné čtení souboru, který byl nedávno čten a nachází se v cache paměti
- Random Read náhodné čtení dat
- Random Write náhodný zápis dat

Během testu se měnila výsledná velikost souboru, který byl zapisován/čten a zároveň se měnila i velikost bloku dat, kterým byli tyto operace prováděny. Velikosti souboru byly stanoveny na 500MB, 1GB, 2GB a velikost bloků na 8KB, 16KB, 32KB, 128KB a 1MB.

Spuštění měření se provede těmito příkazy:

iozone -R -i 0 -i 1 -i 2 -i 8 -I -s 500m -r 8k -f /test1/test.dat iozone -R -i 0 -i 1 -i 2 -i 8 -I -s 500m -r 16k -f /test1/test.dat iozone -R -i 0 -i 1 -i 2 -i 8 -I -s 500m -r 32k -f /test1/test.dat iozone -R -i 0 -i 1 -i 2 -i 8 -I -s 1g -r 128k -f /test1/test.dat iozone -R -i 0 -i 1 -i 2 -i 8 -I -s 2g -r 1m -f /test1/test.dat

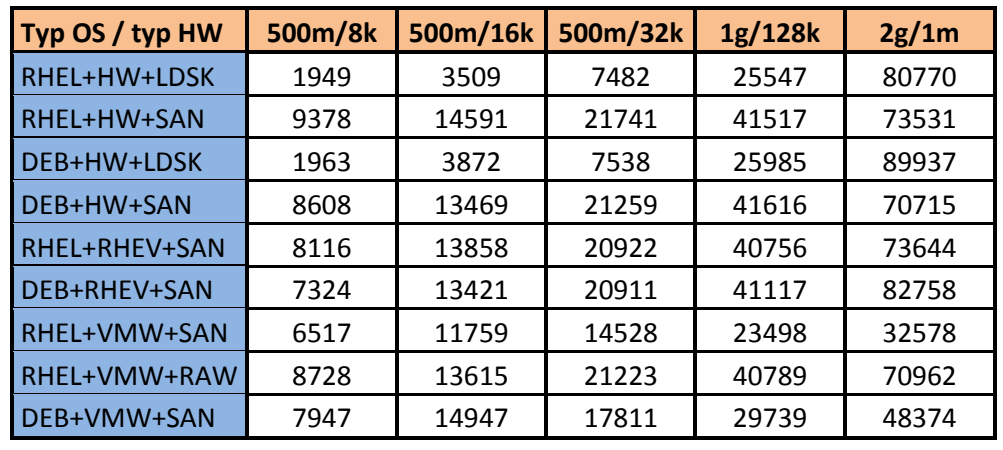

Naměřené hodnoty a grafy:

Tabulka 5: Initial write.

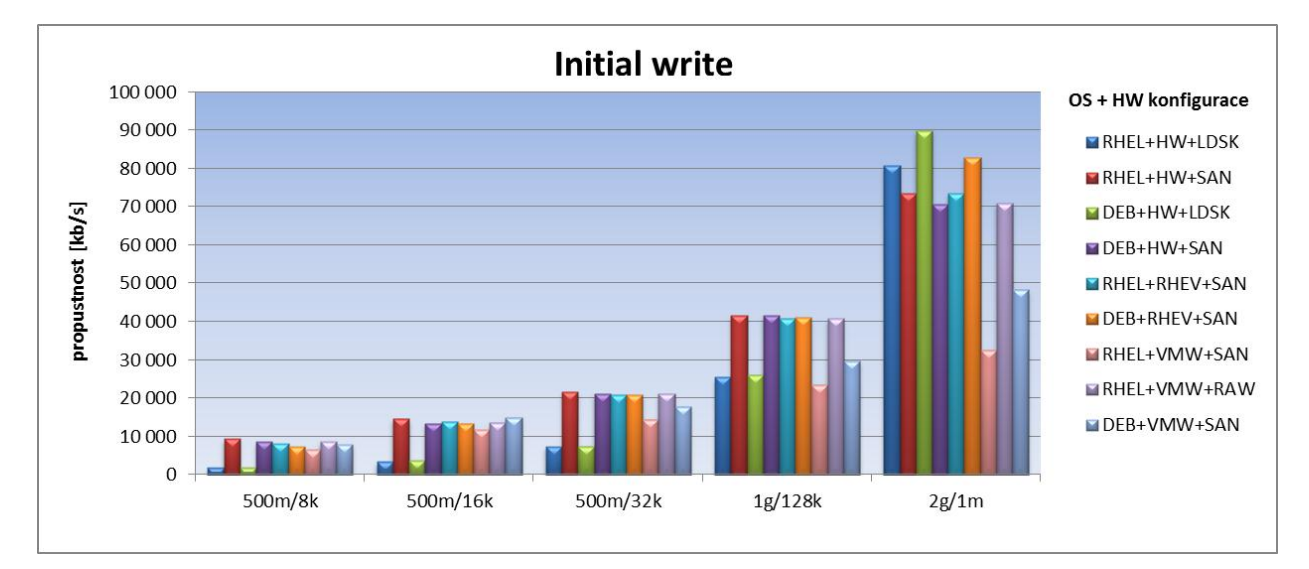

Graf 3: Initial write.

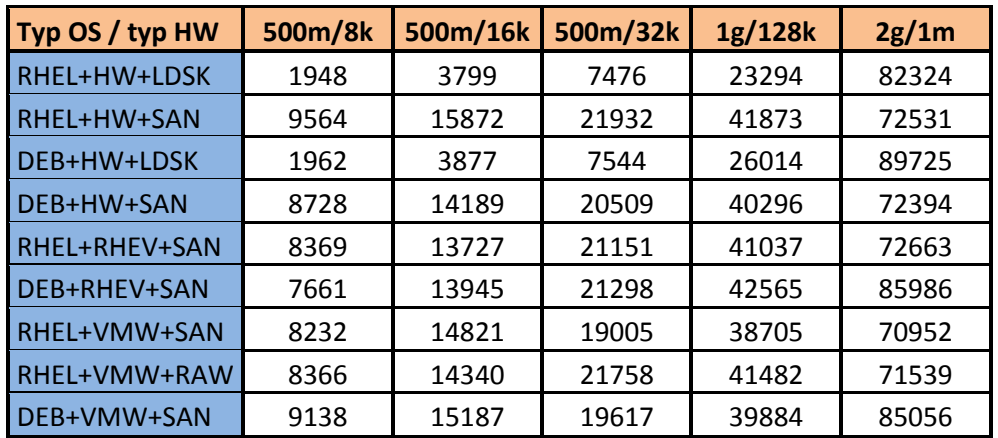

Tabulka 6: Rewrite.

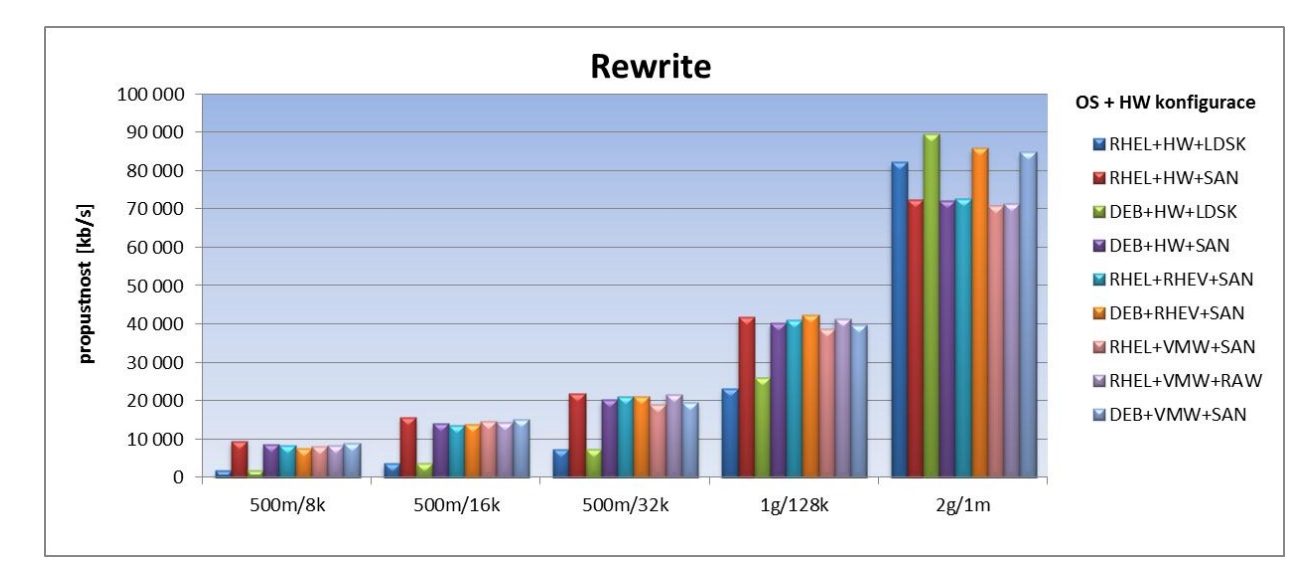

Graf 4: Rewrite.

| Typ OS / typ HW | 500m/8k | 500m/16k | 500m/32k | 1g/128k | 2g/1m  |
|-----------------|---------|----------|----------|---------|--------|
| RHEL+HW+LDSK    | 20665   | 37767    | 67961    | 114419  | 139543 |
| RHEL+HW+SAN     | 14645   | 25358    | 39027    | 67681   | 98431  |
| DEB+HW+LDSK     | 13562   | 43450    | 51804    | 141596  | 127455 |
| DEB+HW+SAN      | 13627   | 23002    | 34400    | 67027   | 100197 |
| RHEL+RHEV+SAN   | 12288   | 21289    | 33533    | 63752   | 94371  |
| DEB+RHEV+SAN    | 11806   | 20847    | 33993    | 65120   | 119503 |
| RHEL+VMW+SAN    | 13002   | 22796    | 31005    | 56509   | 84092  |
| RHEL+VMW+RAW    | 10724   | 22329    | 34784    | 64548   | 99826  |
| DEB+VMW+SAN     | 13814   | 24070    | 31237    | 69488   | 116408 |

Tabulka 7: Read.

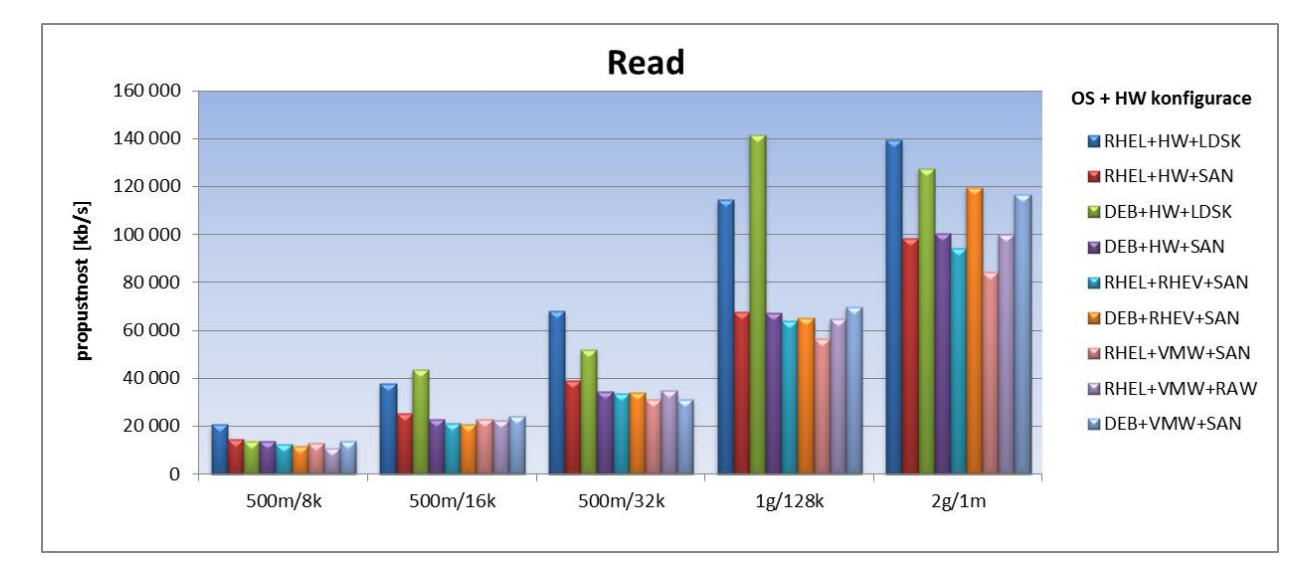

Graf 5: Read.

| Typ OS / typ HW | 500m/8k | 500m/16k | 500m/32k | 1g/128k | 2g/1m  |
|-----------------|---------|----------|----------|---------|--------|
| RHEL+HW+LDSK    | 20551   | 38018    | 67775    | 120866  | 138398 |
| RHEL+HW+SAN     | 15213   | 25347    | 38360    | 69020   | 106981 |
| DEB+HW+LDSK     | 13624   | 43559    | 52002    | 141822  | 127968 |
| DEB+HW+SAN      | 13595   | 22629    | 35749    | 65985   | 101915 |
| RHEL+RHEV+SAN   | 10082   | 21198    | 33771    | 66290   | 99452  |
| DEB+RHEV+SAN    | 11769   | 21403    | 35227    | 66609   | 126625 |
| RHEL+VMW+SAN    | 13388   | 20217    | 31916    | 58402   | 88603  |
| RHEL+VMW+RAW    | 11692   | 22864    | 36140    | 65016   | 102978 |
| DEB+VMW+SAN     | 13893   | 23817    | 32502    | 67913   | 131712 |

Tabulka 8: Re-read.

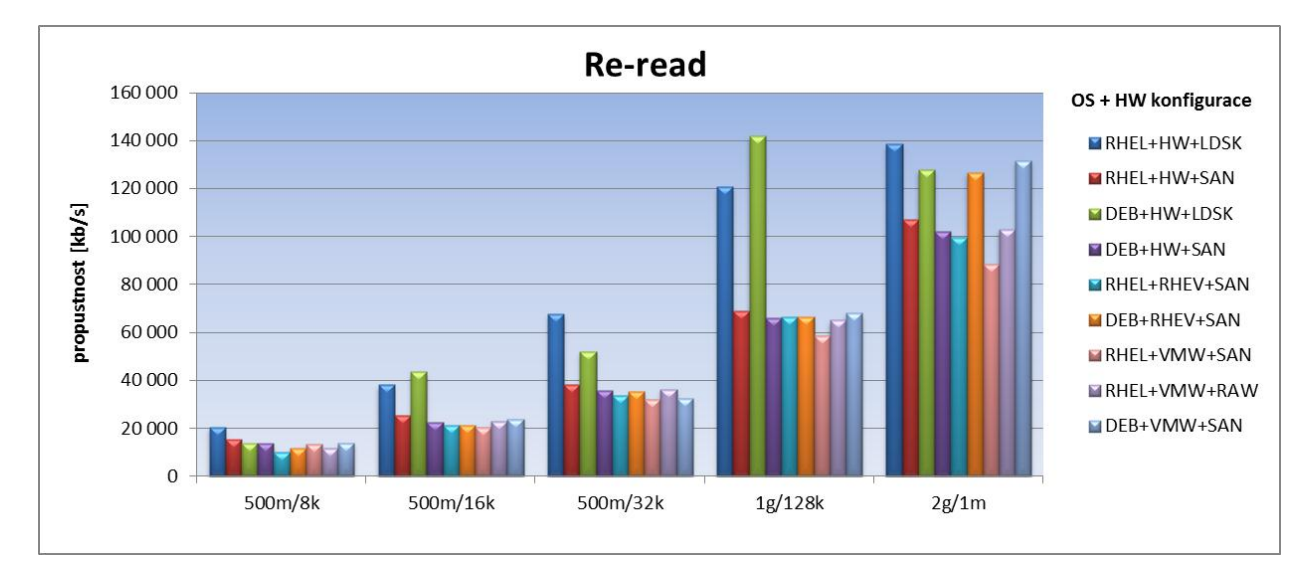

Graf 6: Re-read.

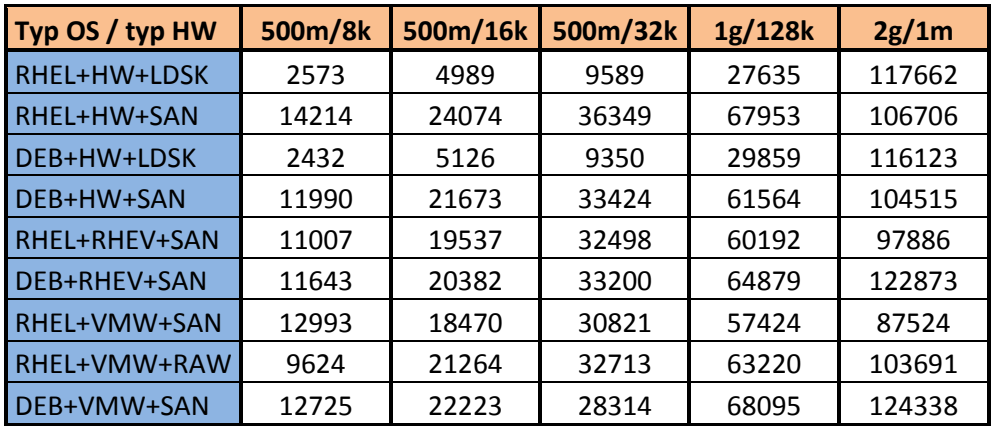

Tabulka 9: Random read.

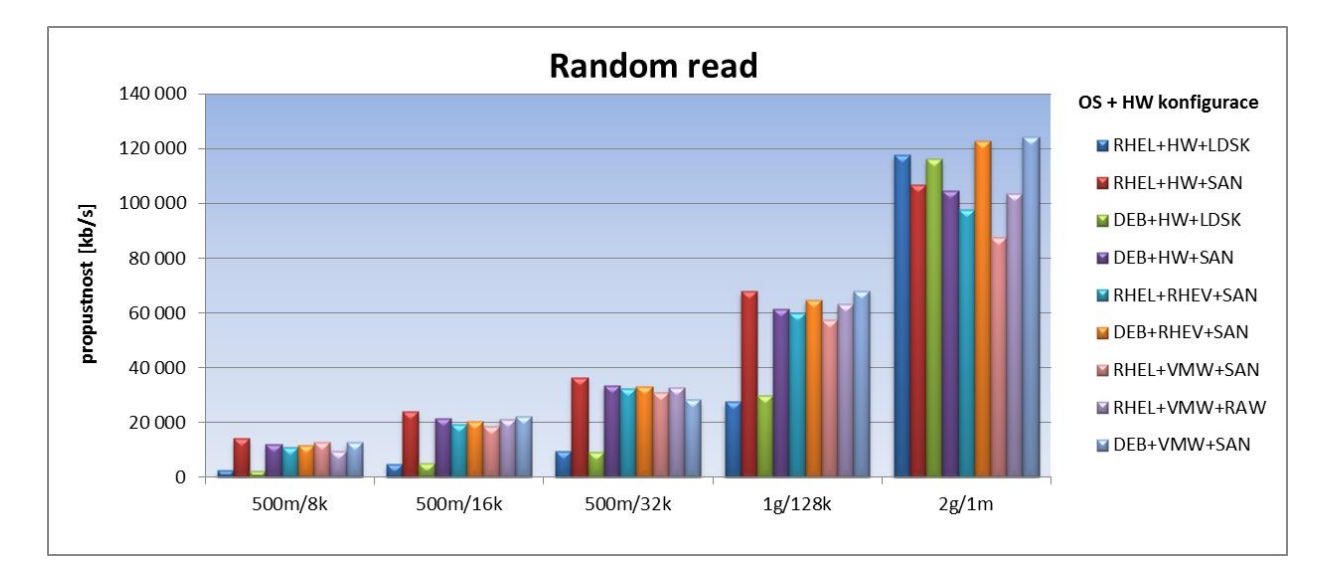

Graf 7: Random read.

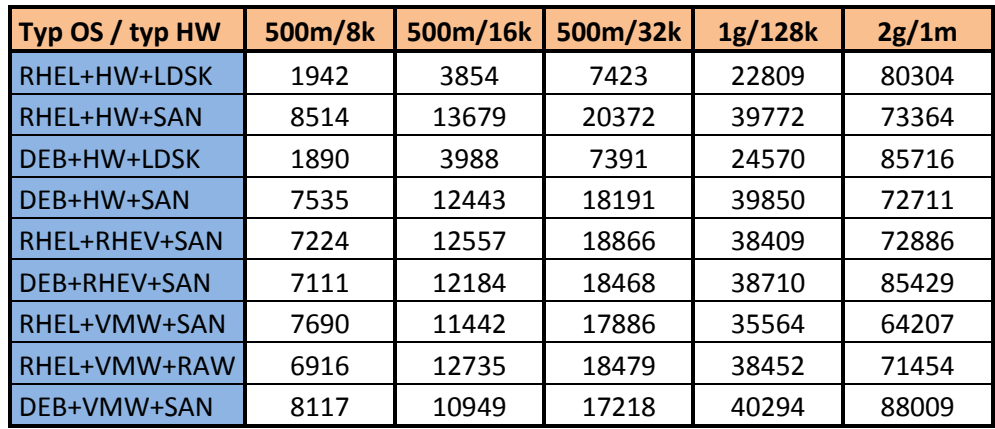

Tabulka 10: Random write.

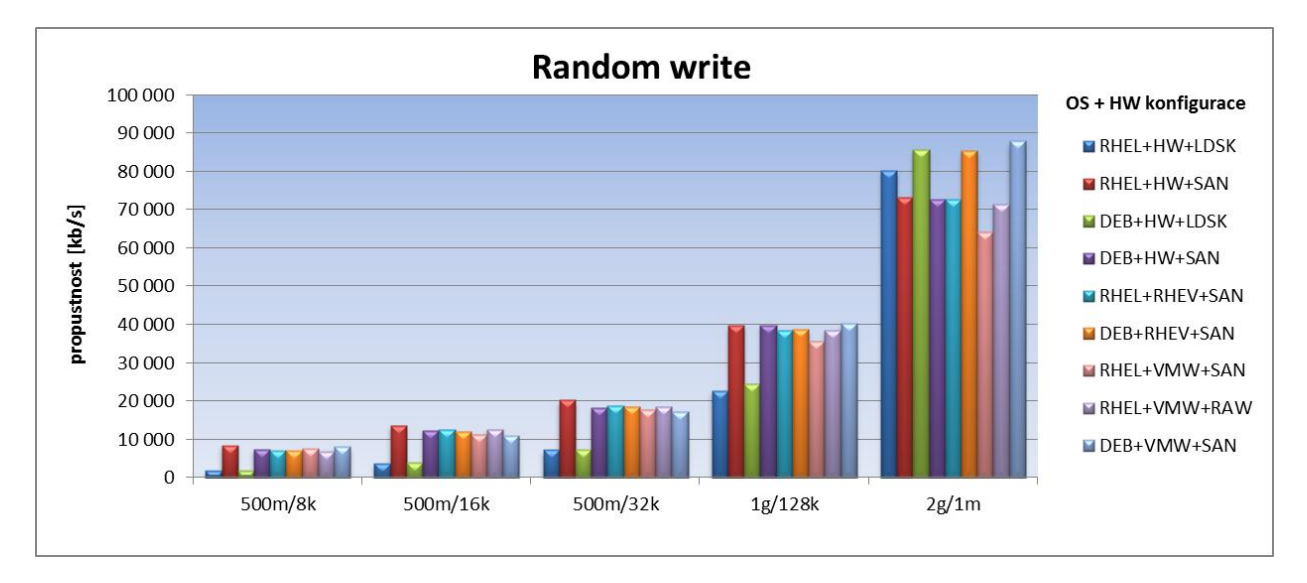

Graf 8: Random write.

#### <span id="page-36-0"></span>**4.4. Cluster – Red Hat Cluster Suite, Red Hat GFS**

Red Hat Cluster Suite v sobě zahrnuje řešení pro HA i LB a má přímou podporu těchto produktů:

- Samba
- Apache
- Tomcat
- MySQL
- PostgreSQL
- Oracle
- $\bullet$  SAP
- Sybase
- OpenLDAP

Jako další možnost lze využít libovolný SysV init skript nebo si napsat svůj skript s tím, že musí splňovat tyto podmínky:

- skript musí pracovat s parametry start, stop, status
- při zavolání těchto parametrů musí skript správně vracet návratové kódy, neboť je cluster vyhodnocuje a podle toho reaguje

Cluster se obvykle stará o připojení souborových systémů například ext3, ext4, GFS2 a v případě potřeby je schopen připojit i NFS souborový systém ze vzdáleného serveru. Nejdůležitějším sdíleným prostředkem můžeme označit TCP/IP adresu, neboť bez ní by bylo obtížné stěhování služby mezi uzly clusteru.

Další službou, kterou disponuje Cluster Suite je NFS export, pomocí které nabízí sdílené úložiště přes NFS protokol.

Red Hat Cluster Suite se skládá z několika komponent, které na sobě závisí a poskytují určitou funkcionalitu. Nejdůležitější částí je cman - Cluster Manager, který zajišťuje základní infrastrukturu a komunikaci mezi všemi uzly clusteru. Další velmi důležitou komponentou je rgmanager – Resource Manager, který se stará o běh nakonfigurovaných poskytovaných služeb. Zajišťuje vysokou dostupnost a v případě havárie služby nebo celého uzlu clusteru se postará o spuštění služby na jiném uzlu clusteru. V případě, že se využívá GFS souborový systém musí na všech uzlech clusteru běžet i clvm démon, který zajišťuje synchronizaci LVM informací v rámci celého clusteru.

Pro GFS souborový systém je v hodné využít disků z diskových polí připojených přes SAN nebo případně připojené přes iSCSI. Zároveň nesmíme opomenout pro správnou funkci clusteru nutnost využití nějakého fencing zařízení k izolaci problémového uzlu clusteru od sdíleného diskového prostoru, tak aby nedošlo v případě havárie uzlu clusteru k poškození sdílených dat.

Pro administraci celého clusteru se využívá nástroj nazývaný Conga. Tento nástroj se skládá ze dvou komponent.

- Ricci agent, který musí být spuštěn na všech spravovaných uzlech clusteru.
- Luci webový portál, pomocí kterého se administruje celé clusterové řešení. Luci komunikuje s uzly clusteru právě pomocí ricci agenta.

#### **4.4.1. Popis instalace**

Na nově nainstalovaném OS Red Hat Linux se Red Hat Cluster Suite nainstaluje velmi snadno a během několika málo minut se můžeme pustit do jeho konfigurace a začít využívat jeho služeb.

Nejprve nainstalujeme na všech uzlech clusteru komponentu ricci.

yum install -y ricci chkconfig ricci on service ricci start

Pro administraci clusterového prostředí můžeme vybrat libovolný server s OS Red Hat Enterprise Linux. Je samozřejmě možné využít i jeden z uzlů clusteru. Instalaci webového portálu Luci provedeme následujícími příkazy:

yum install -y luci chkconfig luci on service luci start

Po vykonání těchto příkazů provedeme přihlášení do webového portálu na portu 8084.

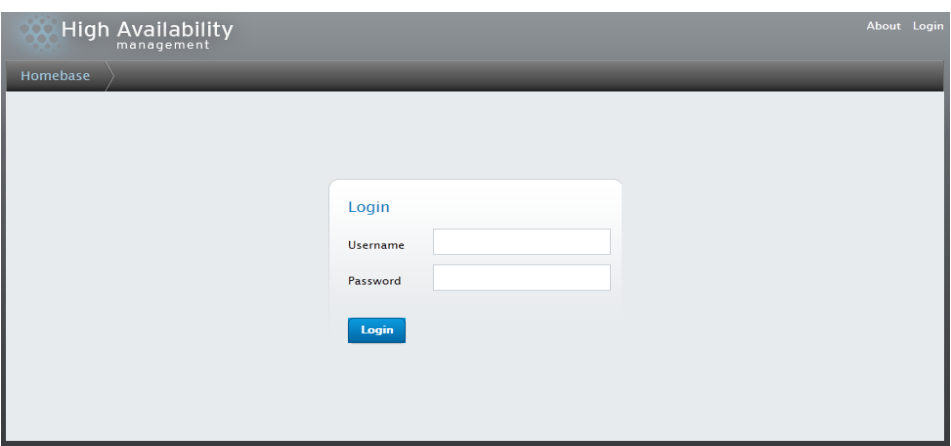

Obrázek 16: Conga – přihlašovací obrazovka.

#### **4.4.2. Konfigurace a použití**

V této kapitole si ukážeme konfiguraci clusteru pro praktické použití v praxi. Cluster bude poskytovat sdílené úložiště s vysokou dostupností pomocí protokolů FTP a Samba. K tomu potřebujeme nadefinovat sdílené TCP/IP adresy na kterých budou služby dostupné, společný diskový prostor a služby FTP a Samba.

Prvním krokem je vytvoření clusteru. Po přihlášení do webového portálu zvolíme *Create a Cluster* a vyplníme požadované informace.

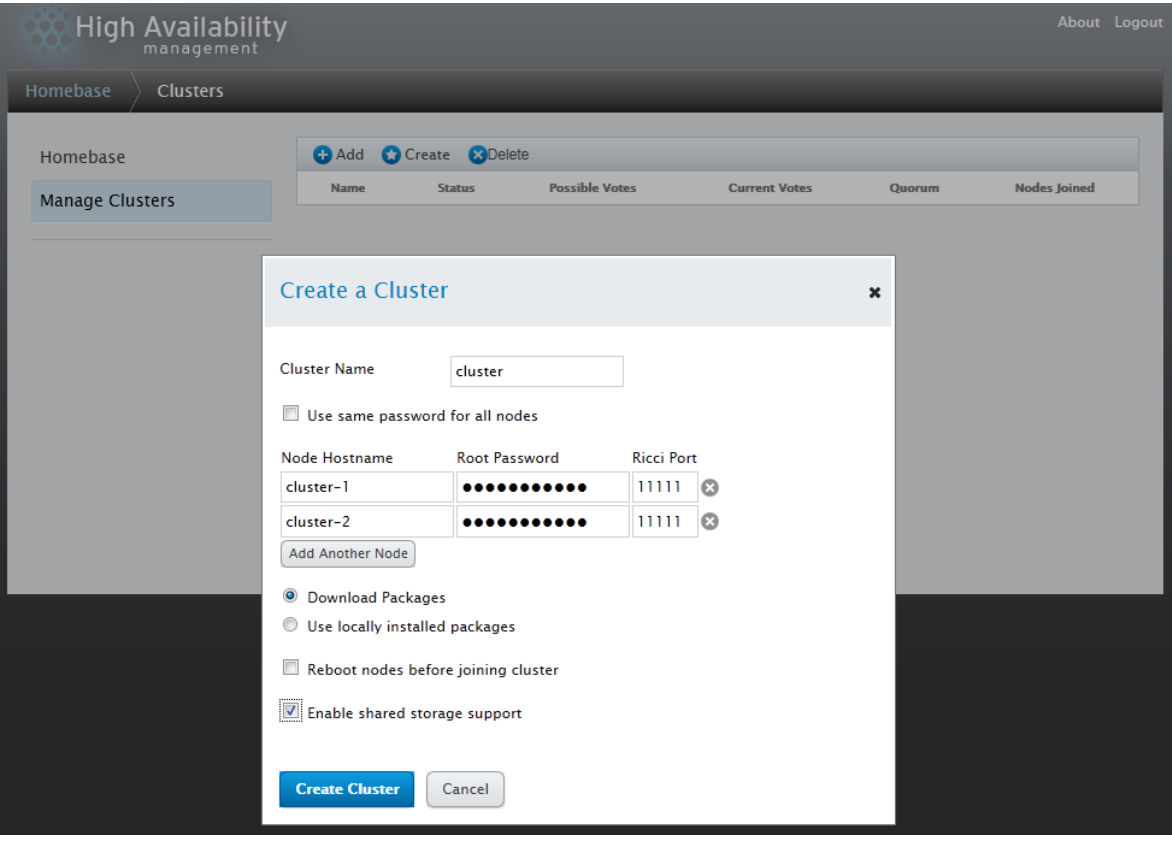

Obrázek 17: Vytvoření nového clusteru.

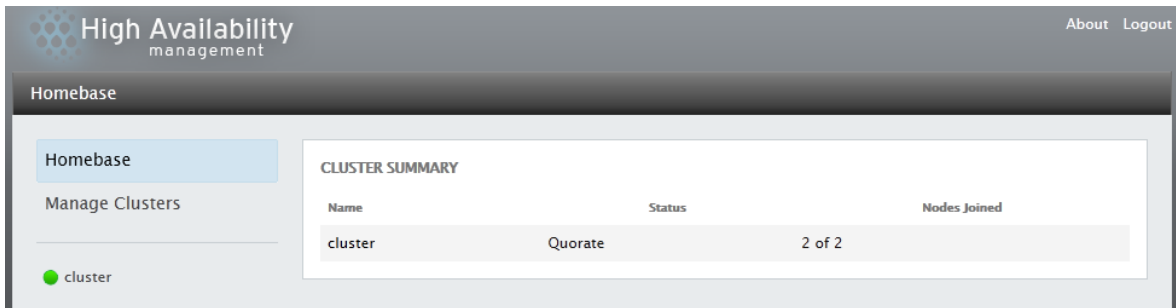

Obrázek 18: Stav clusteru po jeho vytvoření.

Druhým krokem je vytvoření Failover domény. Failover doména obsahuje seznam uzlů clusteru, na kterých může být spuštěna určitá služba. Tímto lze omezit spuštění služeb jen na určité uzly clusteru v případě, že cluster má větší počet uzlů a mi nechceme z nějakého důvodu službu spustit na libovolném uzlu. Dobrým příkladem může být nedostatečný výkon některých uzlů pro provoz této poskytované služby. V portále vybereme *Failover Domains* a stiskneme tlačítko *Create*, poté vyplníme požadované informace. Ve vlastnostech lze určit prioritu jednotlivých uzlů clusteru.

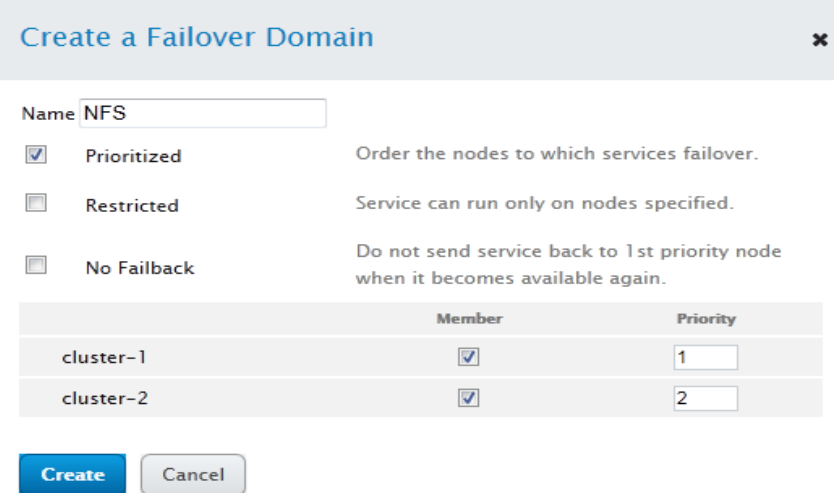

Obrázek 19: Vytvoření Failover domény.

Třetím krokem je definice sdílených TCP/IP adres. V portále vybereme *Resources*, zvolíme typ IP address a vyplníme požadované údaje a poté stiskneme tlačítko Create.

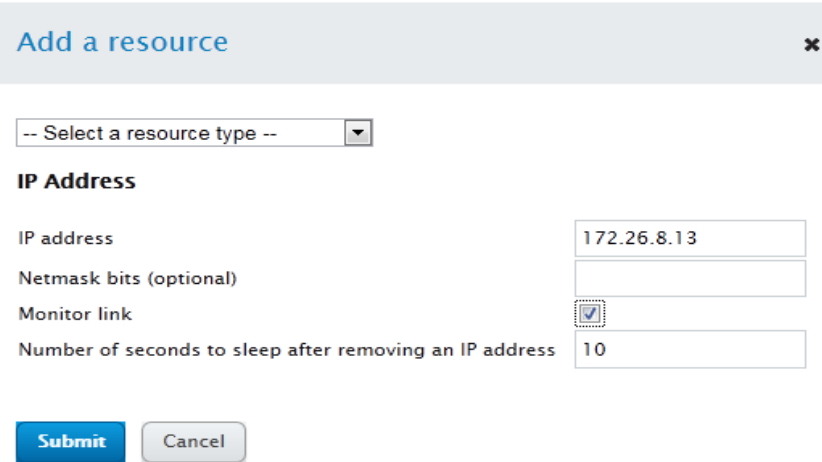

Obrázek 20: Definice sdílené TCP/IP adresy.

Čtvrtým krokem je definice sdíleného diskového úložiště. Pro větší výkon se doporučuje využít disků z diskových polí, avšak pro naši ukázku z důvodu nízkého zatížení jsem využil disk připojený přes iSCSI.

Nastavení iSCSI na serveru, který bude poskytovat disk, se provede těmito příkazy:

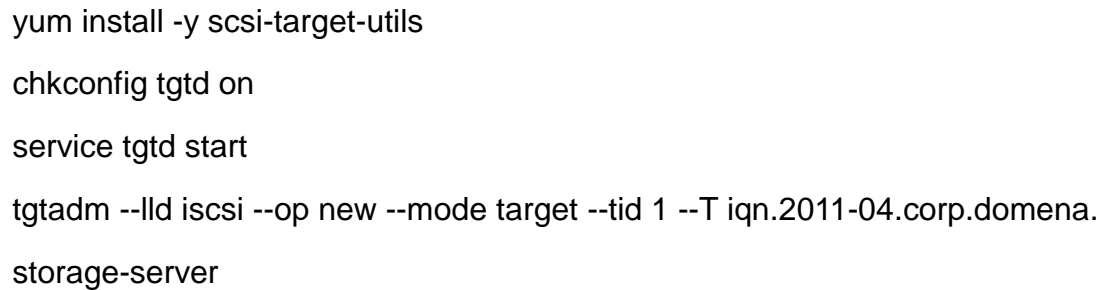

tgtadm --lld iscsi --op new --mode logicalunit --tid 1 --lun 1 -b /dev/md0 tgtadm --lld iscsi --op bind --mode target --tid 1 -I 172.26.8.11 tgtadm --lld iscsi --op bind --mode target --tid 1 -I 172.26.8.12

Připojení iSCSI disku se na obou uzlech clusteru provedeme těmito příkazy:

yum install -y iscsi-initiator-utils chkconfig iscsi on iscsiadm -m discovery -t sendtargets -p storage-server iscsiadm -m node -T iqn.2011-04.corp.domena.storage-server -p 172.26.8.133

Na všech uzlech clusteru spustíme tyto příkazy:

chkconfig gfs2 on lvmconf --enable-cluster service clvmd restart

 $-\mathbf{I}$ 

LVM a souborový systém GFS2 si připravíme těmito příkazy:

pvcreate /dev/sda vgcreate vgshare /dev/sda lvcreate -l 100%FREE -n lvshare vgshare mkfs.gfs2 -p lock\_dlm -t cluster:lvshare -j 2 /dev/vgshare/lvshare

Po vytvoření GFS2 souborového systému provedeme definici v portále. Vybereme *Resources*, zvolíme typ GFS2 a stiskneme tlačítko *Create*. Vyplníme požadované informace a stiskneme tlačítko Submit. Tímto jsme nadefinovali GFS2 souborový systém. V případě, že požadujete automatické připojení na všech uzlech clusteru po jejich startu, doplňte záznam do souboru /etc/fstab. SysV skript gfs2 se postará o jeho zpožděné připojení při startu OS.

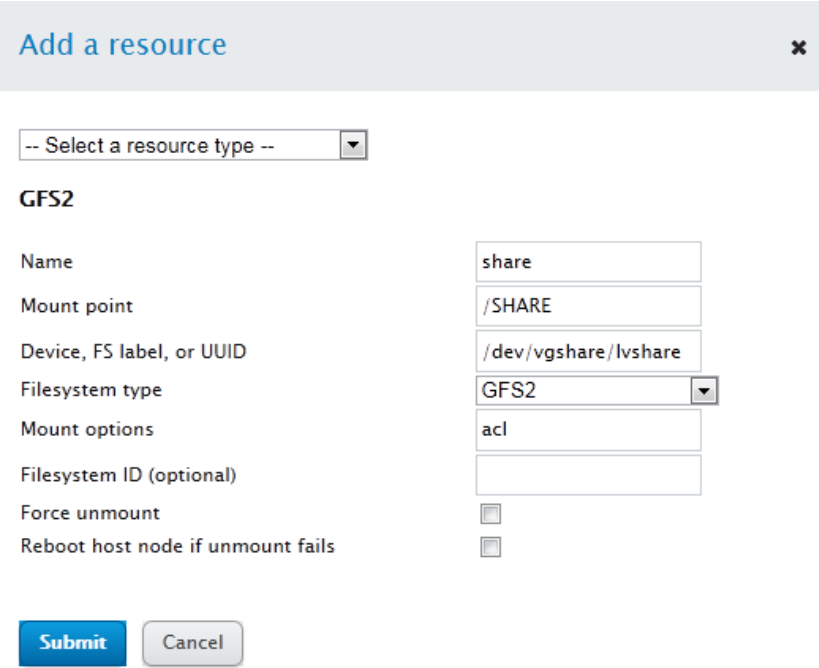

Obrázek 21: Definice GFS2 souborového systému.

Pátým krokem je definice služeb. Pokud nemáme v systému ještě nainstalované potřebné rpm balíčky provedeme jejich doinstalování:

yum install –y samba vsftpd

Poté provedeme definici v portále. Vybereme *Resources*, zvolíme typ *Script* a stiskneme tlačítko *Create*.

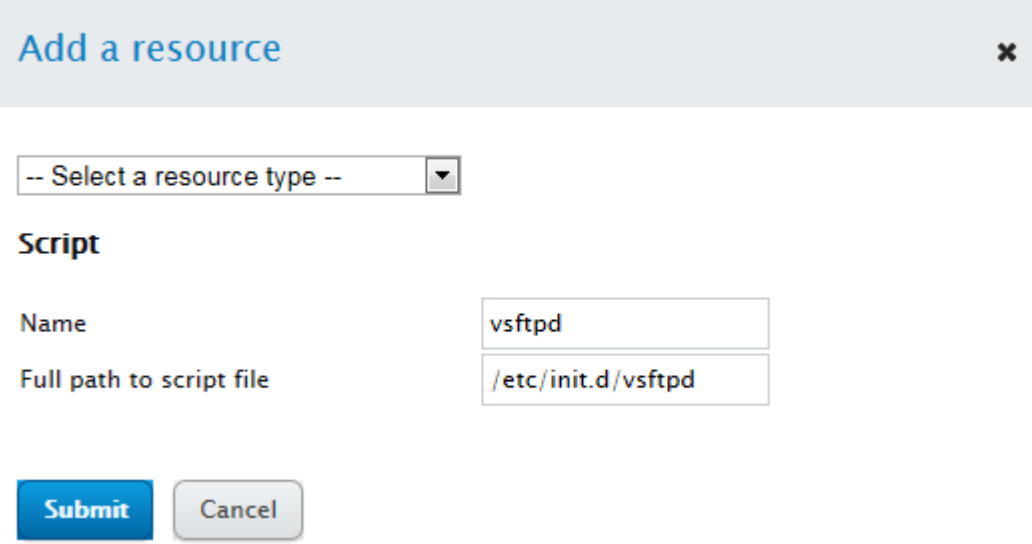

Obrázek 22: Definice služby – SysV skript pro spuštění služby FTP.

Samba server nadefinujeme výběrem *Resources*, pak zvolíme typ *Samba Server* a stiskneme tlačítko *Create* nebo můžeme spuštět Samba server pomocí SysV skriptů smb a nmb umístněných v adresáři /etct/init.d.

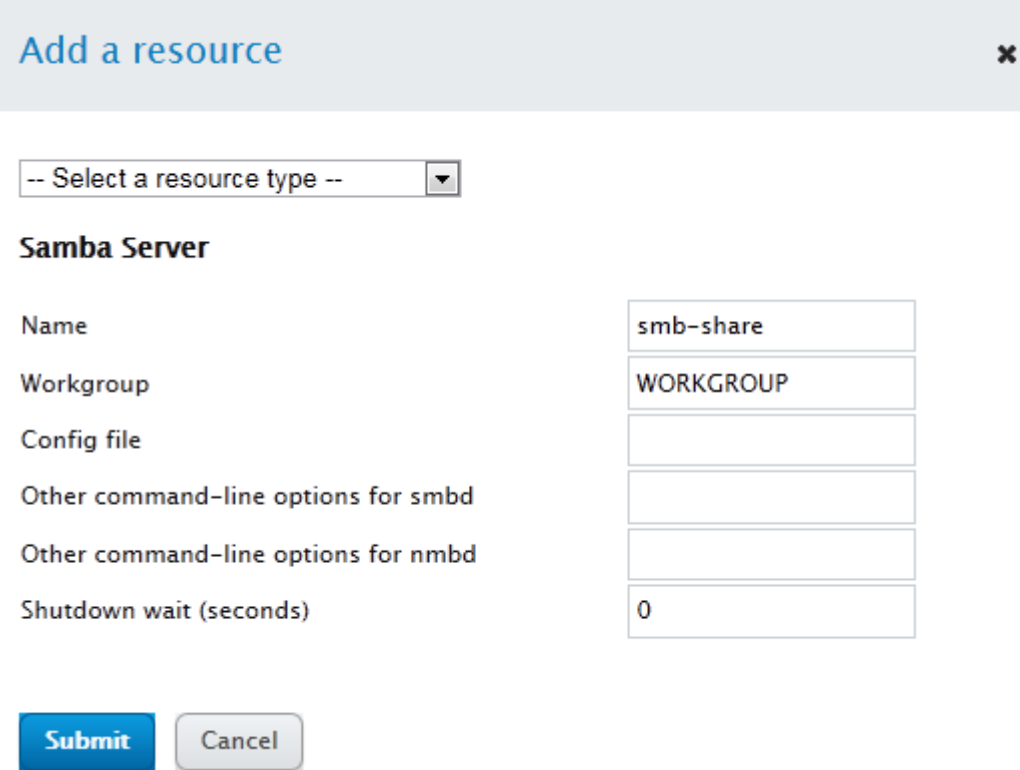

Obrázek 23: Definice Samba Serveru.

Šestým a tedy posledním krokem vytvoříme službu. V portále zvolíme Services, stiskneme tlačítko *Add* a vyplníme požadované informace. Tlačítkem A*dd a resource* přidáme postupně TCP/IP adresu, GFS2 souborový systém a jako poslední skript pro vsftpd. Postup opakujeme i pro Samba Server.

# Add a service

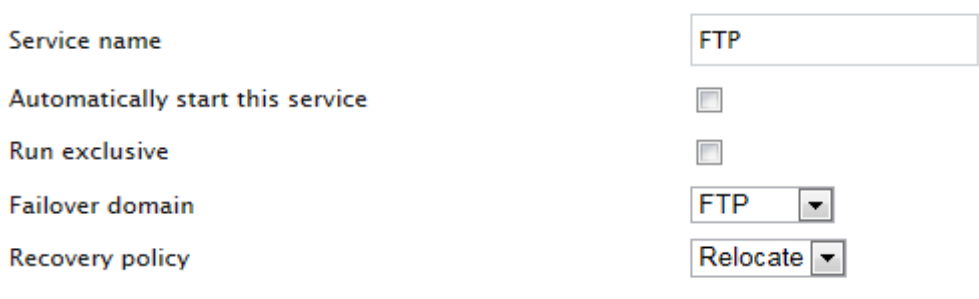

×

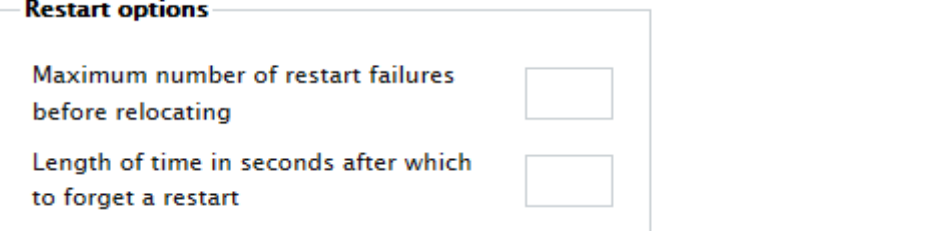

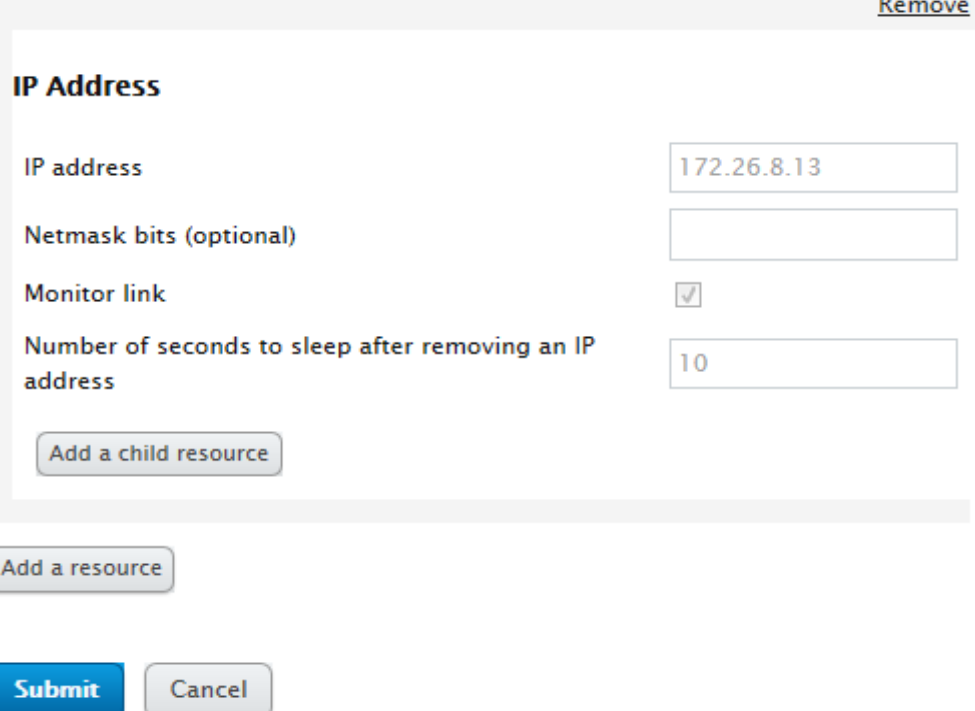

Obrázek 24: Definice služby FTP.

Po úspěšném provedení všech těchto kroků můžeme začít využívat vysoce dostupné služby FTP a Samba.

Stav a řízení služeb můžeme provádět přes webové rozhraní, nebo přes příkazovou řádku, kde k tomu máme k dispozici dva základní příkazy.

- e clustat ověření stavu uzlů clusteru a stavu služeb.
- clusvcadm umožňuje provést start, stop, restart, relocate poskytované služby.

Zobrazení stavu clusteru a služeb:

[root@cluster-1:~]#clustat clustat Cluster Status for cluster @ Thu Apr 14 02:46:31 2011 Member Status: Quorate

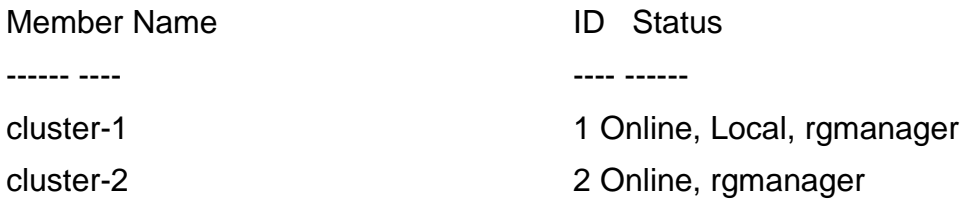

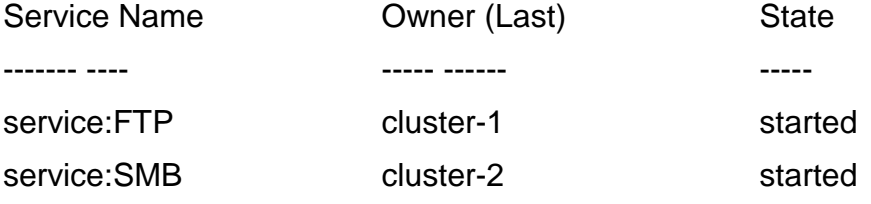

- clusvcadm -d FTP provede zastavení služby (disable)
- clusvcadm -e FTP provede spuštění služby (enable)
- clusvcadm -r FTP provede převedení služby na jiný uzel clusteru (relocate)
- clusvcadm -s FTP provede dočasné zastavení služby (stop)
- clusvcadm -Z FTP zmrazí stav služby, v tomto stavu lze aplikaci libovolně ručně restartovat, provádět aktualizaci a podobné servisní úkony, cluster neprovádí u této služby žádné testy funkčnosti aplikace

clusvcadm -U FTP odmrazí stav službv

Konfigurace serveru se ukládá do souboru /etc/cluster/cluster.conf. Přímá editace tohoto souboru není doporučena, avšak je možná, pokud znáte správnou syntaxi a parametry, které mohou být v konfiguraci uvedeny.

#### <span id="page-46-0"></span>**4.5. Cluster – HP Serviceguard**

HP Serviceguard je produktem firmy Hewlett-Packard zajišťující vysokou dostupnost provozovaným službám. Tento produkt je dodáván pro OS HP-UX a Red Hat Enterprise Linux.

#### **4.5.1. Konfigurace a použití**

Všechny konfigurační soubory a skripty, které cluster používá, se umisťují do adresáře /etc/cmcluster. Hlavním konfiguračním souborem je cluster.config. Tento konfigurační soubor je v textové podobě. Při konfiguraci clusteru se provádí úpravy v tomto textovém souboru a poté je tento soubor příkazem cmcheckconf zkontrolován a přeložen do binární podoby. Takto přeložený soubor je příkazem cmapplyconf automaticky distribuován na všechny uzly clusteru. V případě potřeby rekonfigurace se opět provede úprava textového souboru a jeho následná rekompilace, tak aby došlo k aplikování provedených změn. Rekompilace konfiguračního souboru ovšem znamená odstávku celého clusteru.

Příkazy pro kompilaci konfiguračního souboru clusteru:

- kontrola souboru na správnost syntaxe a obsahu cmcheckconf -v -C /etc/cmcluster/cluster.config
- kompilace souboru a distribuce na všechny uzly clusteru cmapplyconf -v -C /etc/cmcluster/cluster.config

Konfigurace jednotlivých služeb, které běží v rámci clusteru, jsou také uloženy v podadresářích v /etc/cmcluster/.

Služby poskytované HP Serviceguard se nazývají package. Každá package má své dva konfigurační soubory, jeden textový s příponou conf a druhý binární s příponou cntl. Princip práce s konfiguračními soubory je shodný jako u hlavního konfiguračního souboru clusteru.

Například konfigurační soubory a skripty pro package ORADB, které jsou potřeba pro běh Oracle databáze, budou uloženy v adresáři /etc/cmcluster/ORADB. Tento adresář pak bude obsahovat tyto soubory:

- ORADB.cntl obsahuje definici disků, LVM a jejich vlastností, které se připojují a odpojují při spuštění a zastavení package.
- ORADB.conf obsahuje název a vlastnosti package, zároveň jsou zde uvedeny příkazy a skripty, které se při spuštění a zastavení vykonávají.
- $\bullet$  ORADB.sh skript zajišťující spuštění a zastavení databáze s požadovanými parametry.

V případě rekonfigurace package je potřeba provést rekompilaci a odstávku clusteru. Pokud ovšem požadujeme změny v parametrech spuštění a zastavení Oracle databáze, můžeme to provést právě ve skriptu ORADB.sh a není potřeba provádět žádné zásahy do package clusteru.

Zobrazení stavu clusteru a package:

[root@cluster-1:~]#cmviewcl

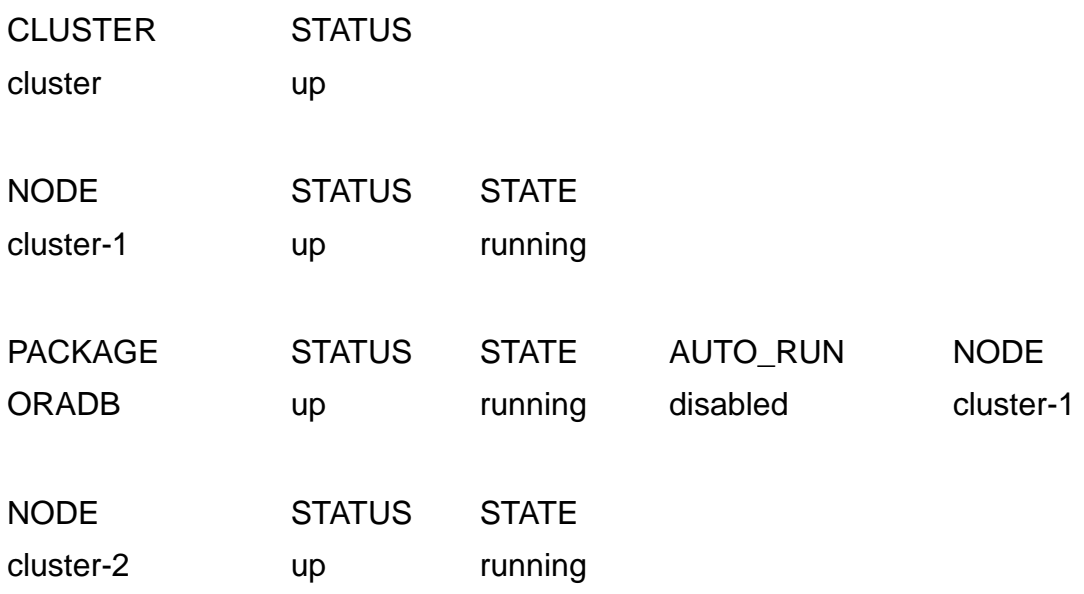

Další příkazy na ovládání clusteru:

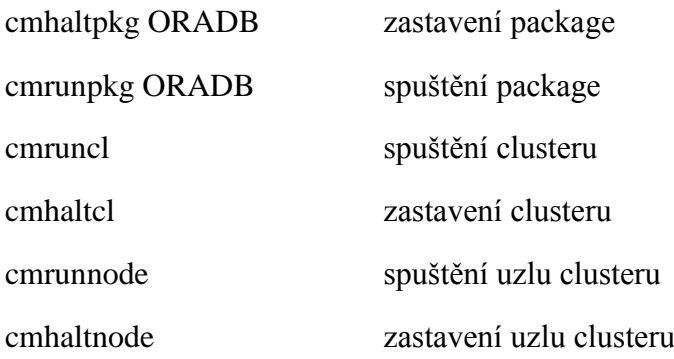

Konfigurace a ovládání clusteru se provádí převážně příkazy z příkazové řádky a úpravou konfiguračních souborů, ale je samozřejmě možné tyto činnosti provádět i z grafického rozhraní dostupné přes webový portál, který ovšem musí být na systém dodatečně nainstalovaný.

| System Management Homepage                                                                           |                                                                     |                |                 |                      |                                             |                     |                                         | User: root<br>Home   Sign Out                                    | Session never expires                                        |
|----------------------------------------------------------------------------------------------------|---------------------------------------------------------------------|----------------|-----------------|----------------------|---------------------------------------------|---------------------|-----------------------------------------|------------------------------------------------------------------|--------------------------------------------------------------|
| <b>Tasks</b><br>Tools<br><b>Settings</b><br><b>Home</b>                                              | Help<br>Logs<br>Support                                             |                |                 |                      |                                             |                     |                                         |                                                                  |                                                              |
| <b>Cluster Testdbcl</b>                                                                              |                                                                     |                |                 |                      |                                             |                     | <b>Host Name</b><br><b>System Model</b> | gic1test<br>ia64 hp superdome server SD32B                       | <b>Management Processor</b><br>EE<br>http://172.24.192.200 a |
| Home » Serviceguard » Cluster testdbol                                                               |                                                                     |                |                 |                      |                                             |                     |                                         |                                                                  | <b>P</b> Legend   Refresh<br>14:05:01                        |
| $\circ$                                                                                              | HP Serviceguard Manager: Cluster testdbcl                           |                |                 |                      |                                             |                     |                                         |                                                                  | $\overline{\mathbf{r}}$                                      |
| Cluster Status: @ up                                                                                 | Cluster Alert: none                                                 |                |                 | Node Alerts: none    | Package Alerts: none                        |                     |                                         | High Availability (HA) Alerts: none                              |                                                              |
| View $\star$ Administration $\star$ Configuration $\star$ Alerts & Logs $\star$ System Tools $\star$ |                                                                     |                |                 |                      |                                             |                     |                                         |                                                                  |                                                              |
| <b>Cluster Properties</b>                                                                            |                                                                     |                |                 |                      |                                             |                     |                                         |                                                                  | <b>Refresh Data</b><br>$\sqrt{\checkmark}$ Auto Refresh      |
| Main<br>Parameters                                                                                   | Packages<br><b>Dependencies</b>                                     | <b>Network</b> | IP Monitoring   | Node Capacity        | <b>Cluster Lock</b><br><b>Volume Groups</b> | <b>Roles</b>        | <b>Extensions</b>                       | Oracle RAC                                                       |                                                              |
|                                                                                                    |                                                                     |                |                 |                      |                                             |                     |                                         |                                                                  |                                                              |
| (1) Consolidated syslog and package logs are not configured                                          |                                                                     |                |                 |                      |                                             |                     |                                         |                                                                  |                                                              |
| Node Status: 2 0                                                                                     |                                                                     |                |                 |                      |                                             |                     |                                         |                                                                  |                                                              |
| Node Name                                                                                            | ↑ Status/State                                                      | Node Alerts    |                 | OS Version           | <b>Serviceguard Version</b>                 |                     |                                         | Packages (Running/Configured)                                    |                                                              |
| gic1test                                                                                             | <b>Q</b> running                                                    |                |                 | HPUX B.11.31 (N-Par) | A.11.19.00                                  |                     | 0/0                                     |                                                                  |                                                              |
| 屇<br>gic2test                                                                                        | <b>Q</b> running                                                    |                |                 | HPUX B.11.31 (N-Par) | A.11.19.00                                  |                     | 0/0                                     |                                                                  |                                                              |
|                                                                                                    |                                                                     |                |                 |                      |                                             |                     |                                         |                                                                  | $\overline{z}$<br>Search: All Packages                       |
|                                                                                                    | Package Status: 0 0 0 (failed 0, halted 0) for 0 displayed packages |                |                 |                      |                                             |                     |                                         |                                                                  |                                                              |
| Package Name                                                                                         | ↑ Status/State                                                      | Package Alert  | <b>HA Alert</b> | Type                 | <b>Running On</b>                           | <b>Primary Node</b> |                                         | <b>Node Switching</b><br><b>Auto Run</b><br>(Enabled/Configured) | <b>Dependencies</b>                                          |
| There are no packages in this cluster.                                                               |                                                                     |                |                 |                      |                                             |                     |                                         |                                                                  |                                                              |

Obrázek 25: HP Serviceguard – Admin rozhraní.

#### <span id="page-48-0"></span>**4.6. Správa OS Linux - Red Hat Network Satellite**

Red Hat Network označovaný jako Hosted RHN slouží pro distribuci SW, patch management a správu subskripcí. Pod pojmem subskripce si můžeme představit licenci zakoupenou na jeden nebo tři roky a na tomto základě je umožněno provádět aktualizace OS a využívat podpory od společnosti Red Hat. Hosted RHN nabízí společnost Red Hat všem svým zákazníkům, kteří mají zakoupené platné subskripce. Pro většinu zákazníků to lze považovat za dostatečný nástroj pro aktualizaci a správu svých systémů.

Red Hat Network Satellite označovaný jako Dedicated RHN je SW produkt pro mnohem pokročilejší administraci systémů, který umožňuje snadnou instalaci nových systémů, provádění patch managementu, centrální správu, správu verzí konfiguračních souborů, provisioning neboli reinstalace již nainstalovaných systémů, monitoring a správu vlastních softwarových kanálů. Dedikované RHN se doporučuje nasadit od 50 a více serverů.

Skládá se z těchto modulů:

- Management umožňuje aktualizaci serverů, centrální správu, správu konfiguračních souborů, instalaci nebo odebrání rpm balíčků.
- Provisioning umožňuje provést reinstalaci stávajících serverů.
- Monitoring provádí dohled nad výkonem a funkčností serverů.

#### **4.6.1. Popis instalace**

Ze stránek společnosti Red Hat si stáhneme instalační DVD. Z tohoto instalačního DVD poté spustíme instalaci pomocí skriptu install.pl. Během instalace budeme vyzváni k zadání kontaktních informací o naší společnosti. Zadané informace budou použity pro vygenerování SSL certifikátu. Tento vygenerovaný certifikát bude následně využíván pro šifrování komunikace mezi serverem a klienty.

Po nainstalování Red Hat Network Satellite provedeme aktivaci vůči Hosted RHN příkazem rhn-satellite-activate.

Dalším krokem nastává import softwarových kanálů. Tento import můžeme udělat buď z DVD médií, které si dopředu stáhneme ze stránek Red Hat, nebo spustit online stažení pomocí příkazu satellite-sync. Příkaz umožňuje naimportovat jeden nebo i více kanálů najednou. Kanálem se rozumí skupina balíčků pro jednotlivé verze OS a jejich platformy. Tato operace lze v případě potřeby provést i později. Import je časově velmi náročný. Po dokončení importu je možné přistoupit na webové rozhraní. Při prvním přístupu jsme vyzváni k vytvoření uživatele s nejvyšší rolí Satellite Admin. Tímto krokem se dokončí instalace a od této chvíle můžeme RHN Satellite plně využívat.

Přihlášení do RHN Satellite:

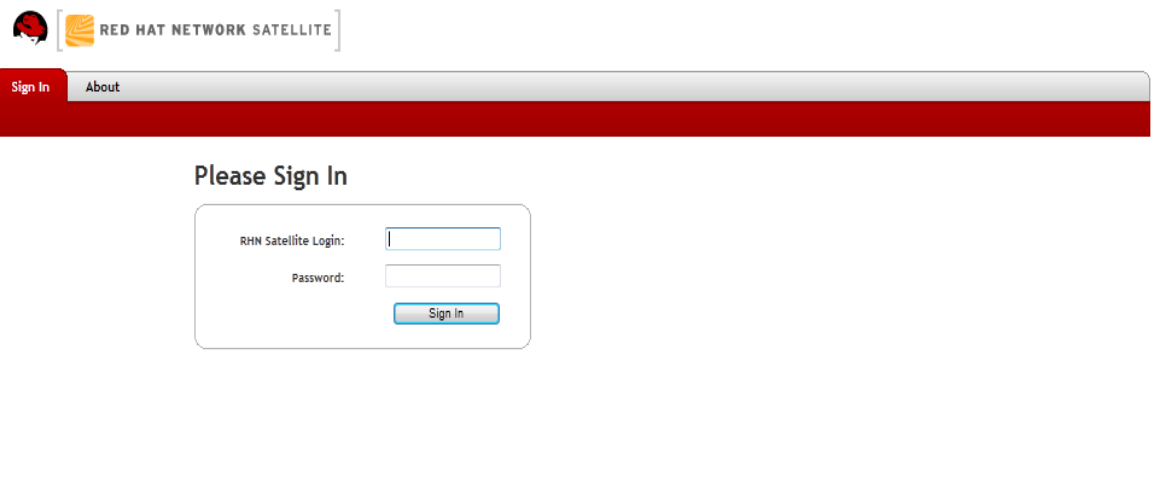

Copyright @ 2002-10 Red Hat, Inc. All rights reserved. Privacy statement : Legal statement : redhat.com<br>RHN Satellite release 5.4.0

Obrázek 26: RHN Satellite - přihlašovací obrazovka.

#### **4.6.2. Konfigurace a použití**

V této kapitole jsou uvedeny nejdůležitější vlastnosti RHN Satellite a jejich využití v praxi.

V RHN Satellite se ukládají HW a SW informace o spravovaných systémech. Tyto informace lze snadno zobrazit a nadstavbovými nástroji i vyhledávat. U jednotlivých systémů lze ukládat i informace o jejich umístnění nebo v poznámce například kontaktní informace o lokálním správci.

*Aktivační klíč* je klíč, který se zadává při instalaci OS a umožňuje registraci OS do Hosted RHN nebo Dedicated RHN. Bez tohoto klíče není možné na serveru provádět aktualizace SW a využívat všech nabízených funkcí RHN. V RHN Satellite je možné definovat svoje vlastní aktivační klíče, na základě kterých je možné určit, jaké balíčky se po registraci sami nainstalují, k jakým SW a konfiguračním kanálům se server přiřadí a do jaké skupiny serverů bude patřit.

#### Seznam aktivačních klíčů a jejich vlastností:

ks-rhel6-Temelin

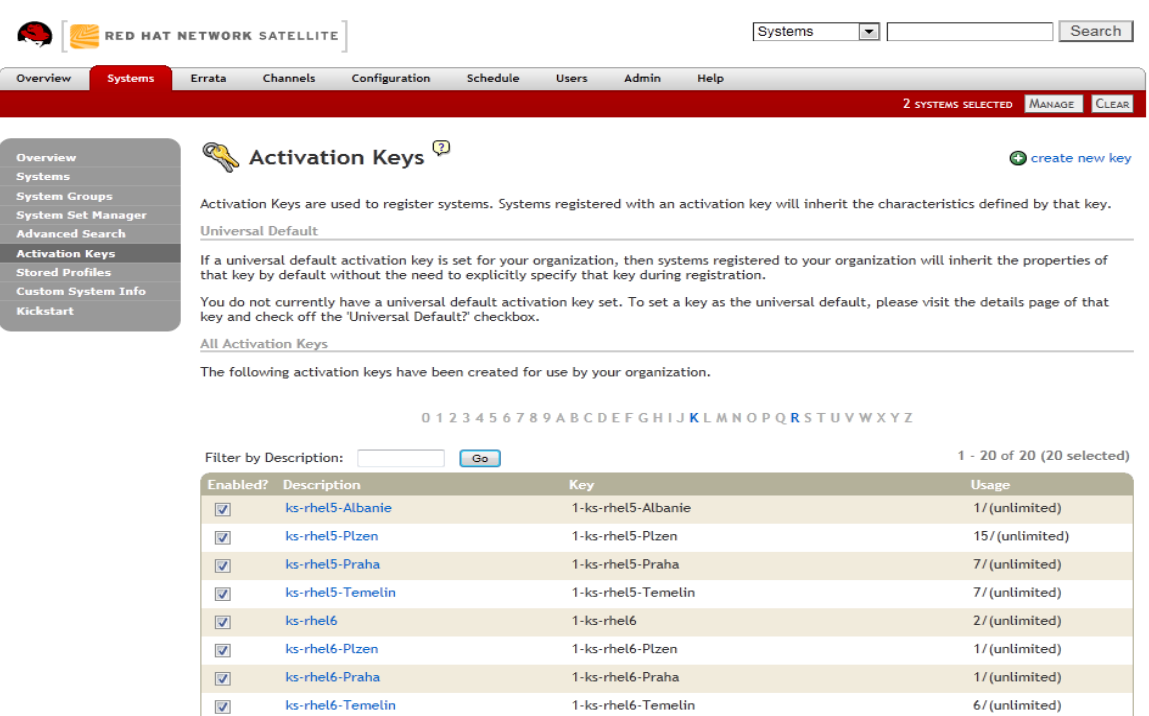

Obrázek 27: Seznam aktivačních klíčů.

1-ks-rhel6-Temelin

6/(unlimited)

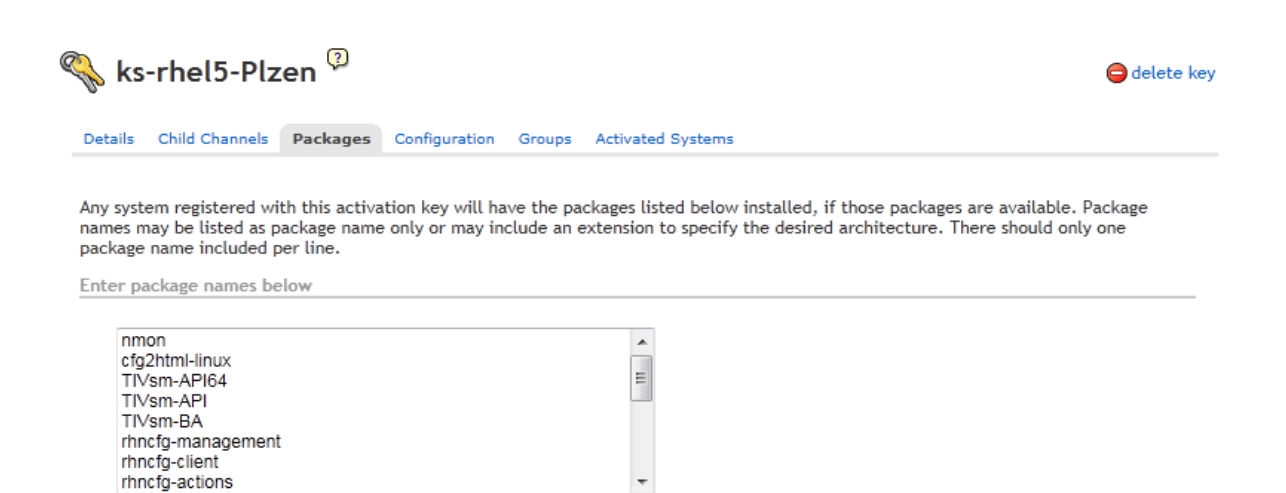

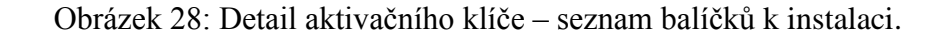

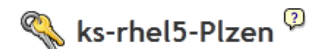

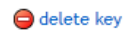

Details Child Channels Packages Configuration Groups Activated Systems List/Unsubscribe from Channels Subscribe to Channels View/Modify Rankings **Configuration Channels**  $\mathbb{R}$ 

Below are all the centrally-managed configuration channels to which this activation key is subscribed. They are in priority order with the highest-ranked channels appearing first in the list.

#### 0123456789ABCDEFGHIJKLMNOPORSTUVWXYZ

|                          | Filter by Channel Name:<br>Go-  | Display $250$ $\bullet$ items per page | 1 - 15 of 15 (0 selected) |
|--------------------------|---------------------------------|----------------------------------------|---------------------------|
| п                        | <b>Channel Name</b>             | <b>Files &amp; Directories</b>         | <b>Rank</b>               |
| $\boxed{\Box}$           | Tivoli TSM - TSM2 Plzen         | 5 files                                | $\mathbf{1}$              |
| $\Box$                   | NTP konfigurace                 | 4 files                                | 2                         |
| $\Box$                   | Multipath konfigurace           | 1 file                                 | 3                         |
| $\overline{\phantom{a}}$ | HP Tools konfigurace            | 2 files                                | 4                         |
| $\Box$                   | SSH konfigurace                 | 5 files                                | 5                         |
| $\overline{\phantom{a}}$ | <b>O</b> Cron                   | 4 files                                | 6                         |
| $\Box$                   | NFS konfigurace                 | 1 file                                 | 7                         |
| $\Box$                   | Home profiles                   | 9 files and 2 directories              | 8                         |
| $\Box$                   | SNMP konfigurace                | 2 files                                | 9                         |
| $\Box$                   | Tivoli TSM - spolecne nastaveni | 2 files                                | 10                        |
| $\boxed{\Box}$           | Autentizace proti AD            | 7 files                                | 11                        |
| $\overline{\phantom{a}}$ | Motd - uvitaci zprava           | 1 file                                 | 12                        |
| $\Box$                   | Scripty                         | 10 files                               | 13                        |
| $\overline{\phantom{a}}$ | Syslog konfigurace              | 4 files                                | 14                        |
| $\Box$                   | Resolv v DC PLG                 | 1 file                                 | 15                        |
|                          | Update List   Select All        |                                        | 1 - 15 of 15 (0 selected) |

Obrázek 29: Detail aktivačního klíče – seznam konfiguračních kanálů.

*Kickstart* – skript popisující způsob automatické instalace nového systému. V RHN Satellite se těchto skriptů velmi využívá a je to jedna z hlavních funkcí RHN Satellite. V rámci kickstartu si můžeme zvolit jakou verzi a platformu chceme nainstalovat, jakým způsobem má být rozdělen disk během instalace včetně nastavení LVM nebo RAID. Dalšími důležitými parametry jsou nastavení síťových karet, firewallu, SELinuxu, hesla pro uživatele root, časové zóny a mnoho dalších. V neposlední řadě definujeme balíčky, které se mají při instalaci automaticky nainstalovat a aktivační klíč, který má být použit pro aktivaci nově nainstalovaného serveru do systému RHN. Jednou z výhod kickstartů je, že můžeme vložit i své příkazy, které během instalace nebo po dokončení instalace provedou námi definované úkony. Typickým příkladem je automatické vytvoření uživatelských účtů nebo doinstalování a nakonfigurování zálohovacího SW popřípadě podpůrného SW dodaného výrobcem HW.

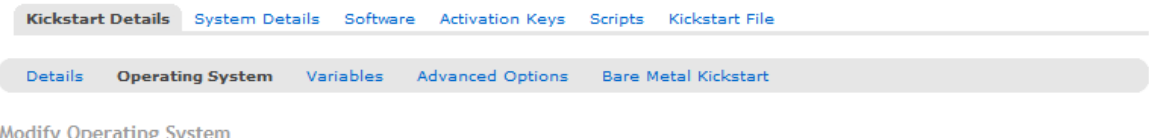

You can modify the software this kickstart profile will deploy below.

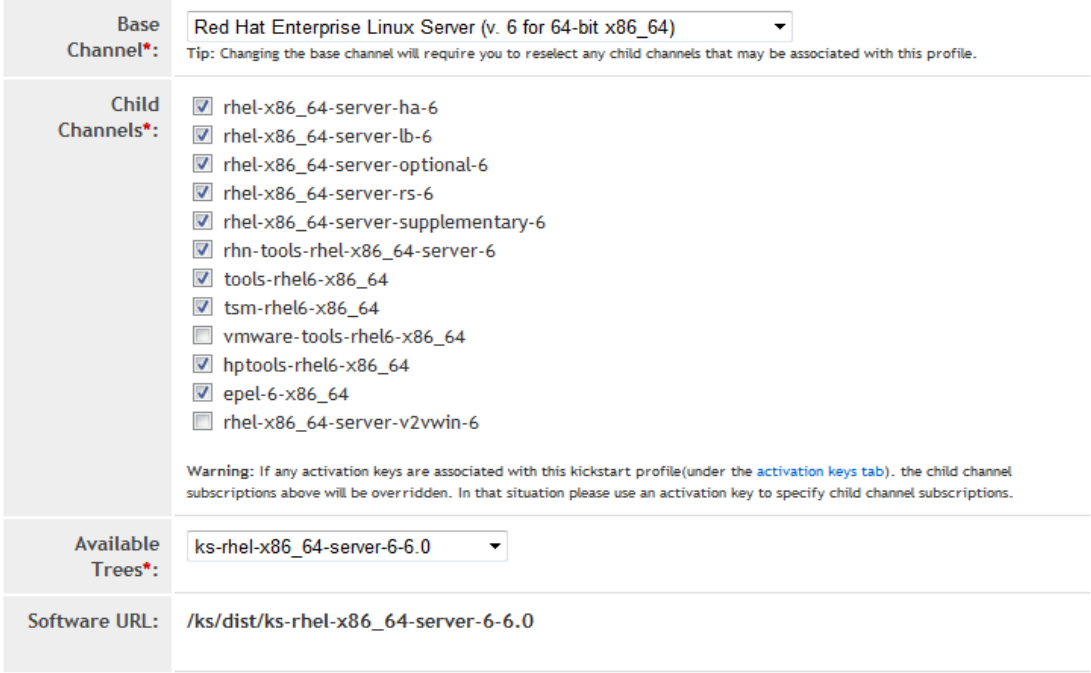

Obrázek 30: Detail kickstartu – výběr verze OS.

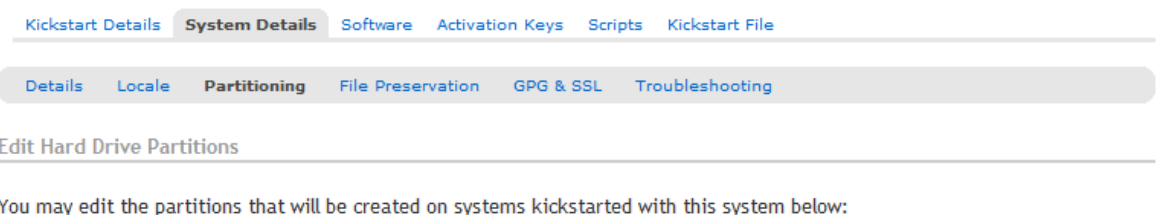

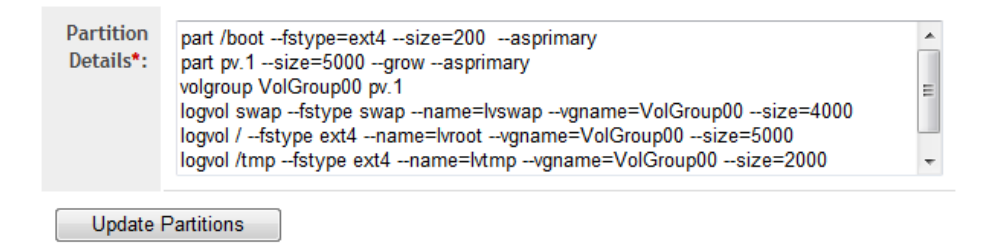

Obrázek 31: Detail kickstartu – rozdělení disku.

*PXE* a *TFTP* – pomocí těchto dvou protokolů lze snadno nainstalovat systém zcela automaticky bez zásahu uživatele. Server se po zapnutí obvykle pokusí nalézt operační systém na fyzickém disku, a pokud se mu to nezdaří, zkusí nalézt zavaděč OS přes síťovou kartu. Síťová karta nejprve požádá o TCP/IP adresu pomocí DHCP protokolu. DHCP server přidělí serveru TCP/IP adresu a zároveň mu poskytne potřebné informace k zavedení zavaděče OS. DHCP server musí být nakonfigurován pro použití s PXE. K zavedení zavaděče OS již poslouží TFTP server, kde jsou uloženy potřebné soubory k zavedení OS a spuštění instalace. V kombinaci s kickstartem dojde k automatické instalaci serveru přesně podle našich předem definovaných parametrů. Po instalaci se server nastartuje již ze svého fyzického disku a je plně funkční.

*Softwarový kanál* – je repositář, kde jsou uloženy rpm balíky. V RHN Satellite můžeme nalézt dva typy. Základní SW kanály jsou dodané/stažené ze společnosti Red Hat a obsahují instalační balíčky a jejich aktualizace. Druhým typem jsou uživatelské SW kanály, do kterých je možno umístit vlastní rpm balíčky nebo balíčky jiných výrobců SW a HW. Těchto kanálů lze velmi dobře využít pro snadnou distribuci například zálohovacího SW nebo podpůrných nástrojů.

*Konfigurační kanál* – je obdobou SW kanálu. Do tohoto repositáře lze uložit konfigurační soubory, které lze přiřadit určitým systémům a provádět tak centrální správu těchto konfiguračních souborů. Uložené konfigurační soubory jsou verzovány a lze jednotlivé verze porovnávat včetně porovnání mezi RHN a jednotlivými systémy. Tyto soubory je možné libovolně distribuovat na spravované systémy. Tato funkce velmi ulehčuje správu většího množství systémů a snadno se udržuje jednotnost konfigurací na spravovaných systémech.

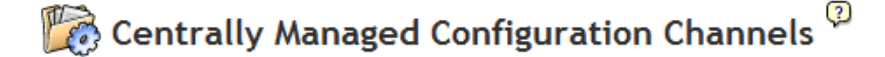

#### **O** create new config channel

The configuration channels listed below are centrally-managed. This means that any system registered to RHN Satellite can subscribe to the configuration channels below. Any changes made to the files within one of these channels will affect every system subscribed to that channel.

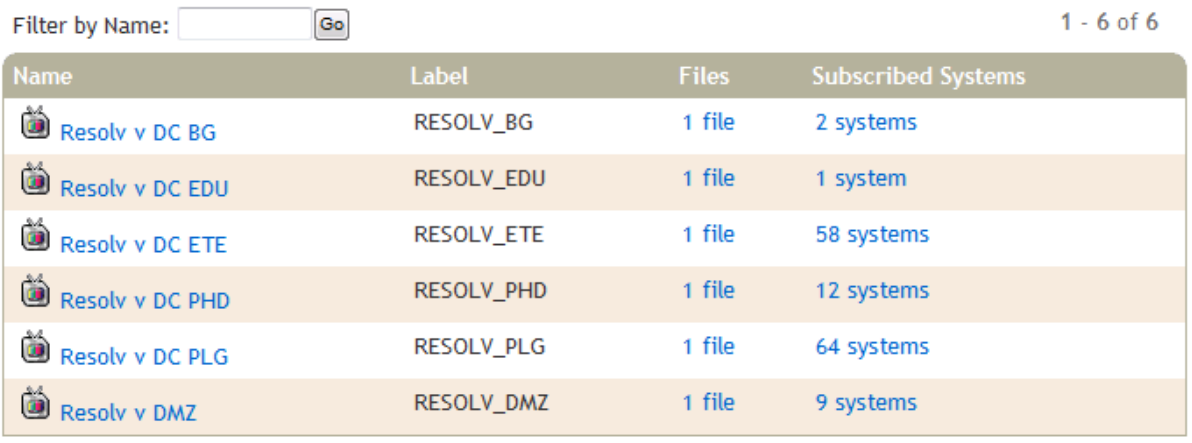

 $1 - 6$  of 6

Obrázek 32: Seznam konfiguračních kanálů.

Zde je uveden jednoduchý příklad využití správy konfiguračního souboru uloženého v /etc/resolv.conf. Tento kanál je možné přiřadit všem serverům nebo jen skupině serverů a tím máme zajištěnu jednotnou konfiguraci na uvedených serverech.

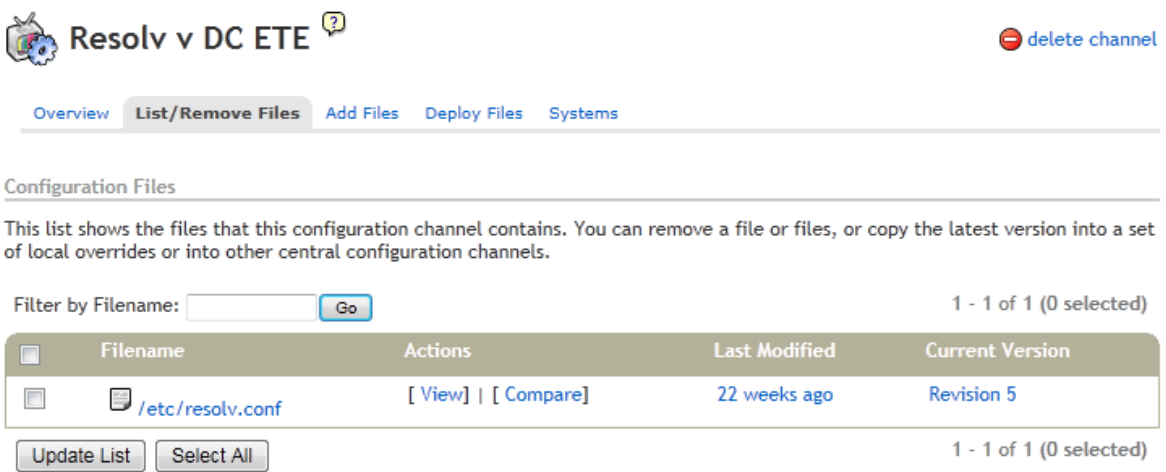

Obrázek 33: Detail konfiguračního kanálu.

Obsah souboru /etc/resolv.conf:

search domena.corp

nameserver 192.168.254.10

nameserver 192.168.255.10

*Remote command* – tato funkce umožňuje snadné spuštění příkazu na skupině serverů nebo případně i na všech spravovaných serverech. Provedení příkazu lze spustit okamžitě nebo naplánovat na určité datum a čas. Po provedení příkazu se výsledek zobrazí v RHN Satellite, kde lze tento výstup dohledat kdykoliv později, neboť se všechny tyto události ukládají do databáze. V parametrech spuštění příkazu můžeme zvolit uživatele, pod kterým má být příkaz vykonán a jaký skriptovací jazyk bude použit. Standardně se využívá shell /bin/sh.

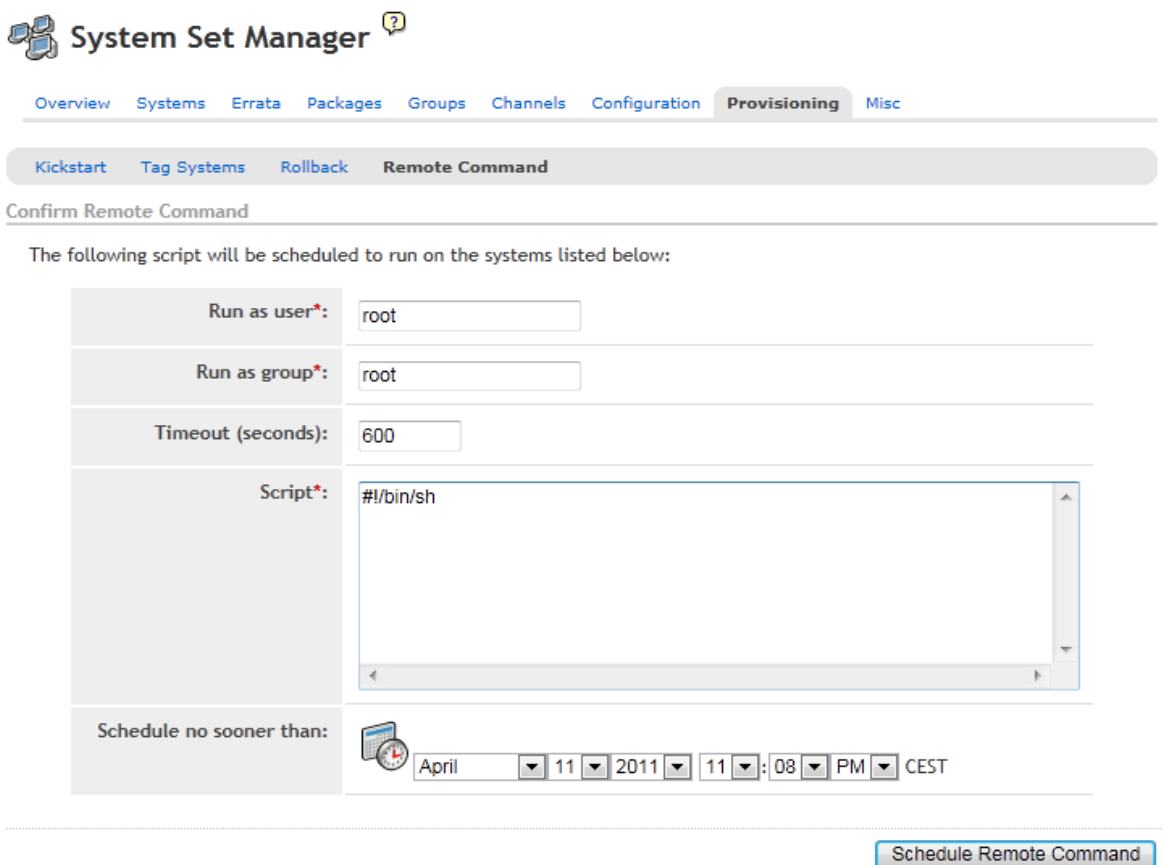

Obrázek 34: Spuštění příkazu na vzdáleném serveru.

*Instalace/odstranění/aktualizace/ověření* rpm balíčku. To je jedna z dalších základních funkcí RHN Satellite, která umožňuje vzdáleně provádět instalaci nebo odinstalaci balíčků na jednotlivých serverech nebo skupině serverů.

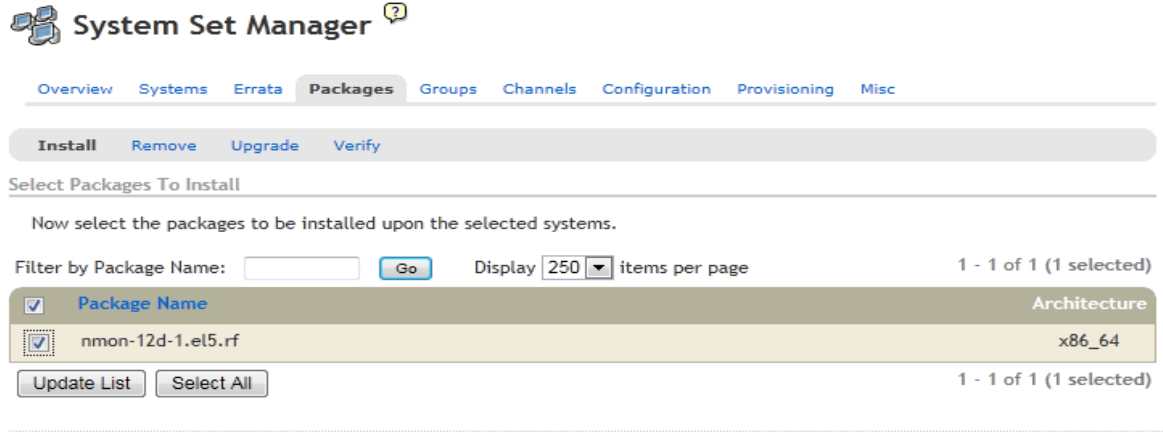

Install Selected Packages

Obrázek 35: Vzdálená instalace rpm balíčku.

*Compare Profiles* – porovnání profilů dvou serverů umožňuje zjistit rozdíly v nainstalovaných balíčcích včetně rozdílnosti verzí a v případě zjištěných rozdílů provést jejich synchronizaci, která provede případnou instalaci/odinstalaci nebo upgrade/downgrade jednotlivých balíčků.

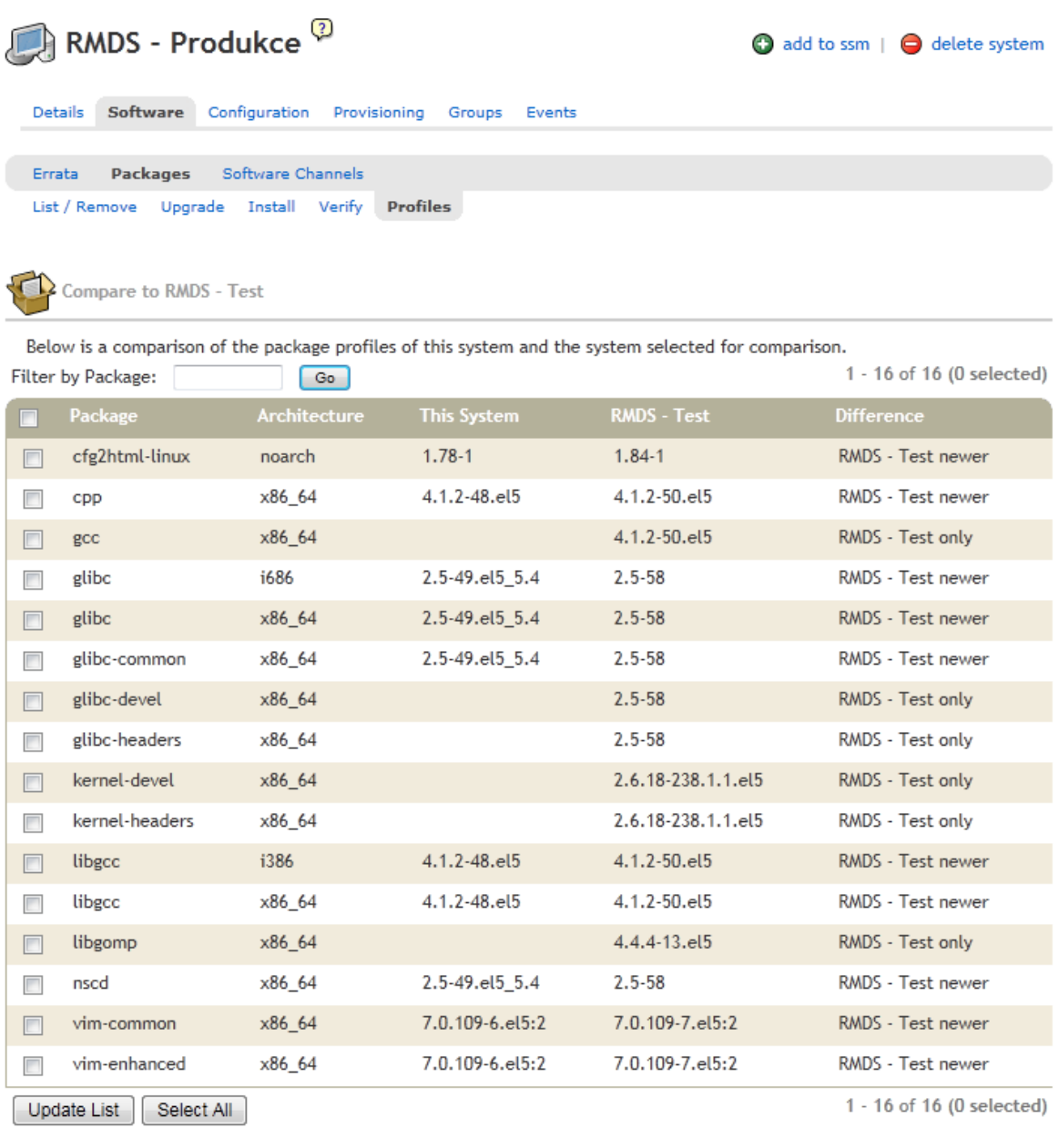

Sync Packages To 'RMDS - Test'

Obrázek 36: Porovnání profilů dvou serverů.

*Errata* – SW patche obsahující popis zjištěných problémů a zároveň opravené rpm balíčky, kterých se to týká. Je možné provádět vzdáleně instalaci těchto errat a lze snadno zjistit, které systémy mají tuto chybu a je na nich možné tyto errata aplikovat.

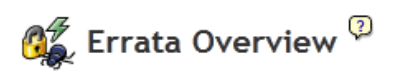

Relevant Errata

All Errata Bugfix Errata Enhancement Errata Security Errata

The following errata apply to at least one system to which you have administrative access.

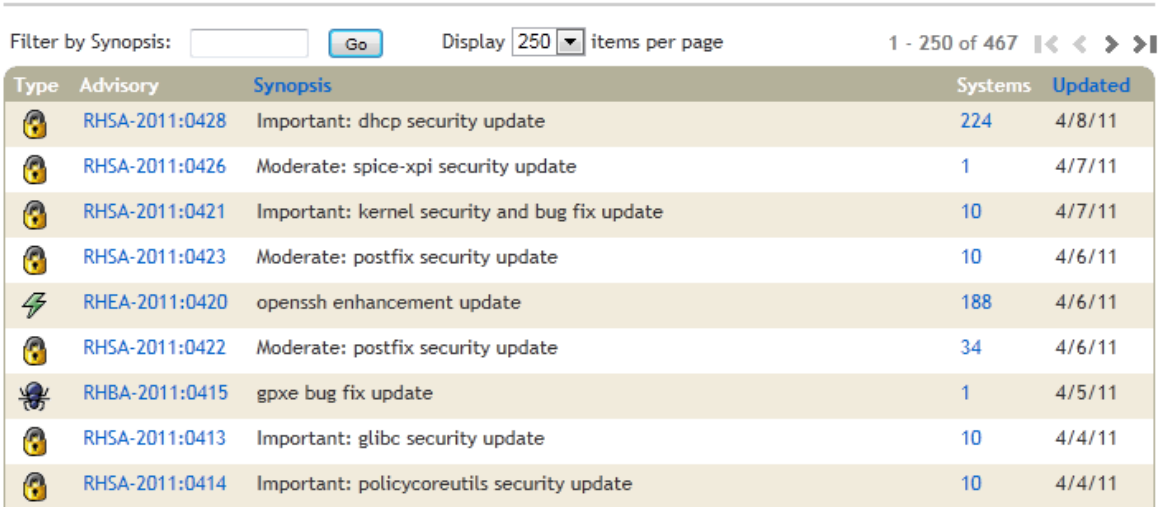

Obrázek 37: Seznam errat.

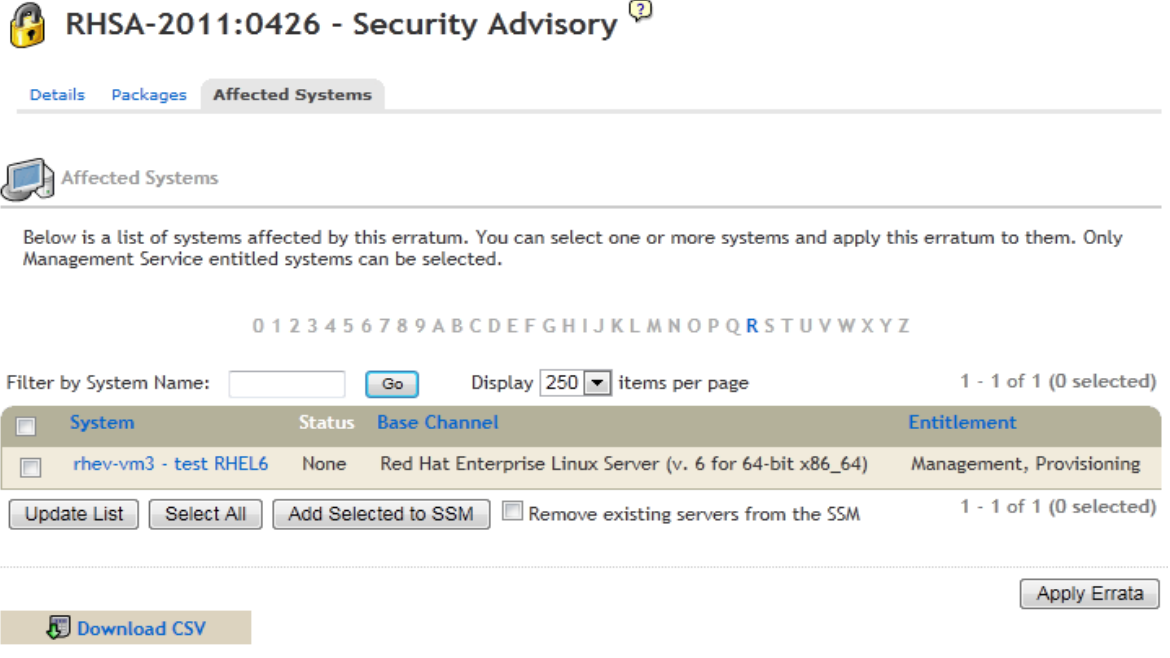

Obrázek 38: Aplikování vybraných errat.

## <span id="page-58-0"></span>**5. Literatura**

Při psaní této práce jsem vycházel převážně z dokumentace společnosti Red Hat umístněných na jejích stránkách CUSTOMER PORTAL v sekci Product Documentation. Dokumentace je dostupná na této adrese: [https://access.redhat.com/knowledge/docs/.](https://access.redhat.com/knowledge/docs/)

Dále jsem nastudoval některé materiály ze sekce Tech Briefs dostupné na adrese: [https://access.redhat.com/knowledge/techbriefs/.](https://access.redhat.com/knowledge/techbriefs/)

Velké množství informací ke zmíněným produktům Red Hat jsem také načerpal na certifikovaných školeních a ze školících materiálů.

Odkazy na tyto materiály uvádím v kapitole Seznam literatury.

#### <span id="page-59-0"></span>**Závěr**

V bakalářské práci byla představena společnost Red Hat, provedeno seznámení s historií této společnosti, popsány jejich produkty a provedeno porovnání s konkurenčními produkty.

V praktické části byly porovnány dvě virtualizační platformy Red Hat Enterprise Virtualization for Servers a VMware vSphere, a to ze dvou pohledů, výkon a funkcionalita.

Při porovnání výkonu CPU pod virtualizačními platformami RHEV a VMware a fyzického HW se došlo k závěru, že obě virtualizační platformy jsou výkonově velmi podobné, a oproti fyzickému HW mají ztrátu výkonu přibližně 4-5%.

Při porovnání propustnosti sítě LAN nejlépe vycházel fyzický HW, poté s téměř stejnými výsledky VMware a jako poslední se umístil RHEV, který měl podstatně menší propustnost než VMware a fyzický HW.

Při porovnání propustnosti disků bylo zjištěno, že podle typu diskových operací, velikosti zapsaných dat a velikostí datových bloků se výsledky velmi lišily, a proto nelze velmi jednoduše stanovit, která varianta je lepší. V některých případek měl fyzický HW mnohem vyšší propustnost než virtualizované prostředí a někdy tomu bylo naopak, neboť při určitých operacích se využila cache paměť virtualizované platformy. V reálném provozu každá aplikace nebo databáze má jiné nároky na počet diskových operací a propustnost diskového systému a také záleží na typu prováděných operací, zda převážně čte nebo zapisuje a o jaké množství dat se jedná, případně s jakou velikostí bloku se pracuje. VMware umožňuje poskytnout virtuálnímu serveru pomocí RAW přímý přístup na disk bez asistence hypervisora a díky tomu nedochází ke snížení výkonu, a proto lze tuto možnost doporučit například pro databázové servery vyžadující vyšší výkon diskového systému.

Tyto testy byly provedeny za ideálních podmínek provozu jen s jedním virtuálním serverem, takže v reálném provozu při větším počtu provozovaných virtuálních serverů se mohou parametry výrazně lišit.

VMware je na trhu již dlouhou řadu let, naproti tomu RHEV jen chvíli, a to je také na obou produktech velice znát. Z pohledu nabízené funkcionality je VMware na tom mnohem lépe. Oba produkty dokáží virtualizovat, ale VMware v dnešní době obsahuje mnoho velmi příjemných a komfortních funkcí, které RHEV neobsahuje. Pro příklad je možné zmínit možnost připojení CD/DVD mechaniky nebo obrazu CD/DVD z lokální stanice, ze které chceme provádět instalaci OS virtuálního serveru. Další možností je schopnost provádět snapshoty virtuálních serverů pro jejich zálohu nebo klonování za běhu OS virtuálního serveru nebo integraci na zálohovací řešení například IBM Tivoli Storage Manager. To jsou funkce, které v RHEV zatím chybí a můžeme jen doufat, že v dalších verzích tyto funkce přibydou. Avšak RHEV má oproti VMware jednu velikou výhodu, a to je cena. RHEV jakožto virtualizační platforma je podstatně levnější než VMware, a k tomu ještě nabízí velkou úsporu v provozu virtualizovaných serverů, na kterých se provozuje Red Hat Enterprise Linux. Licenční politika Red Hatu totiž umožnuje provozovat na RHEV Red Hat Enterprise Linux zcela zdarma.

Během testů bylo provedeno několik instalací OS obou distribucí a lze konstatovat, že instalace Red Hat Enterprise Linux byla vždy bezproblémová, naproti tomu instalace Debian GNU/Linux vždy způsobila nějaké komplikace. Při Instalaci Debian GNU/Linux na fyzický HW nemohl instalační proces provést správnou inicializaci síťových karet, neboť inicializační proces vyžadoval nahrání firmware do síťových karet, bohužel tento firmware nebyl na instalačních médiích zřejmě z důvodu licenčních umístěn. Tento firmware musel být dodatečně stažen ze stránek debian.org a poté se instalačnímu procesu povedlo síťové karty inicializovat. Při instalaci Debian GNU/Linuxu do VMware nastaly opět problémy se síťovou kartou, neboť VMware umožňuje použít typ síťové karty s označením VMXNET 3, která díky paravirtualizaci dosahuje vyšších výkonů, avšak Debian GNU/Linux nebyl schopen tuto kartu rozpoznat a musela být použita karta typu E1000 se kterou měl Debian GNU/Linux ve VMware podstatně menší propustnost sítě LAN než Red Hat Enterprise Linux. Další problém měl Debian GNU/Linux s typem diskového řadiče. VMware umožňuje vybrat paravirtualizovaný SCSI řadič disků, který ale Debian GNU/Linux nebyl schopen rozpoznat a využít. Proto musel být zvolen standardní LSI Logic. Debian je velmi konzervativní distribucí, a proto obsahuje i v aktuální verzi starší Linuxové jádro než Red Hat Enterprise Linux. Jako výchozí souborový systém stále využívá ext3 i když ext4 podporuje. Problém s detekcí různých typů karet a SCSI řadičů lze brát jako zásadní. Debian GNU/Linux během testů vykazoval slušné výsledky, někdy i lepší než Red Hat Enterprise Linux, a proto ho lze doporučit do prostředí menších firem zejména na provoz infrastrukturních služeb a webových či poštovních služeb, ale nasazení ve větších společnostech nelze zcela doporučit. Instalace na enterprise serverech není bez problémů a podpora není dostatečná, jako je tomu u enterprise Linuxových distribucí Red Hat a SuSE. V případě potřeby provozu aplikací SAP nebo databází Oracle, popřípadě podobných SW od velkých SW výrobců, jsme odkázáni na enterprise verze OS Linux. Výhodou při provozování enterprise verze OS Linux je získání velice kvalitní podpory ze strany dodavatele OS.

Při porovnání dvou produktů zajišťujících vysokou dostupnost se prokázalo, že oba mají podobné vlastnosti a možnosti konfigurace. V případě, že administrátoři již provozují OS HP-UX a HP Serviceguard a chtějí řešit vysokou dostupnost aplikací na platformě OS Linux,

je výběr produktu HP Serviceguard určitě dobrá varianta z důvodu již nabitých zkušeností se správou HP Serviceguard.

Red Hat Cluster Suite má velmi snadnou správu a o něco jednodušší konfiguraci. Definice vlastností clusteru a poskytovaných služeb má uloženy v jednom společném konfiguračním souboru, což lze shledat jako velkou výhodu. Při změně konfigurace clusteru nebo služby dojde k automatické distribuci tohoto konfiguračního souboru na všechny uzly clusteru, naproti tomu u HP Serviceguard se o distribuci konfigurace jednotlivých package musíme postarat sami, a díky tomu může snadno dojít k situaci, že na některý uzel clusteru zapomeneme nahrát konfiguraci package a v případě havárie uzlu nedojde k nastartování potřebných package na dalších záložních uzlech clusteru.

Použitím Red Hat Cluster Suite získáme velkou výhodu v patch managementu, neboť instalační balíčky a patche jsou testovány a vydávány stejným způsobem jako u samotného OS, a tudíž nemusíte řešit někdy i dost složité závislosti na verzích balíčků nainstalovaných v OS a verzích jádra systému.

V době psaní této práce byla na stránkách HP uvedena informace o ukončení produktu HP Serviceguard pro platformu Linux [7], a proto lze tento SW provozovat jen na stávajících verzích Red Hat Enterprise Linux 5 včetně čerpání podpory od společnosti HP, ale už nelze tento produkt zakoupit na novou verzi Red Hat Enterprise Linux 6.

Velkou výhodou při použití produktů Red Hat Cluster Suite nebo RHEV se stává podpora jednoho výrobce SW na rozdíl od dvou nebo i více různých výrobců SW. S praxe jsou totiž známy případy, že řešení problému v takových to případech je někdy i zbytečně zdržováno na jedné nebo druhé straně.

Pro centrální správu OS Red Hat Enterprise Linux lze doporučit pouze Red Hat Network Satellite. Produkt velmi dobře znám, několik let ho provozuji a spravuji. Jelikož nemám k dispozici žádný další produkt tohoto typu, nelze provést porovnání vlastností s jinými konkurenčními produkty. Na trhu samozřejmě existují ještě další produkty, například od společnosti Novell lze zakoupit produkt ZENworks Linux Management, který se zaměřuje na správu OS SUSE Linux. Určitá část funkcí Red Hat Satellite se dá nahradit méně komfortními nástroji, nebo dodělat pomocí skriptů, avšak tento produkt poskytuje všechny potřebné funkce na jednom místě, a to s velice přívětivým webovým rozhraním. Produkt se doporučuje použít až při větším počtu serverů, tedy je určen spíše pro velké společnosti s desítky až stovky serverů než pro malé společnosti.

#### <span id="page-62-0"></span>**Seznam literatury**

- [1] *Redhat.com | Corporate Facts* [online]. 2011 [cit. 2011-02-05]. Corporate Fact Sheet for Red Hat. Dostupné z WWW: <http://www.redhat.com/about/companyprofile/facts/>.
- [2] *Linux Kernel Development* [online]. 2010 [cit. 2011-03-02]. Dostupné z WWW: <http://www.linuxfoundation.org/docs/lf\_linux\_kernel\_development\_2010.pdf>.
- [3] *Redhat.com | History* [online]. 2011 [cit. 2011-02-06]. Red Hat History. Dostupné z WWW: <http://www.redhat.com/about/companyprofile/history/>.
- [4] *Linux.cz - České stránky systému GNU/Linux* [online]. 2007-2011 [cit. 2011-02-21]. Proč používat operační systém Linux. Dostupné z WWW: <http://www.linux.cz/>.
- [5] *Red Hat školení a certifikace* [online]. 2010 [cit. 2010-10-03]. Dostupné z WWW: <http://www.datascript.cz/sites/default/files/imce/ letak\_RH\_velky2010.pdf>.
- [6] *Red Hat školení a certifikace* [online]. 2011 [cit. 2011-04-10]. Dostupné z WWW: <http://www.datascript.cz/sites/default/files/imce/RHEL6\_velky2011.pdf>.
- [7] *HP Serviceguard for Linux : Product Discontinuance Announcement* [online]. 2009 [cit. 2011-04-18]. Dostupné z WWW: <http://h18026.www1.hp.com/solutions/enterprise/highavailability/linux/serviceguard/ discontinuance.html>.
- [8] *Red Hat Enterprise Linux Performance and Tuning* [online]*.* 2005 [cit. 2011-04-18]. Dostupné z WWW:

<https://www.redhat.com/f/pdf/summit/RedHatEnterprisePerfTuning.pdf>.

- [9] *Linux Benchmark Suite Homepage* [online]. 2002, 15.5.2002 [cit. 2011-04-23]. Dostupné z WWW: <http://lbs.sourceforge.net/>.
- [10] *Linux Test Project - Documentation : Test Tool Matrix* [online]. 18.10.2006 [cit. 2011-04-23]. Dostupné z WWW: <http://ltp.sourceforge.net/tooltable.php>.
- [11] *Redhat.com | Compare Server Versions* [online]. 2011 [cit. 2011-04-23]. Dostupné z WWW: <http://www.redhat.com/rhel/server/compare/>.
- [12] *Red Hat Enterprise Linux 6 : Deployment Guide* [online]. 2010 [cit. 2011-04- 07]. Dostupné z WWW: <http://docs.redhat.com/docs/en-US/Red\_Hat\_Enterprise\_Linux/6/pdf/Deployment\_Guide/Red\_Hat\_Enterprise\_Linux -6-Deployment\_Guide-en-US.pdf>.
- [13] *Red Hat Enterprise Linux 6 : Installation Guide* [online]. 2010 [cit. 2011-04- 07]. Dostupné z WWW: <http://docs.redhat.com/docs/en-US/Red\_Hat\_Enterprise\_Linux/6/pdf/Installation\_Guide/Red\_Hat\_Enterprise\_Linux-

6-Installation\_Guide-en-US.pdf>.

- [14] *Red Hat Enterprise Linux 6 : Virtualization* [online]. 2010 [cit. 2011-04-07]. Dostupné z WWW: <http://docs.redhat.com/docs/en-US/Red\_Hat\_Enterprise\_Linux/6/pdf/Virtualization/Red\_Hat\_Enterprise\_Linux-6- Virtualization-en-US.pdf>.
- [15] *Red Hat Enterprise Linux 6 : Cluster Overview* [online]. 2010 [cit. 2011-04- 07]. Dostupné z WWW: <http://docs.redhat.com/docs/en-US/Red\_Hat\_Enterprise\_Linux/6/pdf/Cluster\_Suite\_Overview/Red\_Hat\_Enterprise\_L inux-6-Cluster\_Suite\_Overview-en-US.pdf>.
- [16] *Red Hat Enterprise Linux 6 : Cluster Administration* [online]. 2010 [cit. 2011- 04-07]. Dostupné z WWW: <http://docs.redhat.com/docs/en-US/Red\_Hat\_Enterprise\_Linux/6/pdf/Cluster\_Administration/Red\_Hat\_Enterprise\_Li nux-6-Cluster\_Administration-en-US.pdf>.
- [17] *Red Hat Enterprise Linux 6 : Global File System 2* [online]. 2010 [cit. 2011- 04-07]. Dostupné z WWW: <http://docs.redhat.com/docs/en-US/Red\_Hat\_Enterprise\_Linux/6/pdf/Global\_File\_System\_2/Red\_Hat\_Enterprise\_Li nux-6-Global\_File\_System\_2-en-US.pdf>.
- [18] *Red Hat Enterprise Virtualization for Servers : Installation Guide* [online]. 2010 [cit. 2011-04-07]. Dostupné z WWW: <http://docs.redhat.com/docs/en-US/Red\_Hat\_Enterprise\_Virtualization\_for\_Servers/2.2/pdf/Installation\_Guide/Red\_ Hat Enterprise Virtualization for Servers-2.2-Installation Guide-en-US.pdf>.
- [19] *Red Hat Enterprise Virtualization for Servers : Administration Guide* [online]. 2010 [cit. 2011-04-07]. Dostupné z WWW: <http://docs.redhat.com/docs/en-US/Red\_Hat\_Enterprise\_Virtualization\_for\_Servers/2.2/pdf/Administration\_Guide/Re d\_Hat\_Enterprise\_Virtualization\_for\_Servers-2.2-Administration\_Guide-en-US.pdf>.
- [20] *Red Hat Enterprise Virtualization for Servers : 5.5-2.2 Hypervisor Deployment Guide* [online]. 2010 [cit. 2011-04-07]. Dostupné z WWW: <http://docs.redhat.com/docs/en-US/Red\_Hat\_Enterprise\_Virtualization\_for\_Servers/2.2/pdf/5.5-
	- 2.2 Hypervisor Deployment Guide/Red Hat Enterprise Virtualization for Servers-2.2-5.5-2.2\_Hypervisor\_Deployment\_Guide-en-US.pdf>.
- [21] *Red Hat Network Satellite 5.4 : Installation Guide* [online]. 2010 [cit. 2011-04- 07]. Dostupné z WWW: <http://docs.redhat.com/docs/en-US/Red\_Hat\_Network\_Satellite/5.4/pdf/Installation\_Guide/Red\_Hat\_Network\_Satelli te-5.4-Installation\_Guide-en-US.pdf>.
- [22] *Red Hat Network Satellite 5.4 : Deployment Guide* [online]. 2010 [cit. 2011- 04-07]. Dostupné z WWW: <http://docs.redhat.com/docs/en-US/Red\_Hat\_Network\_Satellite/5.4/pdf/Deployment\_Guide/Red\_Hat\_Network\_Satel lite-5.4-Deployment\_Guide-en-US.pdf>.
- [23] *Red Hat Network Satellite 5.4 : Channel Management Guide* [online]. 2010 [cit. 2011-04-07]. Dostupné z WWW: <http://docs.redhat.com/docs/en-US/Red\_Hat\_Network\_Satellite/5.4/pdf/Channel\_Management\_Guide/Red\_Hat\_Net work\_Satellite-5.4-Channel\_Management\_Guide-en-US.pdf>.
- [24] *Red Hat Network Satellite 5.4 : Client Configuration Guide* [online]. 2010 [cit. 2011-04-07]. Dostupné z WWW: <http://docs.redhat.com/docs/en-US/Red\_Hat\_Network\_Satellite/5.4/pdf/Client\_Configuration\_Guide/Red\_Hat\_Netw ork\_Satellite-5.4-Client\_Configuration\_Guide-en-US.pdf>.
- [25] *Managing Serviceguard Eighteenth Edition* [online]. 2010 [cit. 2011-04-18]. Dostupné z WWW:

<http://bizsupport1.austin.hp.com/bc/docs/support/SupportManual/c02437444/c02437 444.pdf>.

[26] *Tuning Red Hat Enterprise on IBM Eserver xSeries Servers* [online]*.* 2005 [cit. 2011-04-18]. Dostupné z WWW:

<http://www.redbooks.ibm.com/redpapers/pdfs/redp3861.pdf>.

- [27] *IOzone Filesystem Benchmark* [online]. 2006, 28.10.2006 [cit. 2011-04-18]. Dostupné z WWW: <http://www.iozone.org/>.
- [28] *IOzone Filesystem Benchmark* [online]. 2003 [cit. 2011-04-18]. Dostupné z WWW: <http://www.iozone.org/docs/IOzone\_msword\_98.pdf>.

# <span id="page-65-0"></span>**Seznam použitých zkratek**

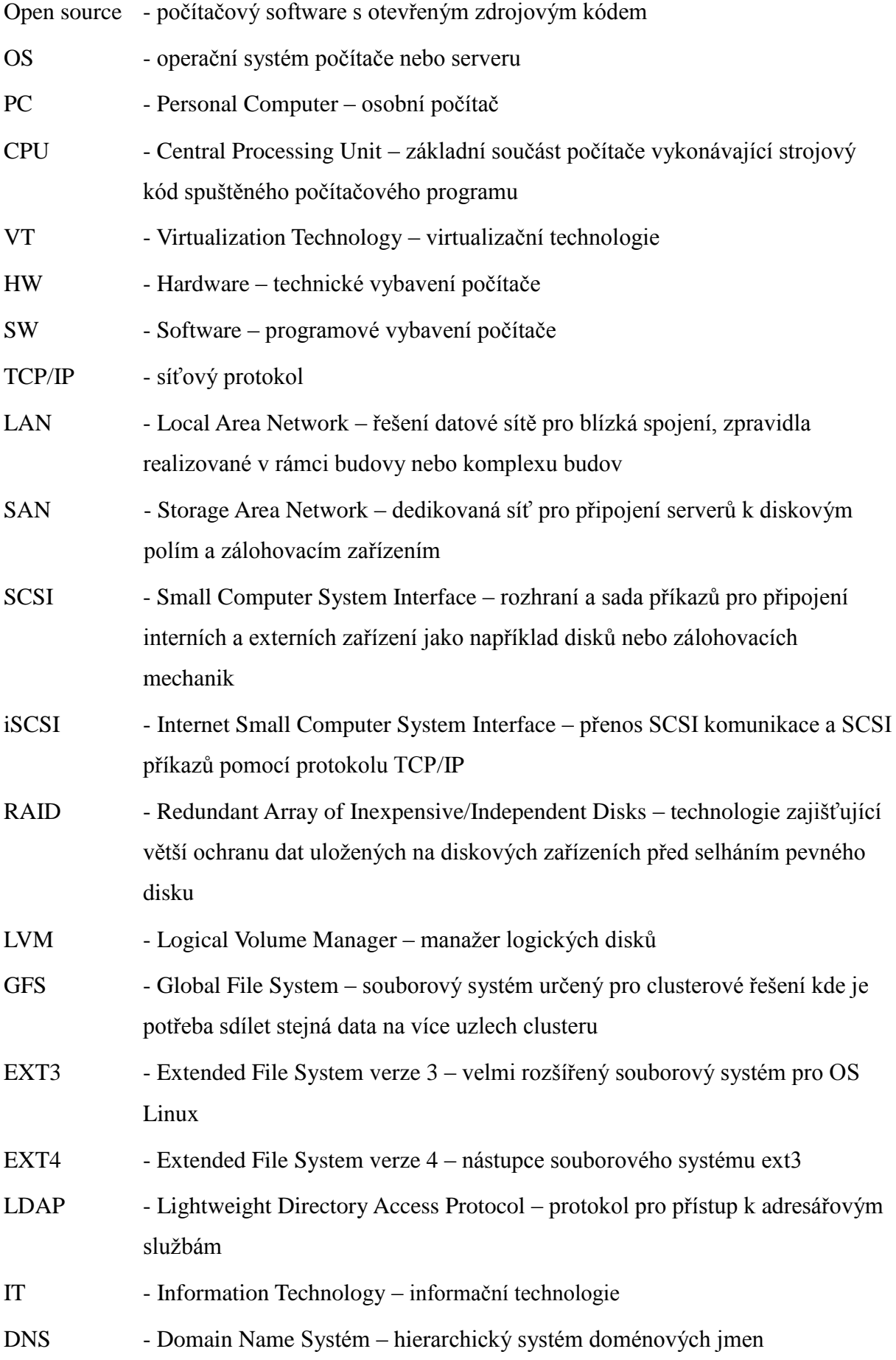

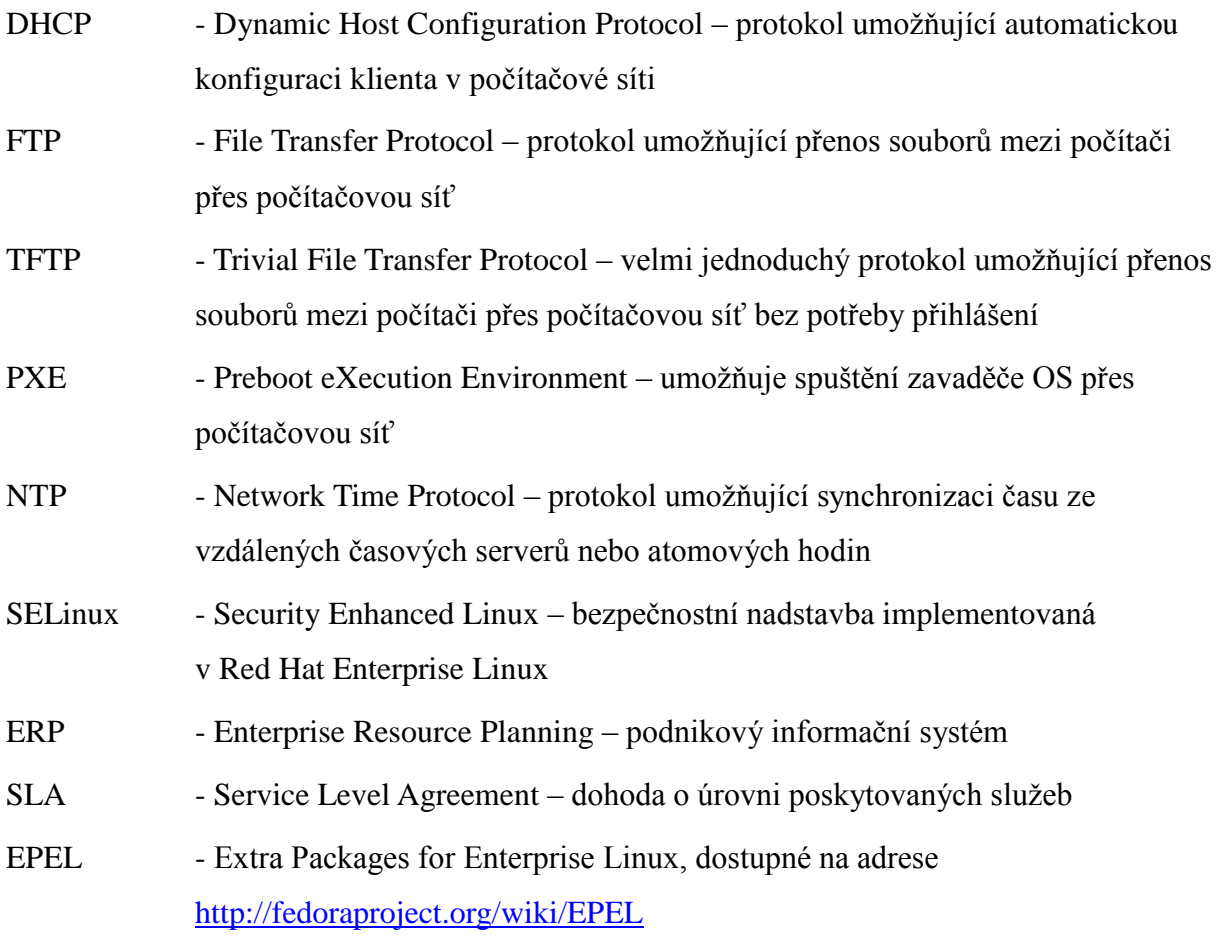

# <span id="page-67-0"></span>**Přílohy**

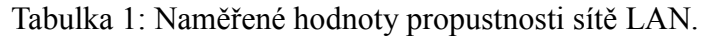

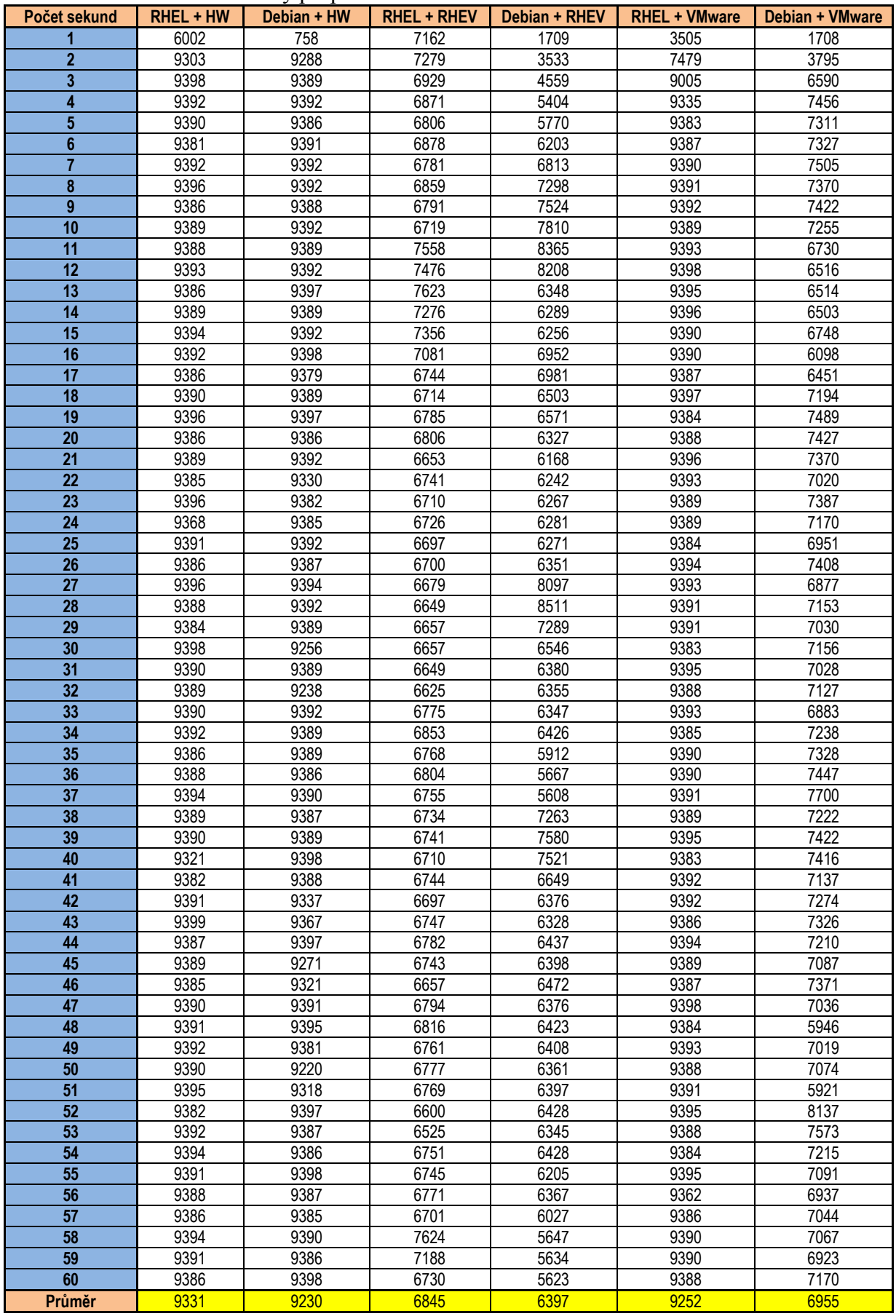